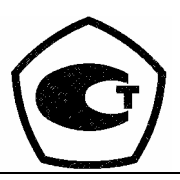

*Зарегистрирован в Государственном реестре средств измерений России под № 27635-04* 

# $\overline{B}$ **ППП ПРОМ ГО**

## **ТЕПЛОВЫЧИСЛИТЕЛЬ**

## **ТМК-Н5**

## **ППБ.408843.027-05 РЭ**

## **РУКОВОДСТВО ПО ЭКСПЛУАТАЦИИ**

\_\_\_\_\_\_\_\_\_\_\_\_\_\_\_\_\_\_\_\_\_\_\_\_\_\_\_\_\_\_\_\_\_\_\_\_\_\_\_\_\_\_\_\_\_\_\_\_\_\_\_\_\_\_\_\_\_\_\_\_\_\_\_\_\_\_\_\_\_\_\_\_\_\_\_\_\_ г.Калуга

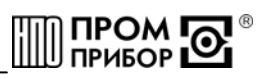

## **СОДЕРЖАНИЕ**

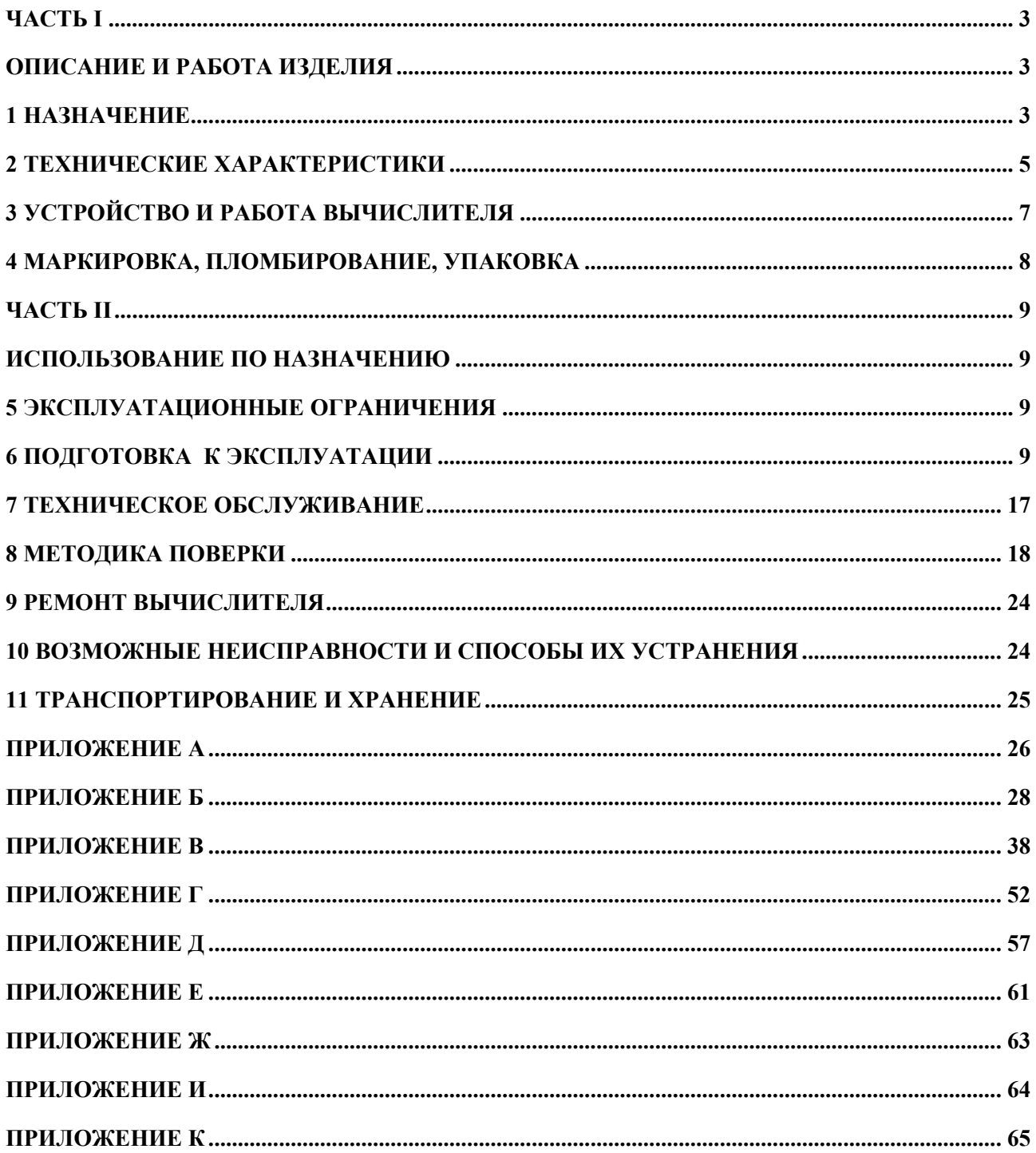

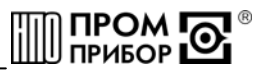

<span id="page-2-0"></span>Настоящее руководство по эксплуатации (далее по тексту – «РЭ»), распространяется на тепловычислитель ТМК-Н5 (далее по тексту – «вычислитель» или «ТМК-Н5»), изготавливаемый:

248016, г. Калуга, ул.Складская, 4, ЗАО НПО «Промприбор» тел./факс (4842) 55-10-37, 72-37-53 – отдел сбыта, e-mail: [prompribor@kaluga.ru;](mailto:prompribor@kaluga.ru) http: [www.prompribor-kaluga.ru](http://www.prompribor-kaluga.ru/) тел/факс (4842) 55-07-17 – отдел сервисного обслуживания, e-mail: [ppb\\_servis@kaluga.ru.](mailto:ppb_servis@kaluga.ru)

РЭ предназначено для изучения устройства и работы вычислителя, а также содержит правила его монтажа, эксплуатации, технического обслуживания, транспортирования и хранения.

В РЭ приняты условные обозначения, представленные в таблице 1.

Таблица 1

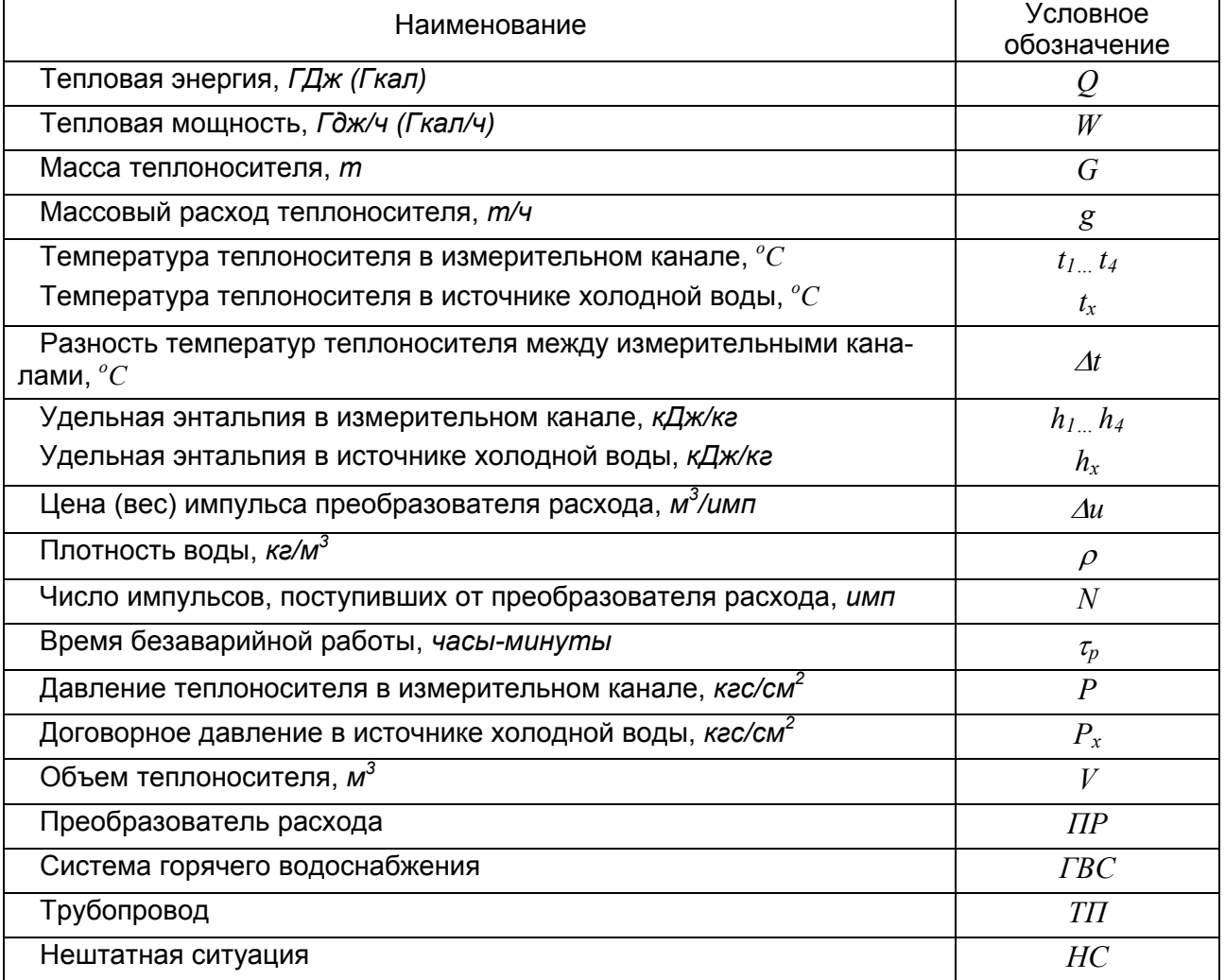

## **ЧАСТЬ I**

## **ОПИСАНИЕ И РАБОТА ИЗДЕЛИЯ**

## **1 НАЗНАЧЕНИЕ**

1.1 Вычислитель предназначен для работы в составе теплосчетчика при измерении и регистрации параметров теплоносителя и тепловой энергии в водяных системах теплоснабжения различной конфигурации. Вычислитель обеспечивает измерение параметров теплоносителя в каждом от одного до четырех измерительных каналов, состоящих из пре-

образователей расхода, счетчиков воды или расходомеров-счетчиков (далее по тексту – «преобразователи расхода»), преобразователей давления и термопреобразователей, а также обеспечивает учет тепловой энергии по одному или двум независимым теплообменным контурам.

Область применения - узлы учета для водяных систем теплоснабжения в различных секторах народного и жилищно-коммунального хозяйства, а также автоматизированные системы сбора и контроля технологических параметров.

1.2 Вычислитель обеспечивает сохранение параметров в электронном архиве емкостью для среднечасовых параметров – 45 суток, для среднесуточных параметров -365 суток.

1.3 Вычислитель обеспечивает измерение и вывод на жидкокристаллический индикатор (далее по тексту – «ЖКИ»), а также через пользовательские интерфейсы на внешнее устройство (см. ниже), текущих и архивных параметров, указанных в табл. 1.1.

Таблица 1.1

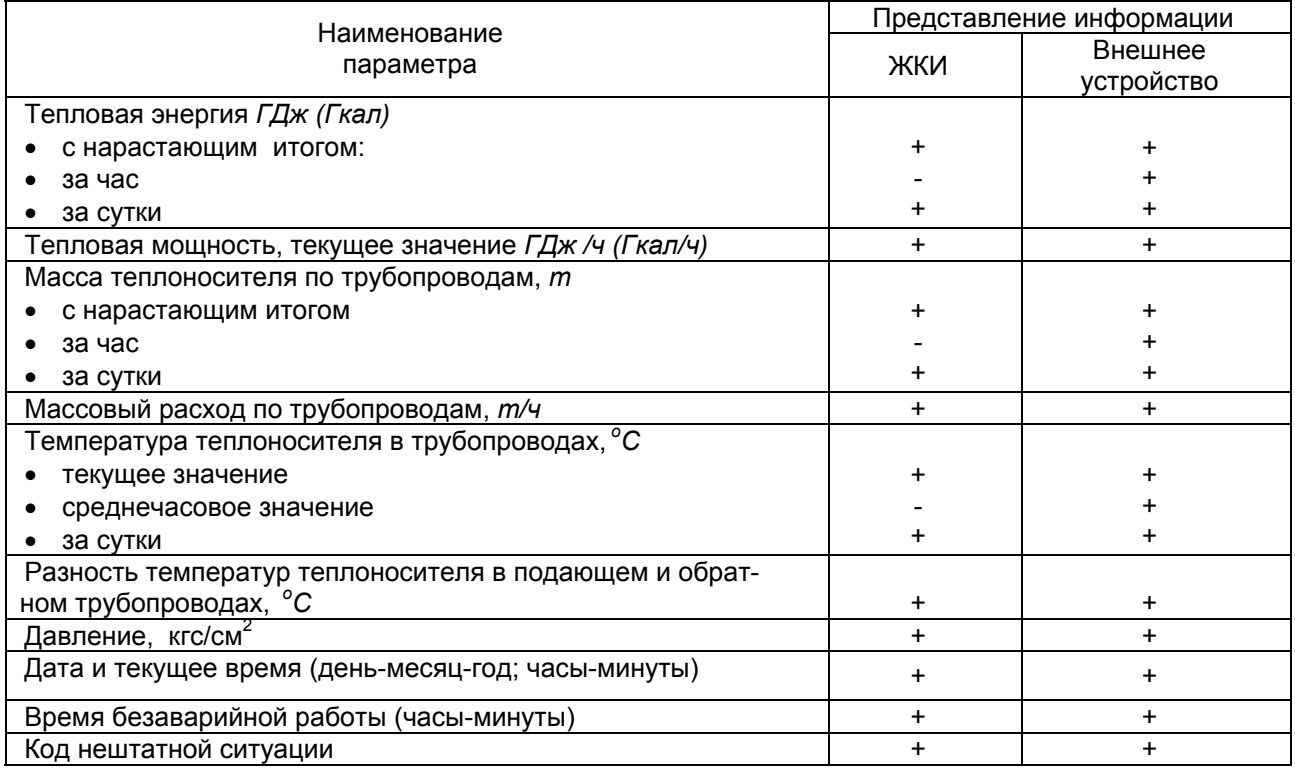

*Примечание - Знак «+» означает представление информации, а знак «-» - отсутствие.* 

1.4 Передача архивных данных и текущего состояния вычислителя может производиться через:

-бесконтактный интерфейс БИФ на переносное считывающее устройство УС-Н1\*(более подробно см. ППБ.408843.011 РЭ «Переносное считывающее устройство УС-Н1» Руководство по эксплуатации);

-бесконтактный интерфейс БИФ и адаптер БИФ\* на персональный компьютер (далее по тексту – ПК) (длина линии связи между адаптером БИФ и СОМ-портом ПК - не более 10м);

-сетевой интерфейс СИ, адаптер линии АЛ-01\* (адаптер модема АМ-01\*) на ПК при работе в составе информационной сети (более подробно см. ППБ.408841.010 РЭ «Адаптер линии АЛ-01» Руководство по эксплуатации; ППБ.408841.009 РЭ «Адаптер модема АМ-01» Руководство по эксплуатации);

-сетевой интерфейс СИ, адаптер модема АМ-01, модем, телефонную линию связи на ПК.

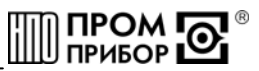

*Примечание –\* приборы производства ЗАО НПО «Промприбор».* 

<span id="page-4-0"></span>1.5 В вычислителе предусмотрен дополнительный канал измерений объема и расхода, который может использоваться в качестве счетчика по трубопроводу холодного водоснабжения.

1.6 Дополнительные характеристики (договорные давления по каналам, цена импульса по каждому каналу, типы термопреобразователей и преобразователей давления, работающих вместе с вычислителем, температура и давление в источнике холодной воды, максимальное давление преобразователя давления) оговариваются потребителем при заполнении карты заказа, приведенной в ПРИЛОЖЕНИИ И.

Пример записи вычислителя его заказе и в документации:

#### Тепловычислитель ТМК-Н5-Х**.**Х+СВХ ТУ 408843.027-29524304-07

1 – наличие дополнительного канала измерения объема Номер модификации Тип НСХ термопреобразователей сопротивления: 1-100П/ Pt100; 2-500П /Pt500 Тип преобразователей давления: 0- давление договорное 1-выходной ток преобразователя давления (0-5)мА 2- выходной ток преобразователя давления (4-20)мА

Отличительные особенности для исполнений вычислителя представлены в табл.1.2.

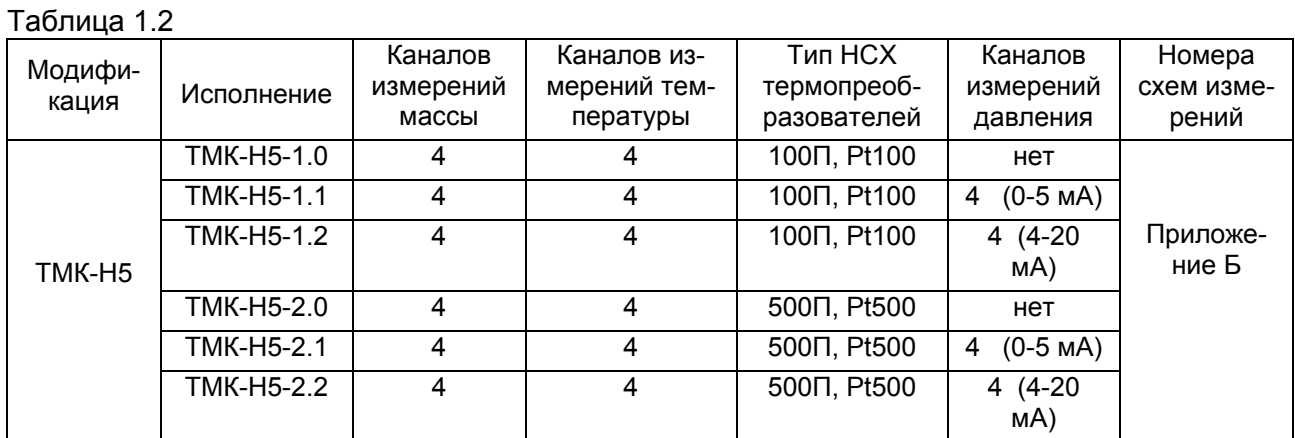

#### **2 ТЕХНИЧЕСКИЕ ХАРАКТЕРИСТИКИ**

2.1 Диапазоны измерения основных параметров вычислителя, а также их метрологические характеристики приведены в табл. 2.1.

Таблица 2.1

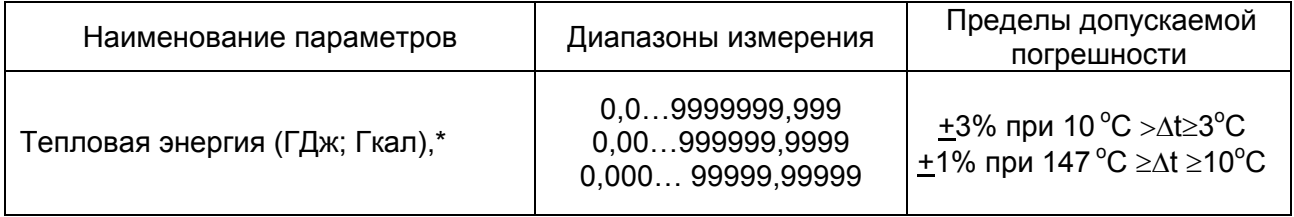

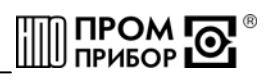

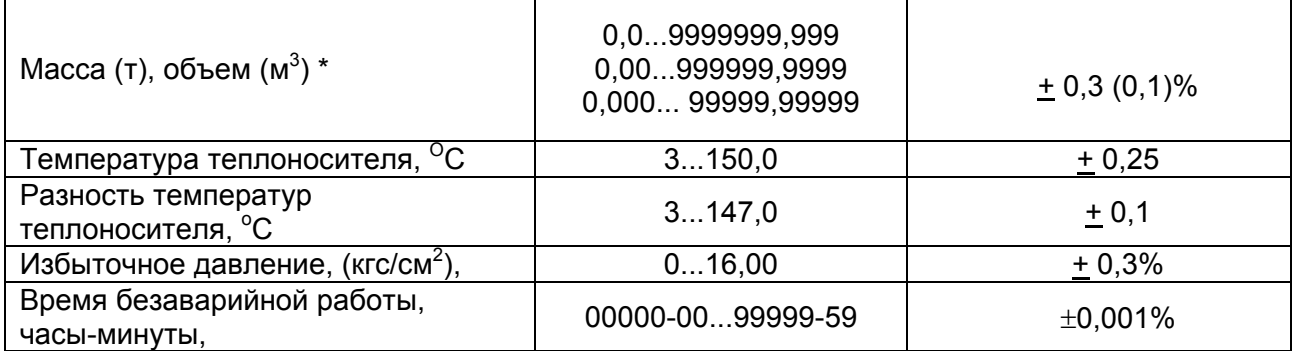

*\*- Диапазоны измерений определяются в зависимости от Ду преобразователя расхода и цены его выходного импульса (См. табл. Г.1, ПРИЛОЖЕНИЕ Г).* 

*Примечание - При измерении температуры, разности температур – погрешность абсолютная, при измерении давления – погрешность приведенная, при измерении остальных параметров – погрешность относительная*.

2.2 Условия эксплуатации вычислителя:

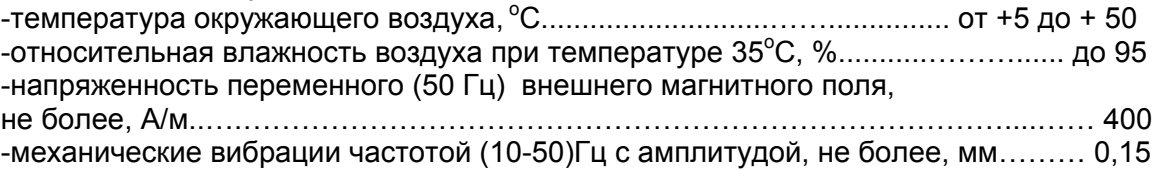

2.3 Степень защиты вычислителя IP65 по ГОСТ 14254.

2.4 По устойчивости к механическим воздействиям вычислитель относится к виброустойчивому и вибропрочному исполнению группы N1 по ГОСТ 12997.

2.5 Питание вычислителя осуществляется от встроенной литиевой батареи, емкостью 2 А·ч, с напряжением 3,65 В и сроком службы не менее 4 лет, при частоте считывания полного архива на ПК не более 3 раз в сутки и работе индикации ЖКИ не более 1 часа в сутки. Состояние батареи контролируется в процессе работы. При снижении напряжения ниже порогового ( $\approx 3.15B$ ), информация об этом индицируется на ЖКИ зажиганием сегмента (точки), расположенной в правом нижнем углу индикатора, регистрируется в архиве и может быть выведена на ПК (подробнее см. программу «ТМК-Сервис» Руководство пользователя ППБ.408843.027РП). См. примеры отображения информации на ЖКИ в табл.6.1.

*Примечание - Вычислитель сохраняет полную работоспособность при снижении напряжения до 3 В.* 

2.6 Показатели надежности:

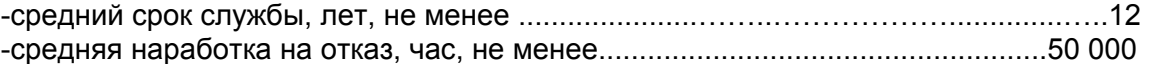

2.7 Габаритные и присоединительные размеры вычислителя указаны в ПРИЛОЖЕ-

НИИ А.

2.8 Уравнения преобразования сигналов от преобразователей расхода и температуры в тепловую энергию, мощность, массу и массовый расход определяются конфигурацией схемы измерения и соответствуют уравнениям, представленным в ПРИЛОЖЕНИИ Б. *Примечания*

*1 Для схем № 5…10, 15…24, 28, F15, F16, F21-F24, F28, в которых задается договорное значение температуры в источнике холодной воды, результаты измерений количества теплоты должны корректироваться в соответствии с ГОСТ Р 8.592-2002.* 

*2 При измерении объема (расхода) дополнительным каналом уравнения преобразования импульсного сигнала от преобразователя расхода в значение объема (м<sup>3</sup> ) и рас* $x$ ода (м<sup>3</sup>/ч):  $V_5 = N_5 \cdot \Delta u_5$ ;  $g_5 = f_5 \cdot \Delta u_5 \cdot 3600$ .

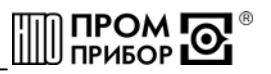

#### З УСТРОЙСТВО И РАБОТА ВЫЧИСЛИТЕЛЯ

<span id="page-6-0"></span>3.1 Принцип работы вычислителя основан на преобразовании вычислителем сигналов от первичных преобразователей в значения измеряемых параметров теплоносителя и последующим вычислении, по соответствующим измерительной схеме уравнениям, тепловой энергии и других параметров теплоносителя.

3.2 Вычислитель в зависимости от конфигурации измерительной схемы, может обеспечивать измерение сигналов:

-преобразователей расхода (от 1 до 5):

-термопреобразователей (от 1 до 4);

-преобразователей давления (до 4-х).

3.3 Вычислитель предназначен для работы с измерительными преобразователями:

-преобразователи расхода с импульсным выходом типа «открытый коллектор» или числоимпульсным выходом типа «сухой контакт» на герконе с частотой до 15 Гц;

-термопреобразователи сопротивления с однотипными характеристиками 100П, Pt100, 500П, Pt500, с HCX W<sub>100</sub>= 1,391 или W<sub>100</sub>= 1,385 по ГОСТ 6651;

-преобразователи давления с выходным сигналом постоянного тока 0-5 или 4-20мА по ГОСТ 26.011 (для исполнений с измерением давления).

В процессе работы вычислитель производит измерения сопротивления термопреобразователей, выходного тока преобразователей давления, а также счет выходных импульсов преобразователей расхода, вычисляет по известным зависимостям значения температуры, массового расхода и массы (объема) теплоносителя, тепловую энергию и тепловую мощность. Счет импульсов, формируемых преобразователями расхода, осуществляется непрерывно по каждому каналу, а измерение температуры и давления периодически один раз в три минуты.

Цены выходных импульсов (м<sup>3</sup>/имп) преобразователей расхода, выходные параметры источников сигналов, подключаемых к вычислителю, и значения максимальных расходов для определения параметров теплоносителя по схемам измерения представлены в ПРИЛОЖЕНИИ Г.

3.4 Устройство вычислителя

3.4.1 ТМК-Н5 конструктивно выполнен в ударопрочном пластмассовом корпусе, обеспечивающим пылебрызгозащищенное исполнение прибора, и состоит из блока коммутации и блока вычислителя (См. ПРИЛОЖЕНИЕ А).

3.4.2 Подключение внешних устройств осуществляется через гермовводы к клеммным колодкам, расположенным в корпусе блока коммутации. В корпусе блока вычислителя в специальном отсеке (экране) находится печатная плата с размешенными на ней электронными компонентами. Там же расположен сервисный отсек, в котором размещены батарея питания вычислителя, разъем XP1 для проведения инициализации (более подробно см. п.6.5.3), джампер XP2 включения питания, набор джамперов XP4 настройки входов преобразователей расхода (ПРИЛОЖЕНИЕ Г), джампер ХР5 входа в режим программирования (более подробно см.п.6.5.4). Доступ внутрь сервисного отсека прегражден крышкой, закрепленной винтами (См. Рис.А.1 Вид А. ПРИЛОЖЕНИЕ А).

Для переключения режимов индикации, на передней панели вычислителя, предусмотрены две кнопки управления. Нажатием на кнопку «Параметры» (красная) осуществляется вывод на индикацию группы параметров внутри одного измерительного канала, нажатием на кнопку «Каналы» (синяя) осуществляется переключение измерительных каналов и просмотр сервисного меню и меню архива. (См структурные схемы МЕНЮ вычислителя в ПРИЛОЖЕНИИ Д).

3.4.3 Микропроцессор осуществляет прием и обработку входных сигналов, в соответствии с записанной в нем внутренней программой, расчет и хранение в памяти среднечасовых и среднесуточных параметров теплоносителя, регистрацию аварийных ситуаций в системе, подсчет времени работы, контроль батареи питания, вывод необходимой информации на ЖКИ, и выдачу данных по внешнему запросу через один из своих интерфейсов.

<span id="page-7-0"></span>Термопреобразователи подключаются к вычислителю по четырехпроводной схеме, величины их сопротивлений преобразуются в напряжение, подаваемое на аналогоцифровой преобразователь (АЦП).

Ток, пропорциональный давлению теплоносителя в трубопроводе преобразуется в напряжение, которое также измеряется при помощи АЦП.

Для исполнений вычислителя ТМК-Н5-Х.1(2), измеренное по всем каналам давление (Р1…Р4) выводится на ЖКИ, сохраняется в архиве, выводится на внешнее устройство и используется для расчетов тепловой энергии и массы теплоносителя.

Для исполнений вычислителя ТМК-Н5-Х.0 договорные значения давления по всем измерительным каналам (Рдог.1… Рдог.4) используются постоянно, а для других исполнений (ТМК-Н5-Х.1(2)) - в случае ошибочного измерения давления.

В вычислителе предусмотрен режим использования договорных значений давления (Рдог.1… Рдог.4) для расчетов тепловой энергии и массы теплоносителя, при этом измеренные значения давлений (Р1…Р4) используются, как информативные с сохранением в архиве. Режим задается при помощи программного обеспечения «ТМК-Сервис» на этапе инициализации вычислителя.

3.4.4 Визуализация информации осуществляется на 8-разрядном однострочном ЖКИ, как в цифровом виде, так и посредством курсоров, указывающих на индицируемый параметр, мнемоническое обозначение которых расположено в таблице на панели прибора.

3.4.5 Вычислитель обеспечивает контроль состояния линии связи с преобразователями расхода (только для преобразователей расхода вихревых электромагнитных ВПС1(2), ВПС3 и преобразователей расхода электромагнитных МастерФлоу).

При наличии нештатных ситуаций прибор может прекращать вычисление тепловых параметров (более подробно см. ПРИЛОЖЕНИЕ В).

В случае если оператор в течение ~ 2 мин. не пользуется кнопками управления, вычислитель переходит в режим пониженного энергопотребления (sleep), ЖКИ гаснет, обработка входных сигналов продолжается. Выход из этого режима происходит автоматически при нажатии любой из кнопок управления.

3.4.6 В вычислителе предусмотрен ввод значения температуры в источнике холодной воды либо с клавиатуры вычислителя, либо через внешний интерфейс СИ. Установленное значение температуры фиксируется в электронном архиве.

#### **4 МАРКИРОВКА, ПЛОМБИРОВАНИЕ, УПАКОВКА**

4.1 Маркировка и пломбирование.

4.1.1 На корпусе вычислителя нанесены следующие маркировочные обозначения: -наименование исполнения;

-заводской номер;

-знак утверждения типа;

-товарный знак предприятия-изготовителя.

4.1.2 Вычислитель пломбируется 2 клеймами в соответствии с рис. А1 (Вид А) ПРИ-ЛОЖЕНИЯ А:

-клеймо БТК;

-клеймо БТК и поверителя при поверке.

Результаты первичной поверки заверяются оттиском поверительного клейма в паспорте. При периодической (внеочередной) поверке, при признании изделия годным к применению вычислитель пломбируют оттиском клейма поверителя и делают отметку в паспорте в соответствии с ПР50.2.006.

4.1.3 С целью защиты от несанкционированного вмешательства в работу вычислителя прибор подлежит пломбированию теплоснабжающей организацией.

Пломбирование осуществляется путем пропускания проволоки в отверстия головок винтов с установкой навесной пломбы в соответствии с рис. А.1 ПРИЛОЖЕНИЯ А.

4.2 Упаковка вычислителя

4.2.1 Вычислитель упаковывается в полиэтиленовый пакет или в упаковочную бумагу и укладывается в картонную коробку.

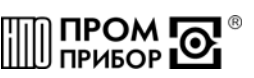

<span id="page-8-0"></span>Эксплуатационная документация упаковывается в полиэтиленовый пакет и укладывается вместе с вычислителем в картонную коробку.

4.2.2 Упаковка нескольких вычислителей, упакованных в соответствии с п.4.2.1, производится в картонные (ГОСТ 9142) или фанерные (ГОСТ 5959) ящики, выложенные внутри упаковочной бумагой по ГОСТ 8828.

Для предотвращения смещений и поломок вычислитель внутри ящика крепится при помощи деревянных вкладышей, упоров и картонных амортизаторов.

4.2.3 В ящик вкладывается упаковочный лист, содержащий следующие сведения:

-наименование и товарный знак предприятия-изготовителя;

-обозначение упакованных изделий;

-количество изделий в ящике;

-дата упаковки;

-фамилию упаковщика.

#### **ЧАСТЬ II**

#### **ИСПОЛЬЗОВАНИЕ ПО НАЗНАЧЕНИЮ**

#### **5 ЭКСПЛУАТАЦИОННЫЕ ОГРАНИЧЕНИЯ**

5.1 **ВНИМАНИЕ!** Нельзя располагать вычислитель вблизи мощных источников электромагнитных полей (силовые трансформаторы, электродвигатели, неэкранированные силовые кабели и т.п.).

5.2 В помещении, где эксплуатируется вычислитель, не должно быть среды, вызывающей коррозию материалов, из которых он изготовлен, а также конденсации влагосодержания окружающего воздуха.

#### **6 ПОДГОТОВКА К ЭКСПЛУАТАЦИИ**

6.1 Меры безопасности

В вычислителе отсутствуют опасные факторы, так как используемое для его питания напряжение равно 3,65В.

*Примечание - Ввиду отсутствия выброса в окружающую среду вредных веществ, вычислитель является экологически чистым прибором*.

6.2 Общие требования

6.2.1 Перед началом монтажа необходимо провести внешний осмотр изделия, при этом проверяется:

-отсутствие видимых механических повреждений;

-состояние соединительных разъемов и клемм;

-наличие оттисков клейма БТК предприятия-изготовителя и поверителя на пломбах.

*Примечание - После пребывания вычислителя при отрицательных температурах, соответствующих условиям транспортирования, его необходимо выдержать в отапливаемом помещении не менее 24 часов*.

6.3 Монтаж вычислителя

6.3.1 Монтаж вычислителя производить в удобном для снятия показаний месте, соответствующим условиям эксплуатации. При несоответствии выбранного места расположения вычислителя условиям эксплуатации, монтаж производить в защитном шкафу (кожухе), обеспечивающим необходимую степень защиты.

6.3.2 Вычислитель имеет вертикальное исполнение. Крепление вычислителя осуществляется при помощи крепежного комплекта, габаритные и присоединительные размеры приведены в ПРИЛОЖЕНИИ А. Рекомендуемая высота установки 1,4...1,6 м от пола.

6.4 Подключение измерительных преобразователей

6.4.1 Подключение к вычислителю измерительных преобразователей проводится в соответствии с ПРИЛОЖЕНИЕМ Г.

6.4.2 Подключение к вычислителю преобразователей расхода и давления следует вести проводом сечением не менее 0,2 мм<sup>2</sup> в ПХВ оболочке (например: типа МГШВ). Длина линии связи между преобразователем и ТМК-Н5 не должна превышать 100 м.

*Примечание – Длина линии связи между преобразователем расхода и вычислителем не должна превышать 20м при подключении преобразователя расхода к клеммам К1 при отсутствии джампера на ХР4. (См таблицу Г.4 в ПРИЛОЖЕНИИ Г).*

6.4.3 Подключение к вычислителю термопреобразователей необходимо вести по четырехпроводной схеме двумя витыми парами (потенциальные линии отдельно от токовых) проводов сечением не менее 0,2 мм<sup>2</sup>. Длина линии связи между термопреобразователем и вычислителем не должна превышать 100 м. При расстоянии до термопреобразователей более 10 м соединительные линии необходимо прокладывать в металлорукаве, при этом заземление металлорукава допускается выполнять только со стороны вычислителя.

6.4.4 При подключении вычислителя необходимо проследить за тем, чтобы концы проводов были плотно зажаты винтами клеммной колодки и не касались друг друга.

6.5 Порядок работы

6.5.1 Визуальный просмотр показаний

Для визуального просмотра показаний, на передней панели вычислителя предусмотрены две управляющие кнопки «Параметры» (красная) и «Каналы» (синяя). Более подробное описание визуального просмотра показаний представлено в ПРИЛОЖЕНИИ Д (см. структурные схемы Основного меню, Сервисного меню, меню Архив и меню программирования на рисунках Д.1, Д.2, Д.3, Д.4 соответственно). Переключение параметров индикации выполняется по кольцу при последовательном нажатии красной кнопки в Основном меню: тест ЖКИ – тепловая энергия - тепловая мощность – масса – расход – температура теплоносителя – разность температур – время безошибочной работы - давление – коды НС. Нажатием на кнопку «Каналы» осуществляется выбор каналов для просмотра параметров. Отсутствующий, для используемой измерительной схемы, параметр индицируется значком «**- - -**». Первые пять (считая слева направо) курсоров « » индицируют номер канала, а оставшиеся три – отображаемый параметр.

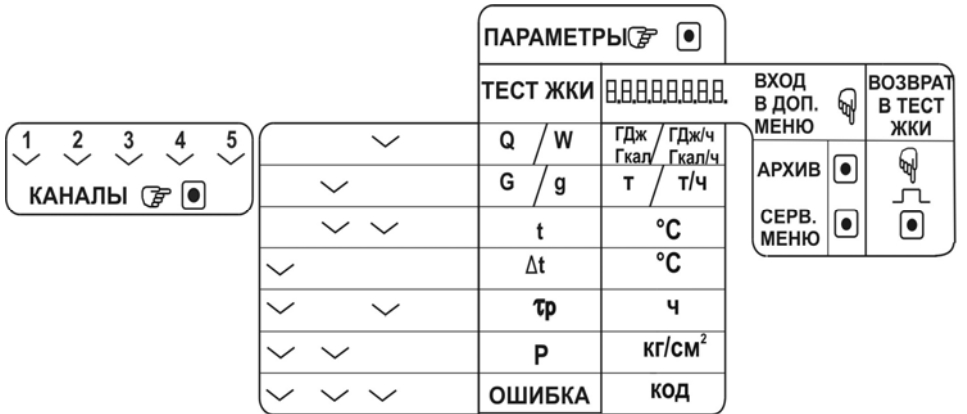

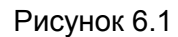

Соответствие курсоров отображаемым параметрам приведено на рис 6.1 и на лицевой панели вычислителя. Переход в сервисное меню осуществляется нажатием синей кнопки из режима теста ЖКИ. В сервисном меню при последовательном нажатии синей кнопки просматриваются: дата – время - номер прибора - номер измерительной схемы, для которой предназначен данный прибор - номер прибора в информационной сети - цены входных импульсов - коррекции цен импульсов - пороговые значения объемных расходов.

Задание единицы измерения тепловой энергии проводится при инициализации вычислителя по выбору заказчика (см. карту заказа в ПРИЛОЖЕНИИ И), а при отсутствии требований - в ГДж.

.

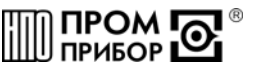

Вывод показаний массы (объема) и тепловой энергии на индикатор, осуществляется в режиме с фиксированной запятой. Некоторые примеры отображения информации на ЖКИ представлены в табл.6.1

#### Таблица 6.1

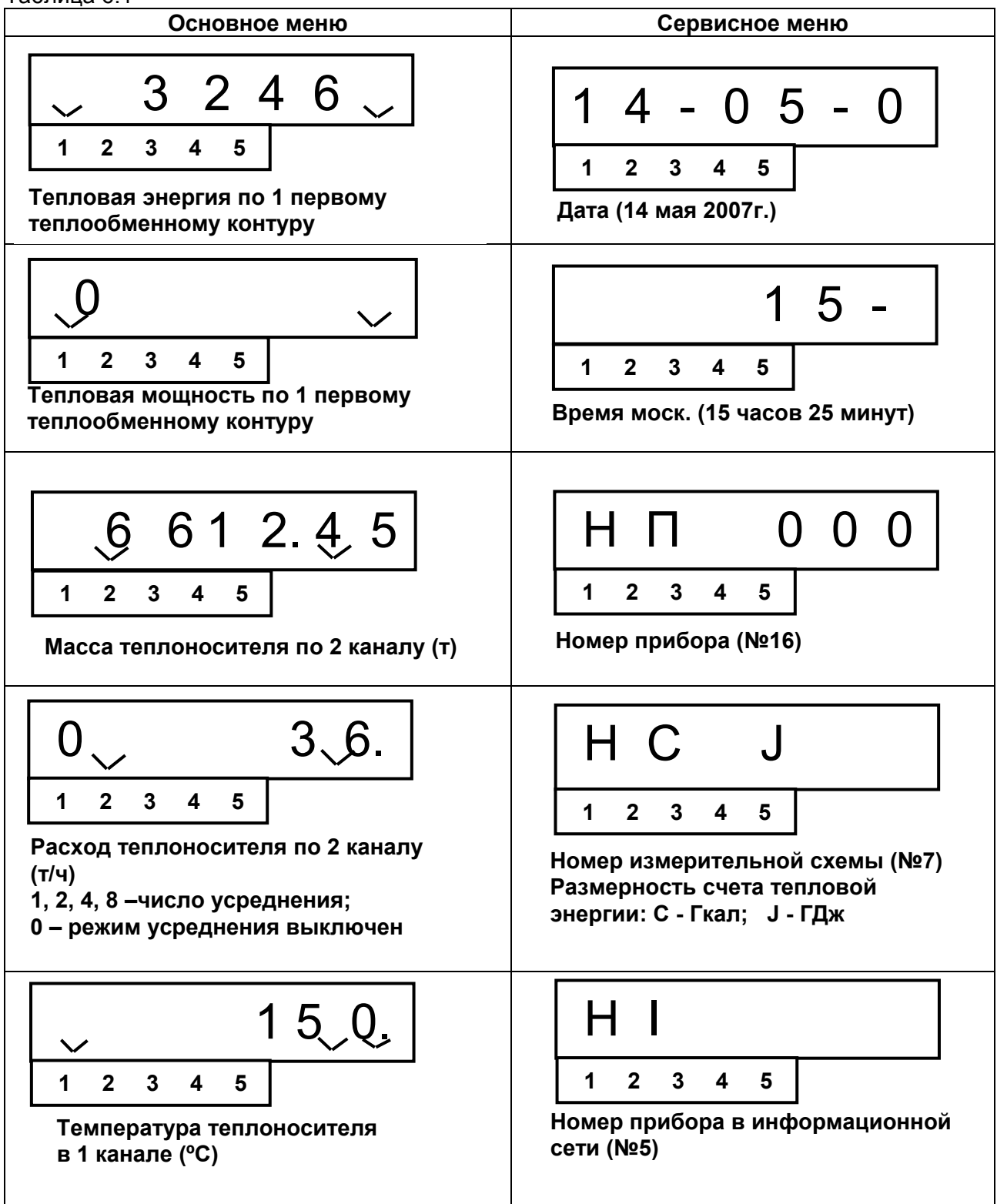

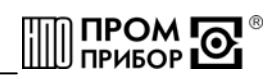

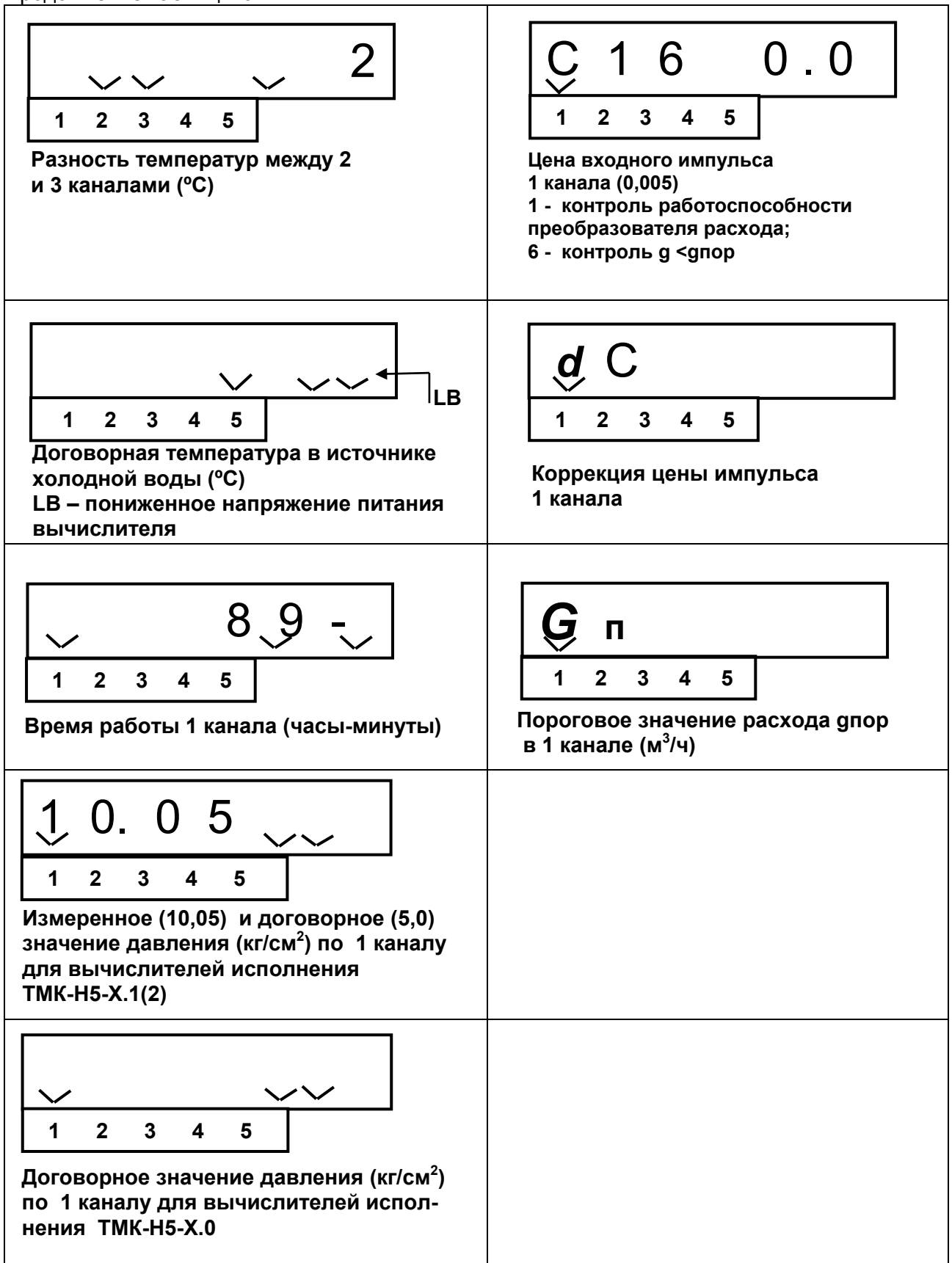

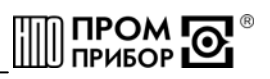

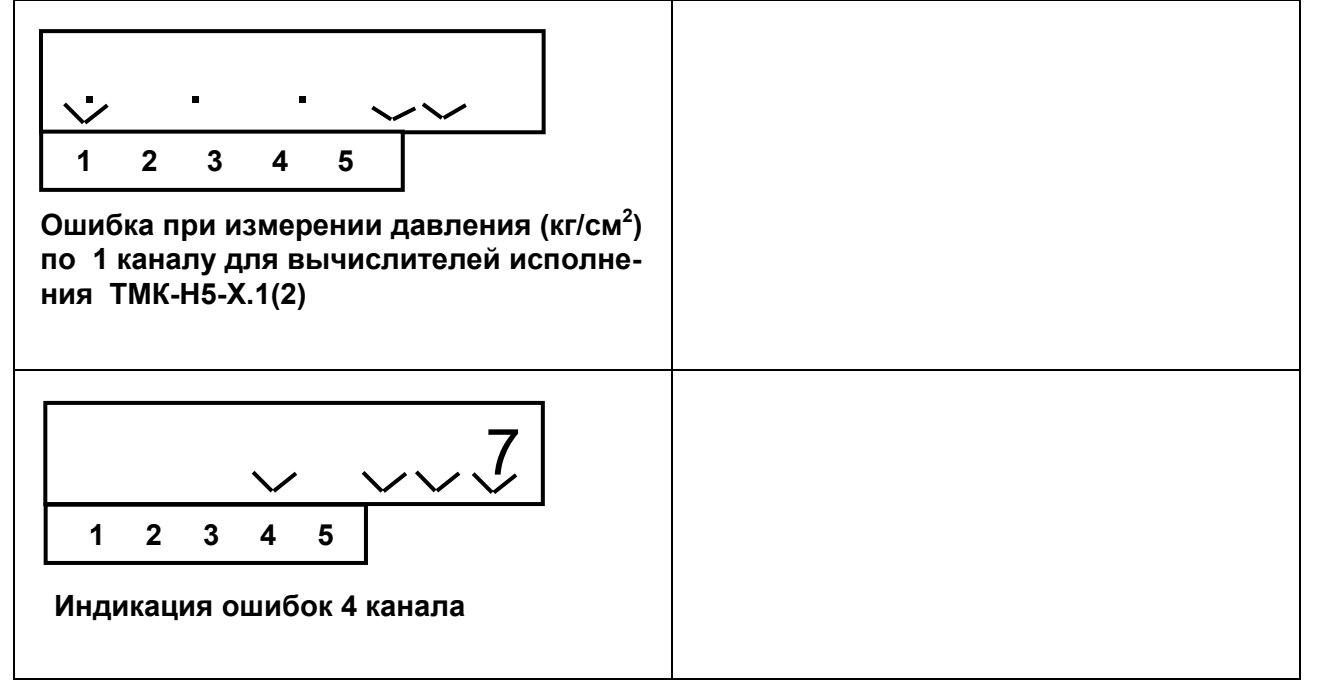

6.5.2 Реакция вычислителя при возникновении нештатных ситуаций

При возникновении нештатной ситуации вычислитель регистрирует в архиве, выводит на ЖКИ и внешнее устройство сообщение о НС (см. коды НС при работе вычислителя в ПРИЛОЖЕНИИ В).

При наличии такого сообщения необходимо устранить внешние причины, нарушающие нормальную работу вычислителя. После устранения внешней причины сообщение о НС пропадает.

#### *Примечания*

*1 Возникновение и регистрация нештатной ситуации не является свидетельством выхода из строя узла учета и не может служить для оценки его метрологических характеристик, а является поводом для определения причин ее вызвавших.* 

*2 Нештатные ситуации могут быть вызваны нарушением условий эксплуатации вычислителя, неправильным выбором режима работы вычислителя и его отказами, а также неправильным функционированием, динамикой работы и нарушением условий эксплуатации системы теплоснабжения.* 

При наличии НС вычислитель может прекратить измерение и вычисление параметров, связанных с текущей НС. Для определения параметров, измерение и вычисление которых прекращается при возникновении той или иной нештатной ситуации, необходимо пользоваться табл. В1 и В2 ПРИЛОЖЕНИЯ В, в соответствии с используемой схемой измерения.

Отсутствие НС в измерительном канале индицируется на ЖКИ надписью «*not*».

В архив заносятся коды НС, возникшие хотя бы один раз за время формирования часовой или суточной архивной записи.

6.5.3 Инициализация вычислителя ТМК-Н5

Инициализация вычислителя осуществляется с СОМ-порта ПК через специализированный адаптер БИФ, поставляемый предприятием-изготовителем по отдельному заказу, с помощью программы «ТМК-Сервис». Адаптер БИФ подключается при помощи ленточного кабеля к разъему ХР1, расположенному в сервисном отсеке блока вычислителя (см. ПРИ-ЛОЖЕНИЕ А) и СОМ – порту ПК (при использовании 9-контактного разъема или 25-ти контактного разъема - согласно схемы на рис. 6.2). Подробности проведения инициализации см. в «ТМК-Сервис» Руководство пользователя.

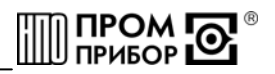

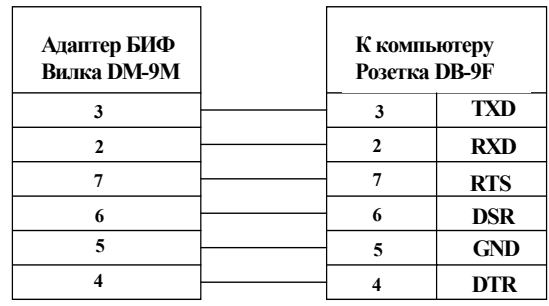

**Кабель-удлинитель DB-9M – DB-9F Переходник DB-9M – DB-25F** 

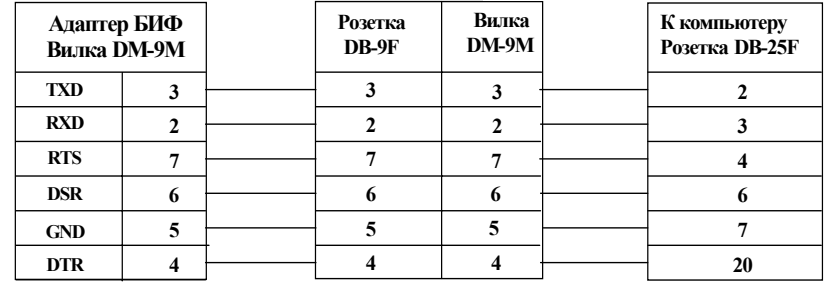

**Рисунок 6.2** 

При проведении инициализации в вычислитель с ПК заносятся данные, представленные в табл.6.2.

#### Таблица 6.2

номер измерительной схемы вычислителя;

заводской номер прибора; номер прибора в информационной сети;

тип НСХ термопреобразователей сопротивления;

размерность счета тепловой энергии (Гкал или ГДж);

параметры преобразователей расхода (счетчиков воды) (Ду; цена импульса (м<sup>3</sup>/имп);  $g_{\text{nop}}$ (м<sup>3</sup>/ч),) по каждому из используемых каналов;

требования к контролю линии связи между преобразователями расхода (только для преобразователей расхода ВПС1(2), ВПС3 и МастерФлоу) и вычислителем;

значения договорного давления и температуры в источнике холодной воды в зимней и летней периоды, а также месяцы перехода на зимний период и летний период;

значения договорного давления в измерительных каналах;

максимальное значение давления преобразователя давления: 6кгс/см<sup>2</sup>; 10кгс/см<sup>2</sup>; 16кгс/см<sup>2</sup>

*Примечание – по окончании инициализации адаптер БИФ отсоединить при включенном питании.* 

6.5.4 Настройка параметров при эксплуатации

В вычислителе предусмотрена возможность настройки отдельных параметров непосредственно у потребителя без проведения инициализации.

Изменению могут подвергаться следующие данные в Основном меню**:**

-договорные температура и давление в источнике холодной воды;

-договорные давления в измерительных каналах.

В Сервисном меню может подвергаться изменению номер прибора в локальной информационной сети.

Пределы задания параметров приведены в табл. 6.3.

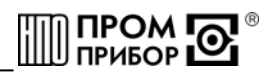

Таблица 6.3

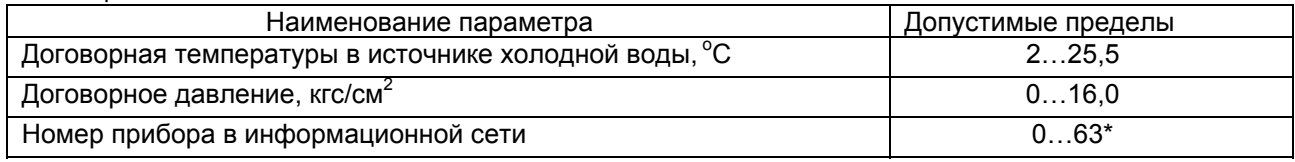

 $*$  Примечание – 0 – адрес общего доступа.

Для изменения параметра следует открутить 2 крепежных винта на крышке сервисного отсека и установить джампер ХР5. (См пример изменения величины давления Рх в 5-м канале на рисунке Д.4 в ПРИЛОЖЕНИИ Д). Выход из режима программирования осуществляется удержанием кнопки «Каналы» в нажатом состоянии в течение 2...4 с. Если вводимый параметр находится вне допустимых пределов, выход из режима программирования становится невозможен. В этом случае, необходимо установить правильное значение параметра и осуществить выход из режима, как указано выше.

По завершении ввода всех корректируемых параметров джампер ХР5 следует удалить. В противном случае, через 60 секунд после последнего нажатия любой кнопки, на индикатор будет постоянно выведены 8 штриховых линий « - - - - - - - - ». После удаления джампера восстановится нормальный режим индикации.

После выполнения настройки вычислитель подлежит обязательному пломбированию.

Примечание - факт входа в режим программирования фиксируется в архиве.

6.5.5 Вывод данных на внешнее устройство

Вывод данных с вычислителя на ПК осуществляется в соответствии с п. 1.4 данного руководства. При этом могут передаваться как текущие значения параметров, так и архивные данные. Считывание архива может быть полным (передача всего массива данных) и суточным (за любое количество целых суток, начиная с последних). Данные по каналам, не используемые в заданной измерительной схеме прибора, отсутствуют.

Чтение, обработка и визуализация на ПК переданной с вычислителя информации осуществляется под управлением программного обеспечения «Менеджер данных» или «ТМК-Сервис» (подробнее смотри Руководство пользователя к этим программам).

При выводе текущих параметров на внешнее устройство передаются данные, представленные в табл.2.1 и табл.6.2, по каждому используемому в заданной схеме каналу.

Для чтения данных непосредственно на ПК необходимо установить щуп адаптера БИФ в крайний левый штуцер вычислителя до упора и слегка зажать его при помощи гайки штуцера, или подключить адаптер БИФ при помощи ленточного кабеля к разъему XP1, расположенному в сервисном отсеке блока вычислителя. После чего запустить соответствующую программу и считать необходимые данные. (См. ПРИЛОЖЕНИЕ А, рис.А.3 « Адаптер БИФ»).

#### Одновременное использование нескольких коммуникационных каналов для чтения данных недопустимо.

Вывод данных через адаптер линии АЛ-01, адаптер модема АМ-01, модем, телефонную линию связи на ПК приведен в документации:

- ППБ.408841.009 РЭ «Адаптер модема АМ-01» Руководство по эксплуатации;

- ППБ.408841.010 РЭ «Адаптер линии АЛ-01» Руководство по эксплуатации.

6.6 Содержание архива

Вычислитель обеспечивает сохранение показаний параметров в электронном архиве. Емкость среднечасового архива рассчитана на 45 суток, емкость среднесуточного архива - на 365 суток.

Содержание одной записи среднечасового архива представлено в табл.6.4.

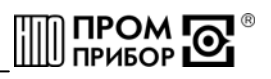

#### Таблица 6.4

#### Наименование параметра

1. Время (час 0...23), дата

2. Измеренная тепловая энергия  $(Q_1, Q_3)$  за 1 час

3. Измеренная масса теплоносителя в 1…4 трубопроводе за 1 час

4. Измеренный объем холодной воды в 5 трубопроводе за 1 час

5. Среднечасовая температура теплоносителя в 1…4 трубопроводе

6. Температура холодной воды

7. Среднечасовое давление теплоносителя в 1…4 трубопроводе

8. Время безаварийной работы ( $\tau_{P1}$ ,  $\tau_{P3}$ ) в течение 1 часа

9. Коды НС в течение 1 часа по 1…4 каналу

Среднечасовые параметры определяются как среднее арифметическое значение параметров, измеренных в течение часа.

Содержание одной записи среднесуточного архива представлено в табл.6.5.

Таблица 6.5

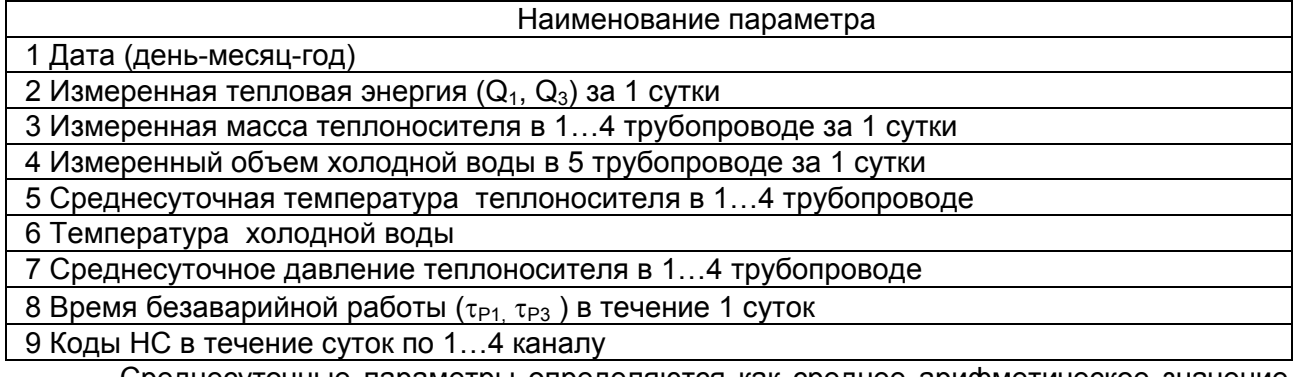

Среднесуточные параметры определяются как среднее арифметическое значение параметров, измеренных в течение суток.

6.7 Просмотр архива на ЖКИ

Переход в режим просмотра архивных данных на индикаторе вычислителя осуществляется удержанием кнопки «Параметры» из режима индикации теста ЖКИ (См ПРИЛО-ЖЕНИЕ Д, рис.Д.3). При этом на ЖКИ вычислителя высветится дата последней суточной записи.

Если нет архива, то переход в режим просмотра не осуществляется.

*Примечание – Максимальное количество просматриваемого архива на ЖКИ - 255 последних суток.* 

Примеры индикации архивных данных приведены в таблице 6.6.

Таблица 6.6

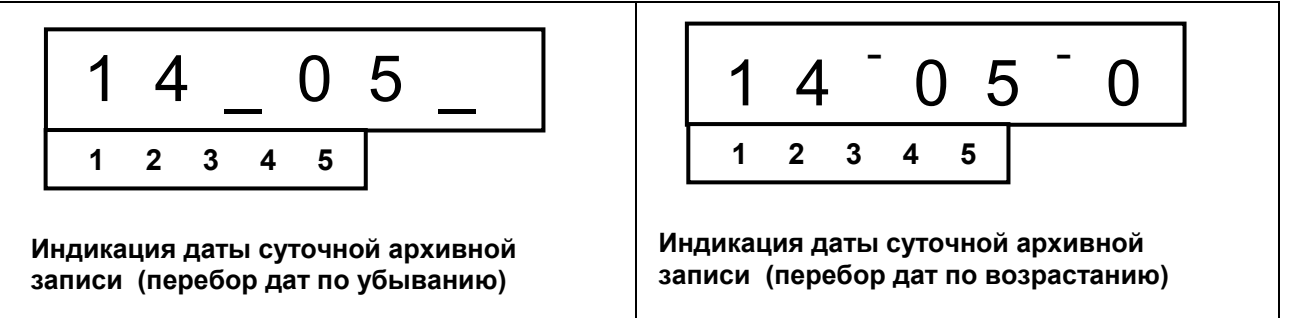

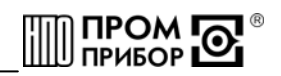

#### <span id="page-16-0"></span>Продолжение табл. 6.6

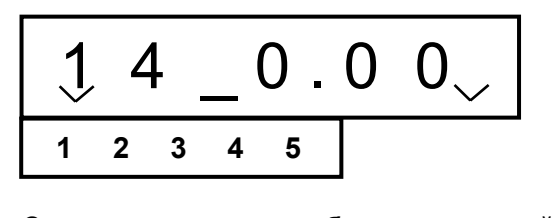

**Среднесуточное потребление тепловой энергии в первом канале за 14 число**

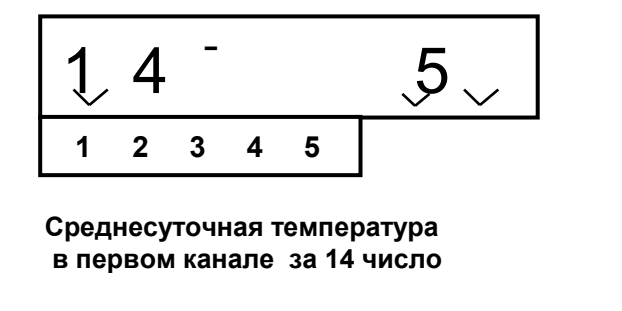

Расположение разделительных штрихов (см. табл.6.6) служит определителем направления просмотра: внизу – к предыдущей дате (по убыванию), вверху – к последующей дате (по возрастанию). Последовательное нажатие кнопки «Параметры» осуществляет перебор архивных параметров внутри одной даты, а нажатие кнопки «Каналы» – просмотр параметра по выбираемым датам. Расположение курсоров при индикации параметров и каналов аналогично изложенному выше. Изменение направления просмотра по возрастанию или убыванию даты осуществляется удерживанием кнопки «Каналы» в замкнутом состоянии до изменения положения курсора направления.

Выход из режима просмотра архивных данных осуществляется удержанием кнопки «Параметры» в замкнутом состоянии в течение 2…4 с.

#### **7 ТЕХНИЧЕСКОЕ ОБСЛУЖИВАНИЕ**

7.1 Техническое обслуживание вычислителя должно проводиться персоналом, изучившим настоящее руководство по эксплуатации.

7.2 Техническое обслуживание проводится с целью обеспечения нормируемых технических данных и характеристик и включает в себя следующие виды работ:

-внешний осмотр во время эксплуатации;

-периодическая поверка;

-замена элементов питания;

-консервация при снятии на продолжительное хранение.

7.3 При внешнем осмотре, который рекомендуется проводить не реже одного раза в месяц, проверяется наличие пломб, сохранность соединительных линий, отсутствие течи в соединениях, коррозии и других повреждений.

7.4 Периодическая поверка проводится один раз в 4 года, согласно разделу 8.

7.5 Контроль состояния батареи вычислителя осуществляется визуально по ЖКИ и при передаче данных на ПК. Периодичность замены элемента питания - один раз в 4 года, либо по мере необходимости. Замена батареи проводится в отапливаемых помещениях при нормальных климатических условиях.

*Примечание - Для пайки выводов батареи допускается использовать паяльник с рабочим напряжением не более 36В, с заземленным жалом. При этом должны быть приняты меры по защите электронных компонентов печатных плат от статического электричества.* 

Замена батареи у вычислителя (см. ПРИЛОЖЕНИЕ А. Рис.А.1) производится в следующем порядке:

-отсоединить блок вычислителя от блока коммутации;

-снять крышку сервисного отсека;

-снять джамперы питания ХР2;

-произвести замену батареи;

-установить джамперы питания ХР2 на место;

-установить крышку сервисного отсека и подсоединить корпус блока вычислителя к корпусу блока коммутации.

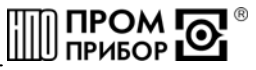

<span id="page-17-0"></span>*Примечание - Замена элементов питания производится либо представителем предприятия-изготовителя, либо организацией, имеющей на это право. После замены батареи вычислителя повторная инициализация не требуется.* 

7.6 При снятии вычислителя с объекта для продолжительного хранения необходимо закрыть заглушками разъемы и хранить в условиях, оговоренных в разделе 11. При вводе вычислителя в эксплуатацию после длительного хранения, поверка его не требуется, если не истек срок предыдущей поверки.

7.7 В процессе эксплуатации наружные поверхности вычислителя должны содержаться в чистоте.

#### **8 МЕТОДИКА ПОВЕРКИ**

Настоящая методика распространяется на тепловычислитель ТМК-Н5 и устанавливает методы и средства его первичной и периодической поверок.

Первичной поверке подлежат вычислители при выпуске из производства.

Периодической поверке, подлежат вычислители, находящиеся в эксплуатации. Межповерочный интервал - 4 года.

Внеочередной поверке в объеме периодической подвергают вычислители, в случае утраты на них документов, подтверждающих их поверку и после ремонта.

8.1 Операции и средства поверки

8.1.1 При выполнении поверки выполняют операции, приведенные в таблице 8.1.

Таблица 8.1.

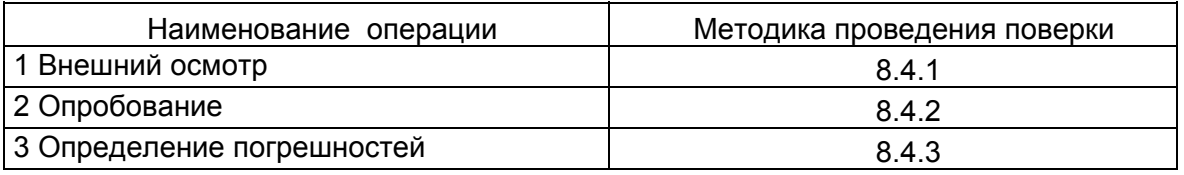

8.1.2 При проведении поверки применяют средства, приведенные в табл.8.2.

Таблица 8.2

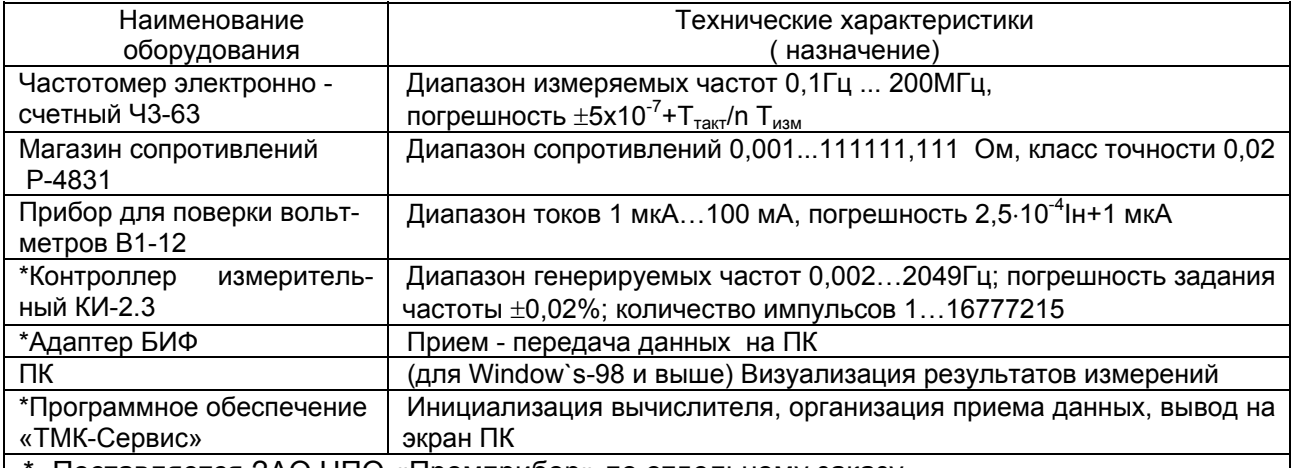

\*- Поставляется ЗАО НПО «Промприбор» по отдельному заказу.

*Допускается использование других средств измерений и принадлежностей с характеристиками, не хуже указанных в табл.8.2.* 

При получении в процессе любой из операций отрицательных результатов поверку прекращают. Вычислитель после ремонта, настройки и регулировки (при необходимости), подвергают повторной поверке в полном объеме п.8.1.

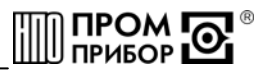

8.2 Требования безопасности

8.2.1 К работе, по проведению поверки, допускаются лица, изучившие эксплуатационную документацию на вычислитель, на приборы и оборудование, указанные в табл.8.2. прошедшие инструктаж на рабочем месте и имеющие квалификационную группу по электробезопасности не ниже 2.

8.2.2 Во время подготовки и при проведении поверки соблюдают порядок выполнения работ. требования безопасности и правила, установленные соответствующими эксплуатационными документами.

8.3 Условия поверки и подготовка к ней:

8.3.1 При проведении поверки соблюдают условия, приведенные в табл.8.3.

Таблица 8.3

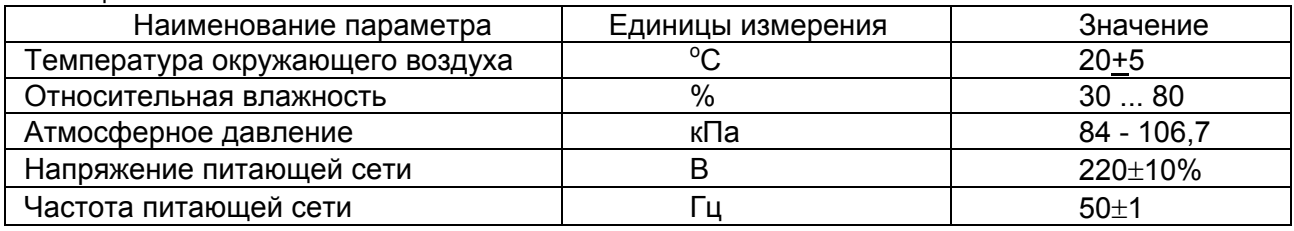

8.3.2 Перед началом поверки:

- убеждаются, что средства поверки поверены метрологической службой и сроки их поверки не истекли;

-собирают электрическую схему поверки;

-включают средства поверки и прогревают их в течение 30 минут.

Электрическая схема поверки вычислителя приведена в ПРИЛОЖЕНИИ Е.

8.3.3 Перед поверкой, вычислитель выдерживают в нормальных условиях не менее 8 часов.

8.4 Проведение поверки

8.4.1 Внешний осмотр

При внешнем осмотре устанавливают соответствие поверяемого вычислителя следующим требованиям:

-соответствие номера и исполнения вычислителя паспорту;

-отсутствие механических повреждений, влияющих на работу;

-отсутствие механических повреждений гермовводов;

-отсутствие загрязнений, повреждений и окислений контактов соединителей.

Состояние гермовводов и контактов соединителей проверяют, открутив 4 винта, расположенных по углам корпуса блока вычислителя и отсоединив корпус блока вычислителя от корпуса блока коммутации.

Вычислитель, не удовлетворяющий указанным требованиям, к дальнейшей поверке не допускают.

8.4.2 Опробование

Входят в режим Сервисного меню и проверяют совпадение даты и времени вычислителя с текущими (т. к. внутреннее время прибора не переводится на летнее и зимнее, то допускается несовпадение с текущим на  $\pm$  1 час). Далее определяют настроечные параметры: номер прибора и схемы измерения, заданные цены импульсов настройки по каждому каналу, температуру и давление в источнике холодной воды (при необходимости).

Переходят в режим Основного меню и определяют по каждому каналу параметры, подлежащие поверке (температура, масса, давление, тепловая энергия) для данного номера схемы измерения.

8.4.3 Определение погрешностей

Вычислитель располагают на столе рядом со средствами измерений, включают их питание, проводят прогрев в течение 30 мин и необходимую настройку и калибровку. Подключают вычислитель к приборам и оборудованию в зависимости от конфигурации используемой измерительной схемы. При этом магазины сопротивлений соединяют по четырех-

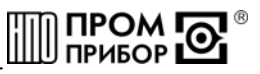

проводной схеме, выходы измерительного контроллера подключают ко входам вычислителя, обрабатывающего сигналы от преобразователя(ей) расхода, а выходы калибраторов тока (В1-12) - ко входам, измеряющим сигналы от преобразователей давления, согласно рис. Е.1 в ПРИЛОЖЕНИИ Е.

Перед проведением измерений контролируют отсутствие индикации LB, свидетельствующее о необходимости замены батареи, а также (при подключенных приборах и заданных параметрах измерения) в течение процесса измерения отсутствие сообщений об НС по поверяемому параметру на ЖКИ вычислителя.

8.4.3.1 Определение погрешностей измерений температуры и разности температур

Подключают магазин сопротивлений одновременно ко всем поверяемым каналам. Нажатием на кнопки ПАРАМЕТРЫ и КАНАЛЫ выбирают режим индикации температуры. Последовательно устанавливают на магазине значение сопротивлений в зависимости от типа НСХ термопреобразователей в соответствии с табл. 8.4.

#### Таблица 84

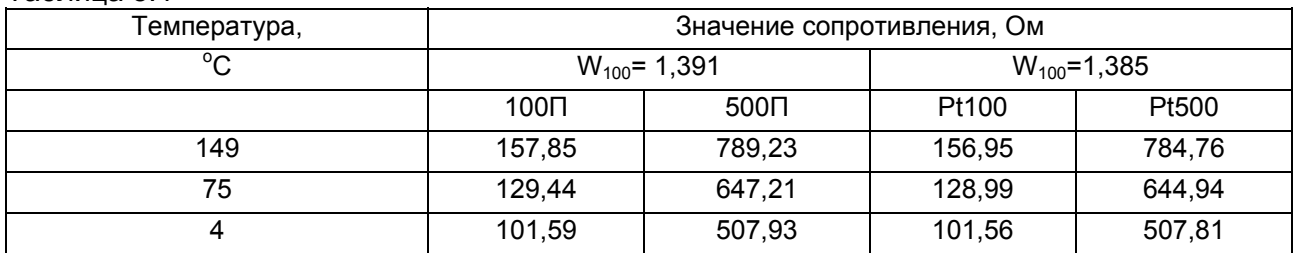

Тип НСХ термопреобразователей определяют из паспорта на вычислитель или. считав данные инициализации через адаптер БИФ на ПК, при помощи программного обеспечения «ТМК-Сервис».

Считывают с индикатора с интервалом не менее 3 мин. показания температуры  $(ii)$ и разности температур ( $\Delta t_{ii}$ ) между каналами в соответствии со схемой измерений, введенной в вычислитель.

Определяют для каждого канала вычислителя абсолютную погрешность измерений температуры:

$$
\Delta t_i^{TB} = t_{u3u} - t_{sad}
$$

За абсолютную погрешность измерений температуры принимают максимальное из значений  $\varDelta t^{TB}$ 

Определяют разность температур между измеренными значениями температур одного теплообменного контура:

#### $\Delta t_i = t_i - t_i$

За абсолютную погрешность измерений разности температур принимают максимальное из значений  $At_{ii}$ 

Вычислитель считают поверенным по данным параметрам, если все измеренные значения температуры не выходят за пределы  $\pm$  0,25°С, а разности температур - не выходят за пределы  $\pm$  0.1°С.

8.4.3.2 Определение погрешности измерений давления

Входят в режим индикации давления. Последовательно задавая калибратором величины токов в рабочем диапазоне вычислителя согласно табл. 8.5, пропорциональных давлению, считывают показания давления на ПК или непосредственно с ЖКИ вычислителя. Считывание показаний с ПК проводят через адаптер БИФ с использованием программного обеспечения «ТМК-Сервис» после их изменений с периодичностью не менее 3 минут после задания величины тока.

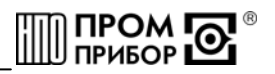

Таблица 8.5

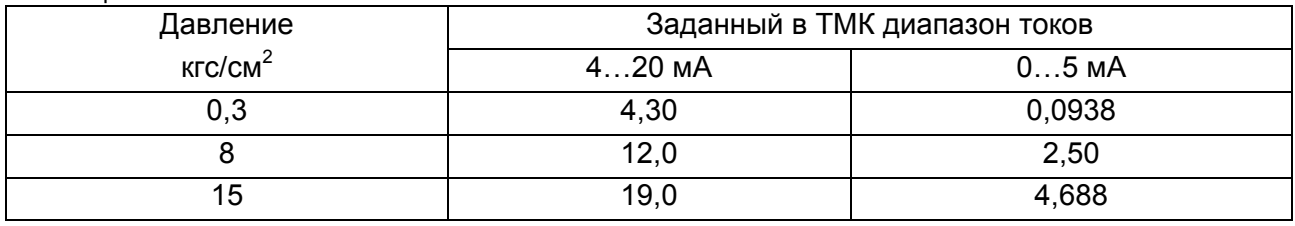

Примечание - Для каналов, где задана договорная величина давления, поверку не проводят.

Вычисляют приведенную погрешность измерений давления:

$$
\gamma^{^{TB}}=\frac{P_{^{u3M}}-P_{^{3a\partial}}}{P_{^{u\alpha\kappa c}}}\cdot 100\%
$$

где Р<sub>изм</sub> – показания давления, считанные на ПК;

 $P_{\text{aa}}$  – заданные значения из табл.8.5;

 $P_{\text{MAKC}}$  = 16 – кгс/см<sup>2</sup> верхний предел измерения давления

За погрешность измерений давления принимают максимальное из всех полученных значений  $\gamma^{TB}$ .

Вычислитель считают поверенным по данному параметру, если приведенная погрешность измерений давления по каждому задействованному в измерительной схеме каналу, не выходит за пределы  $\pm 0.3\%$ .

8.4.3.3 Определение погрешности измерений массы (объема)

Задают магазином сопротивления, соответствующие температурам из таблицы 8.6, задают калибратором величину тока, соответствующую давлению 8 кгс/см<sup>2</sup> (При заданных договорных значениях давления поверку при определении погрешности измерений массы и тепловой энергии проводят для договорных значений давления). Дожидаются показаний температуры и давления, соответствующих заданным. Считывают данные через адаптер БИФ с использованием программного обеспечения «ТМК-Сервис» на ПК и фиксируют начальные показания массы ( $G_H$ ) в поверяемом канале. Подают с контроллера КИ-2.3 на вход поверяемого канала количество №10 импульсов с частотой следования 4 Гц. Через паузу >4с считывают на экран ПК и фиксируют конечные показания массы ( $G<sub>K</sub>$ ) в поверяемом канале.

Определяют относительную погрешность измерений массы:

$$
\delta^{\tau_B}_{G}=\frac{(G_{\kappa}-G_{\kappa})-G_{\mathit{pac}}}{G_{\mathit{bac}}}\cdot100\%
$$

где Gpac - расчетное значение массы, определяемое по формуле

 $G_{\text{vac}} = N \cdot \Delta u \cdot \rho(t) / 1000$  (r)

 $\Delta$ и (м<sup>3</sup>/имп) - цена импульса настройки канала:

N(имп) - количество импульсов, поданных на вход испытуемого канала;

 $\rho(t)$  (ке/м<sup>3</sup>) - плотность теплоносителя при заданных температуре и давлении в испытуемом канале

Примечание - Здесь и далее значения плотности и энтальпии теплоносителя в зависимости от температуры и давления определяются из таблиц ГСССД 98-86 «Вода. Удельный объем и энтальпия» изд. Стандартов 1986 или из справочного ПРИЛОЖЕНИЯ К. При определении плотности и энтальпии для вычисления расчетных значений массы и тепловой энергии следует учесть, что величины указанные в табл. 8.8 - соответствуют избыточному давлению, а указанные в таблицах ГСССД 98-86 и ПРИЛОЖЕНИИ К абсолютному, поэтому пересчет проводят по формуле:  $P_{a6c} = P_{u36} + I$ 

Если поверяемый канал предназначен для измерений объема, то расчетное значение объема определяют по формуле:  $V_5 = N_5 \cdot \Delta u_5$  (м<sup>3</sup>). В этом случае магазин сопротивлений и калибратор тока не используют.

При отсутствии адаптера БИФ начальные и конечные показания массы ( $G_H$ ,  $G_K$ ) или объема с увеличенным числом разрядов считывают непосредственно с ЖКИ прибора. Для этого в режиме индикации массы поверяемого канала нажимают и удерживают кнопку КА-НАЛЫ до появления дополнительных разрядов параметра.

Аналогичным способом выполняют поверку остальных каналов измерения массы (объема), задействованных в используемой схеме измерения.

За относительную погрешность вычислителя при измерении массы (объема) принимают максимальное из всех полученных значений.

Вычислитель считают поверенным по данному параметру, если значение погрешности измерений массы (объема) для каждого используемого в измерительной схеме канала. не выходит за пределы  $\pm 0.3$  %.

Примечание - Допускается определение погрешностей каналов измерений массы при любых температурах в диапазоне 3...150°С и давлений 0...15.0кгс/см<sup>2</sup>.

Допускается совмещать поверку измерительных каналов при измерении массы с поверкой измерений тепловой энергии по п.8.4.3.4. При этом при определении расчетного значения, следует учитывать заданную температуру, давление и число подаваемых импульсов в соответствии с табл.8.6.

8.4.3.4 Определение погрешности измерений тепловой энергии

При задании сигналов от измерительного контроллера, калибратора(ов) тока и магазинов сопротивлений (см. ПРИЛОЖЕНИЕ Е) выполняют условия, представленные в табл.  $8.6.$ 

Задают магазином(нами) сопротивление, соответствующее температуре(рам) из табл.8.6, а калибраторами тока - величину тока, соответствующую давлению в каналах тепловычислителя согласно табл.8.8. Дожидаются на ЖКИ показаний температуры и давления, соответствующих заданным.

Подают на входы вычислителя, согласно с заданной схемой измерений, количество импульсов, указанное в табл.8.6, с частотой следования 4 Гц ±10% для всех измерительных каналов. Считывают на экран ПК через адаптер БИФ с использованием программного обеспечения «ТМК-Сервис» и убеждаются в том, что показания тепловой энергии увеличились по сравнению с первоначальными. Фиксируют начальные показания тепловой энергии ( $O_H$ ).

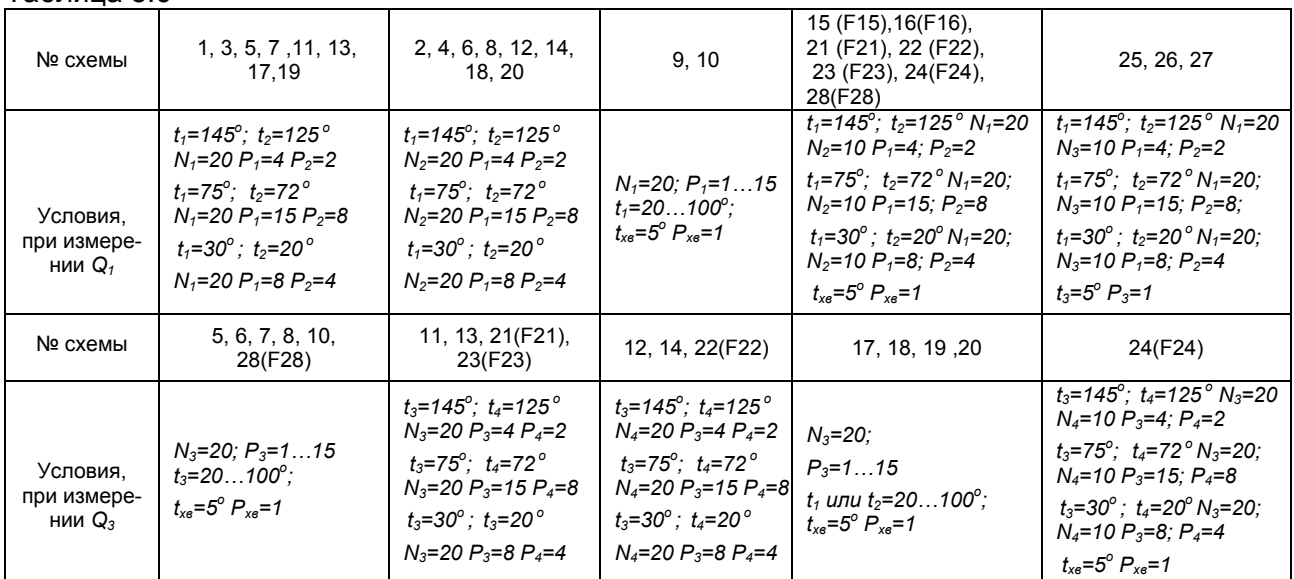

#### Таблица 8 6

Индекс задаваемого параметра соответствует номеру измерительного канала вычислителя.

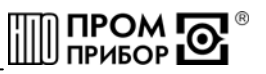

Значения сопротивлений магазинов соответствующие температурам, указанным в табл.8.6, приведены в табл.8.7, а значения токов, соответствующих давлению, – в табл.8.8.

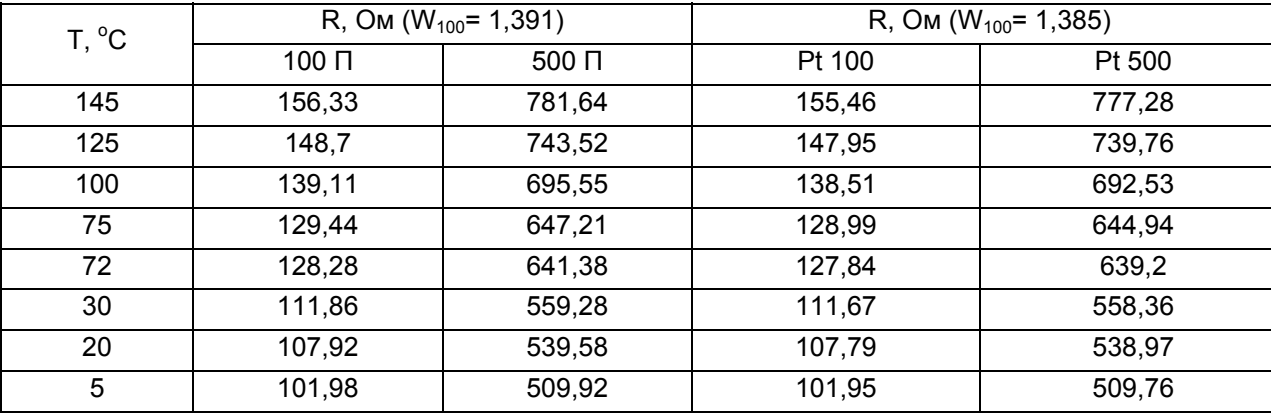

#### Таблица 8.7

Таблица 8.8

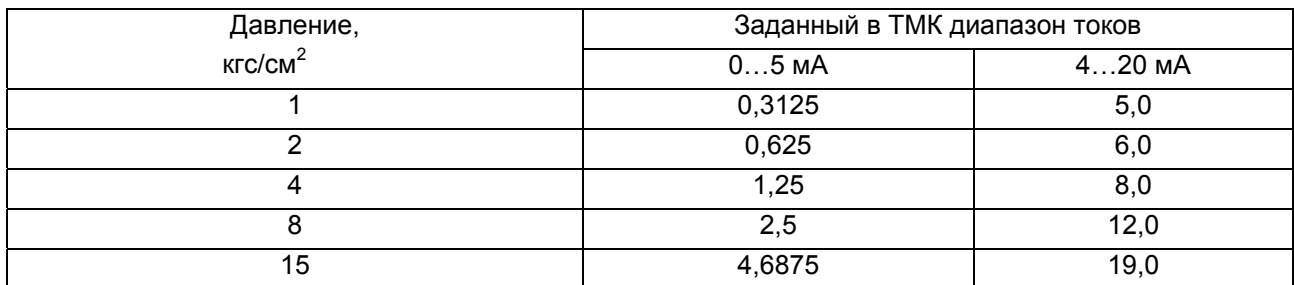

Вновь подают на входы вычислителя количество импульсов, указанное выше и через паузу >4с считывают на экран ПК и фиксируют конечные показания тепловой энергии  $(Q_K)$ .

Определяют расчетное значение тепловой энергии по формулам из ПРИЛОЖЕ-НИЯ Б.

*Примечание - Определение Qрас ведется в тех же единицах (ГДж или Гкал) в которых производится счет параметра в поверяемом вычислителе. Перевод энтальпии из ккал/кг в кДж/кг осуществляют по формуле:* 

*h (кДж/кг) = h (ккал/кг)*⋅ *4,1868*

Определяют основную относительную погрешность измерений тепловой энергии:

$$
\delta_0^{\scriptscriptstyle{mg}} = \frac{(Q_{\kappa} - Q_{\scriptscriptstyle{h}}) - Q_{\scriptscriptstyle{pac}}}{Q_{\scriptscriptstyle{pac}}} \cdot 100\%
$$

Аналогичным способом определяют (при необходимости) погрешность для второго теплообменного контура, задействованного в используемой схеме измерения.

При отсутствии адаптера БИФ начальные и конечные показания тепловой энергии (*Qн*, *Qк)* с увеличенным числом разрядов считывают непосредственно с ЖКИ прибора. Для этого в режиме индикации тепловой энергии поверяемого контура нажимают и удерживают кнопку КАНАЛЫ до появления дополнительных разрядов параметра. При этом, число импульсов, подаваемое на входы ТМК с контроллера КИ-2.3, по каждому используемому измерительному каналу, должно быть увеличено, по сравнению с указанным в табл.8.6, не менее чем в 10 раз. Вычислитель считают поверенным по данному параметру, если значение основной относительной погрешности измерений тепловой энергии не выходит за пределы:

> <u>+</u>3% при 10 °C >∆t≥3°C <u>+</u>1% при 147 °C ≥∆t≥10°C

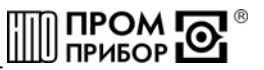

#### 8.4.3.5 Определение погрешности измерений времени

<span id="page-23-0"></span>Отсоединяют вилку ХР1 от платы коммутации и подключают сигнальный провод частотомера к :Х1, а экран к :Х20 розетки ХS1. Переводят частотомер в режим измерения частоты за интервал времени 10с. Проводят не менее 3 измерений частоты следования импульсов часового кварцевого генератора.

Определяют отклонение суточного хода по формуле:

$$
\tau_{u_{3M}} = \frac{\frac{1}{n} \sum_{i=1}^{n} f_{i-32768}}{32768} \cdot 86400 \text{ c/cyrku}
$$

Определяют основную относительную погрешность измерений времени с учетом суточной поправки (τ*RTC)* по формуле:

$$
\delta^{\tau_B}_{\tau} = \frac{\tau_{\scriptscriptstyle u\scriptscriptstyle 3M} - \tau_{\scriptscriptstyle RTC}}{86400} \cdot 100\%
$$

Значение суточной поправки ( $\tau_{\text{RTC}}$ ), введенной при изготовлении вычислителя приведено в его паспорте.

Вычислитель считают поверенным по данному параметру, если основная относительная погрешность измерений времени не выходит за пределы  $\pm 0.001\%$ .

8.5 Оформление результатов поверки

8.5.1 Результаты поверки оформляют итоговым протоколом (см. ПРИЛОЖЕНИЕ Ж). В протокол заносят максимальные значения погрешностей, определенные по результатам поверки.

8.5.2 При положительных результатах поверки вычислителя на последний выдают свидетельство о поверке или делают отметку в паспорте в соответствии с ПР50.2.006, и пломбируют.

8.5.3 При отрицательных результатах поверки вычислитель к эксплуатации не допускают. Ранее действующее свидетельство аннулируют, делают соответствующую отметку в паспорте и выдают извещение о непригодности с указанием причин в соответствии с ПР50.2.006.

#### **9 РЕМОНТ ВЫЧИСЛИТЕЛЯ**

9.1 Ремонт вычислителя при возникновении неисправностей допускается производить только представителями предприятия-изготовителя или организацией, имеющей на это право.

9.2 О всех ремонтах должна быть сделана отметка в паспорте с указанием даты, причины выхода из строя и характере произведенного ремонта. После ремонта вычислитель подвергается поверке.

#### **10 ВОЗМОЖНЫЕ НЕИСПРАВНОСТИ И СПОСОБЫ ИХ УСТРАНЕНИЯ**

Возможные неисправности вычислителя приведены в табл.10.1.

Наименование неисправности, внешнее проявление и дополнительные признаки Вероятная причина Методы устранения Отсутствует индикация на ЖКИ Разряжена батарея, Неисправность блока вычислителя Заменить батарею Передать вычислитель в ремонт

Таблица 10.1

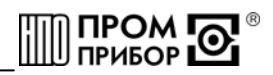

<span id="page-24-0"></span>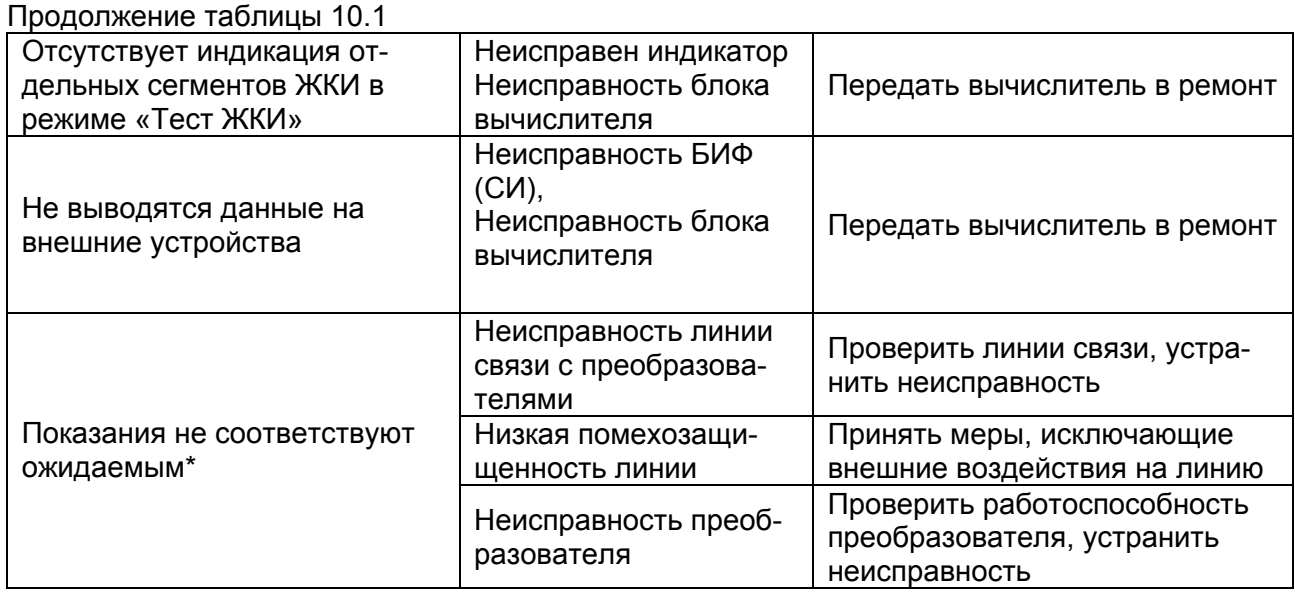

\* *При диагностике неисправностей в работе вычислителя следует руководствоваться сведениями о наличии нештатных ситуаций для каждой измерительной схемы, представленных в ПРИЛОЖЕНИИ В.* 

#### **11 ТРАНСПОРТИРОВАНИЕ И ХРАНЕНИЕ**

11.1 Вычислители в упаковке предприятия-изготовителя допускают транспортирование на любые расстояния при соблюдении правил, утвержденных транспортными ведомствами, и при соблюдении следующих требований:

-транспортирование по железной дороге должно производиться в крытых чистых вагонах;

-при перевозке открытым автотранспортом ящики с приборами должны быть покрыты брезентом;

-при перевозке воздушным транспортом ящики с приборами должны размещаться в герметичных отапливаемых отсеках;

-при перевозке водным транспортом ящики с приборами должны размещаться в трюме.

11.2 Условия транспортирования:

ту;

-транспортная тряска с ускорением 30 м/ $c^2$  при частоте ударов от 80 до 120 в мину-

-температура окружающего воздуха от +50°С до -25°С;

-влажность до 95% при температуре +35°С.

11.3 Расстановка и крепление ящиков с вычислителями на транспортных средствах должны обеспечивать устойчивое положение при складировании и в пути, отсутствие смещений и ударов друг о друга. Во время погрузочно-разгрузочных работ транспортная тара не должна подвергаться резким ударам и прямому воздействию атмосферных осадков и пыли.

11.4 Условия хранения для упакованных вычислителей должны соответствовать условиям хранения 1 по ГОСТ 15150 при отсутствии в складских помещениях пыли, паров кислот, щелочей и агрессивных газов.

Товаросопроводительная и эксплуатационная документация должна хранится вместе с вычислителем.

Если вычислители хранятся во включенном состоянии, то время хранения входит в гарантированный изготовителем общий срок работы вычислителя без замены батарей.

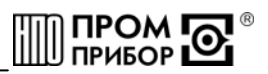

## **ПРИЛОЖЕНИЕ А**

(обязательное)

#### **Габаритные и присоединительные размеры тепловычислителя ТМК-Н5**

<span id="page-25-0"></span>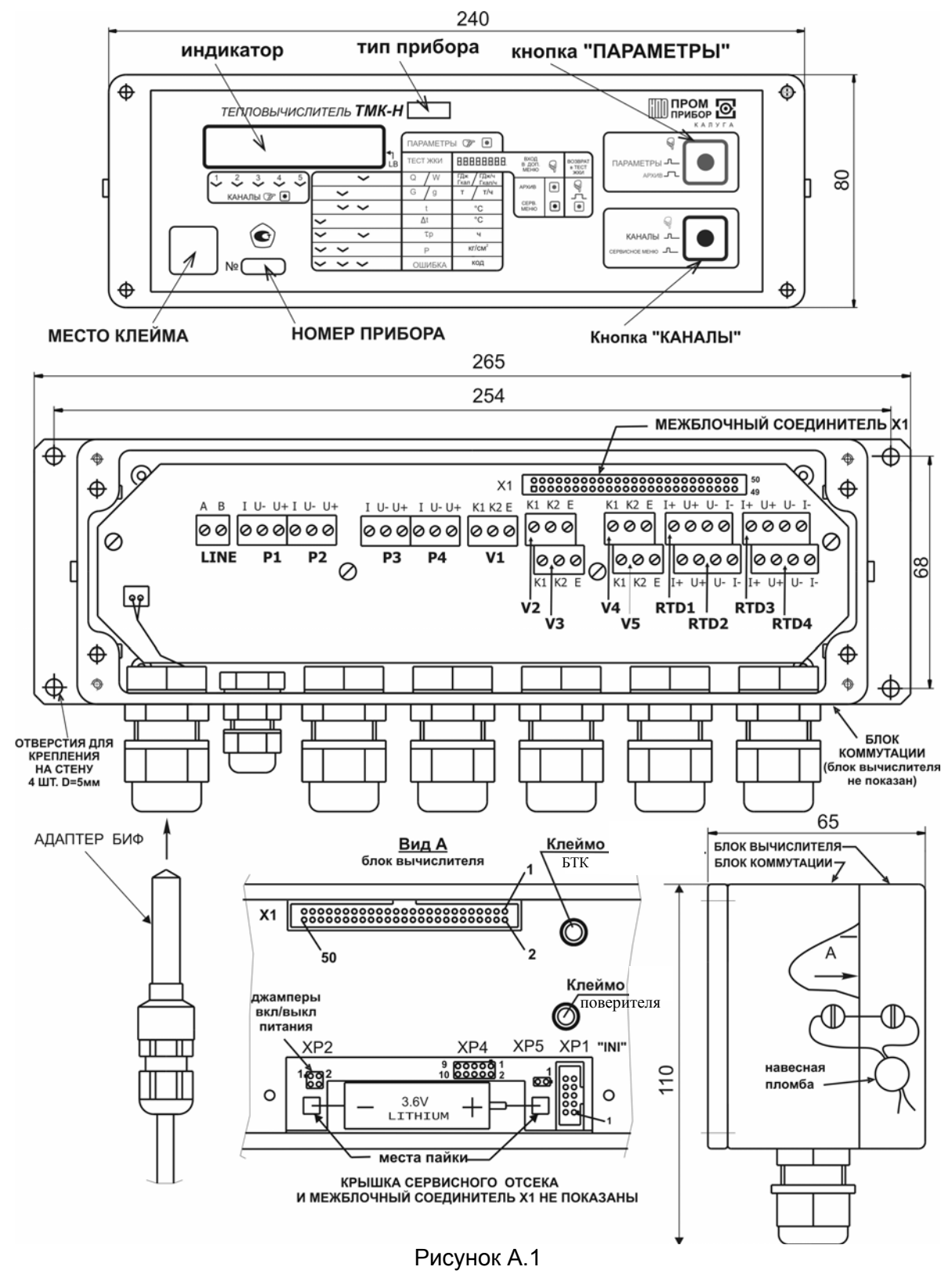

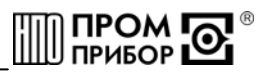

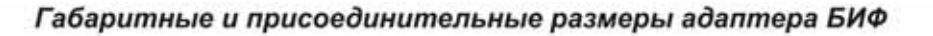

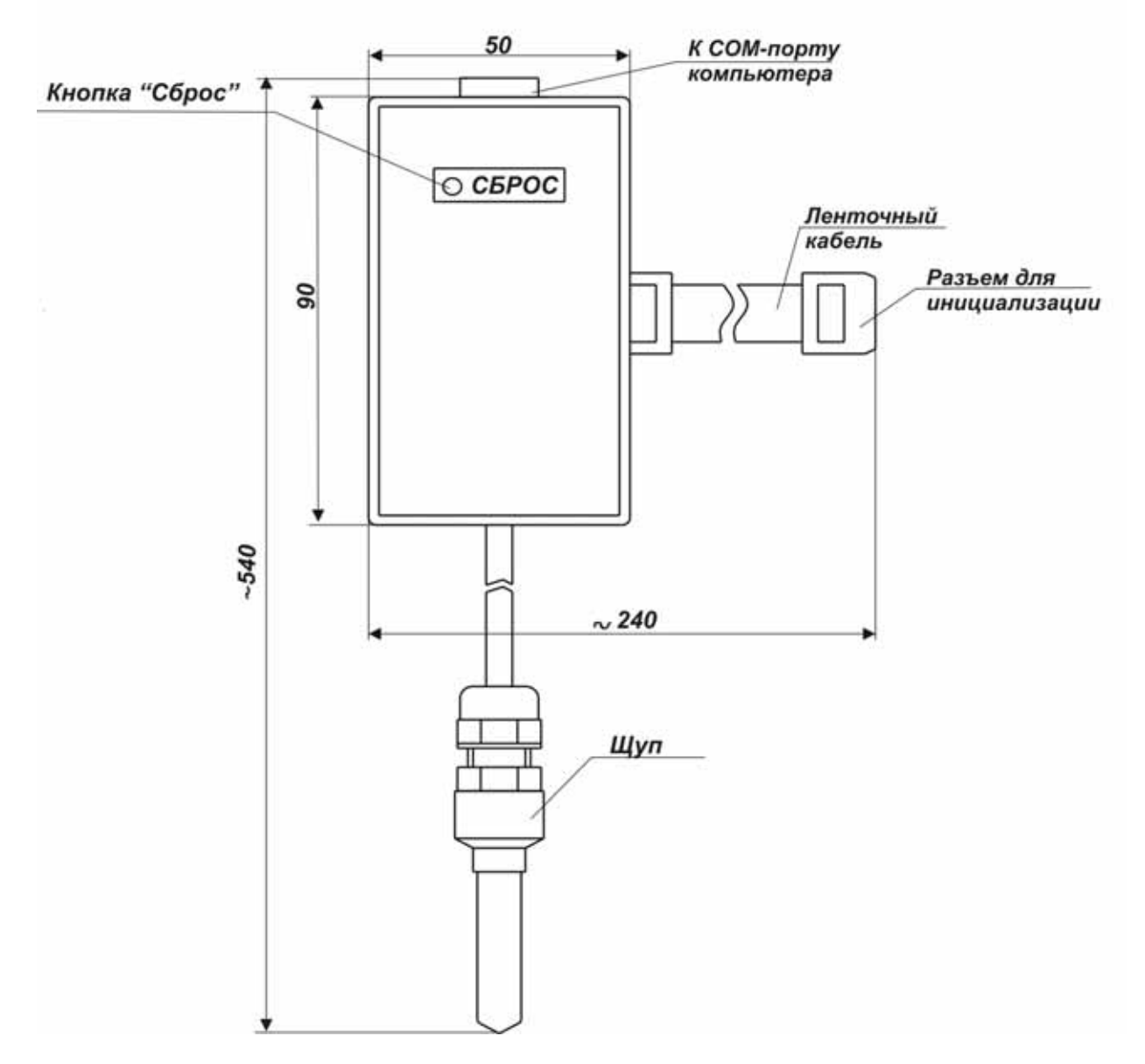

Рисунок А.2

## ПРИЛОЖЕНИЕ Б

(обязательное)

## Схемы измерений вычислителя ТМК-Н5

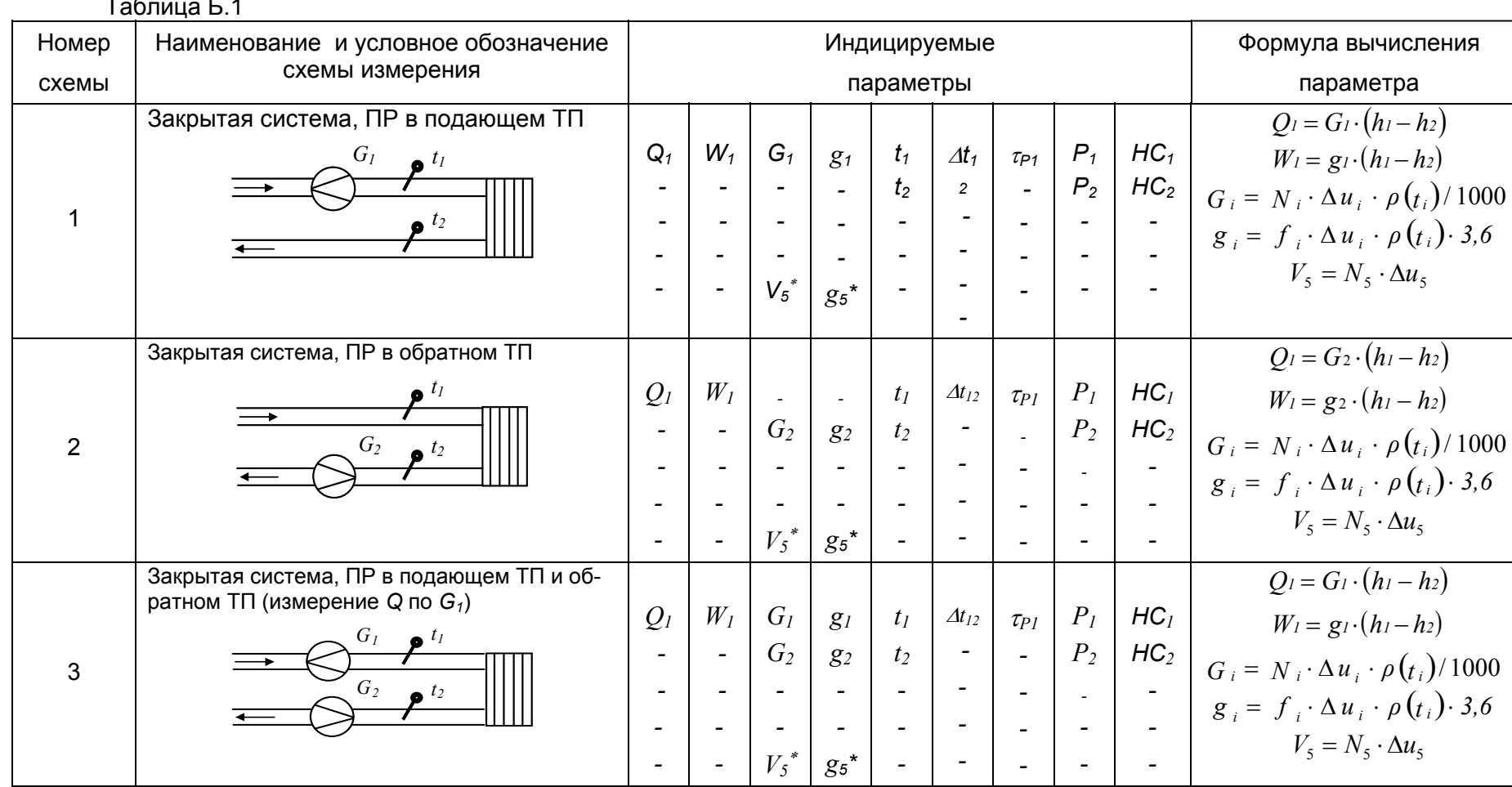

DIDE.408843.027-05 P3

**DI HOSM DI** 

 $82$ 

<span id="page-27-0"></span>ped.1

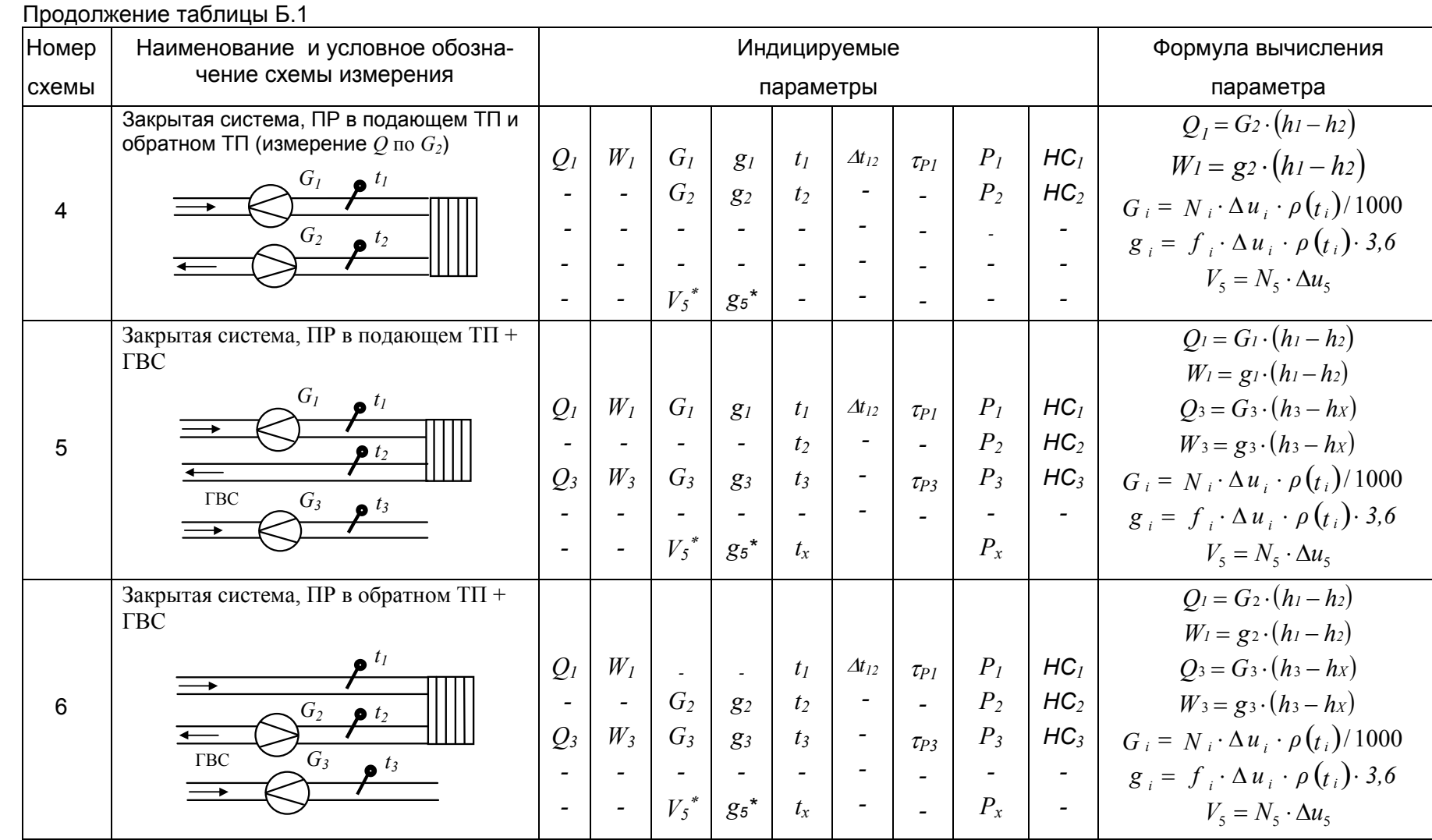

**DI CROW DE** 

ped1

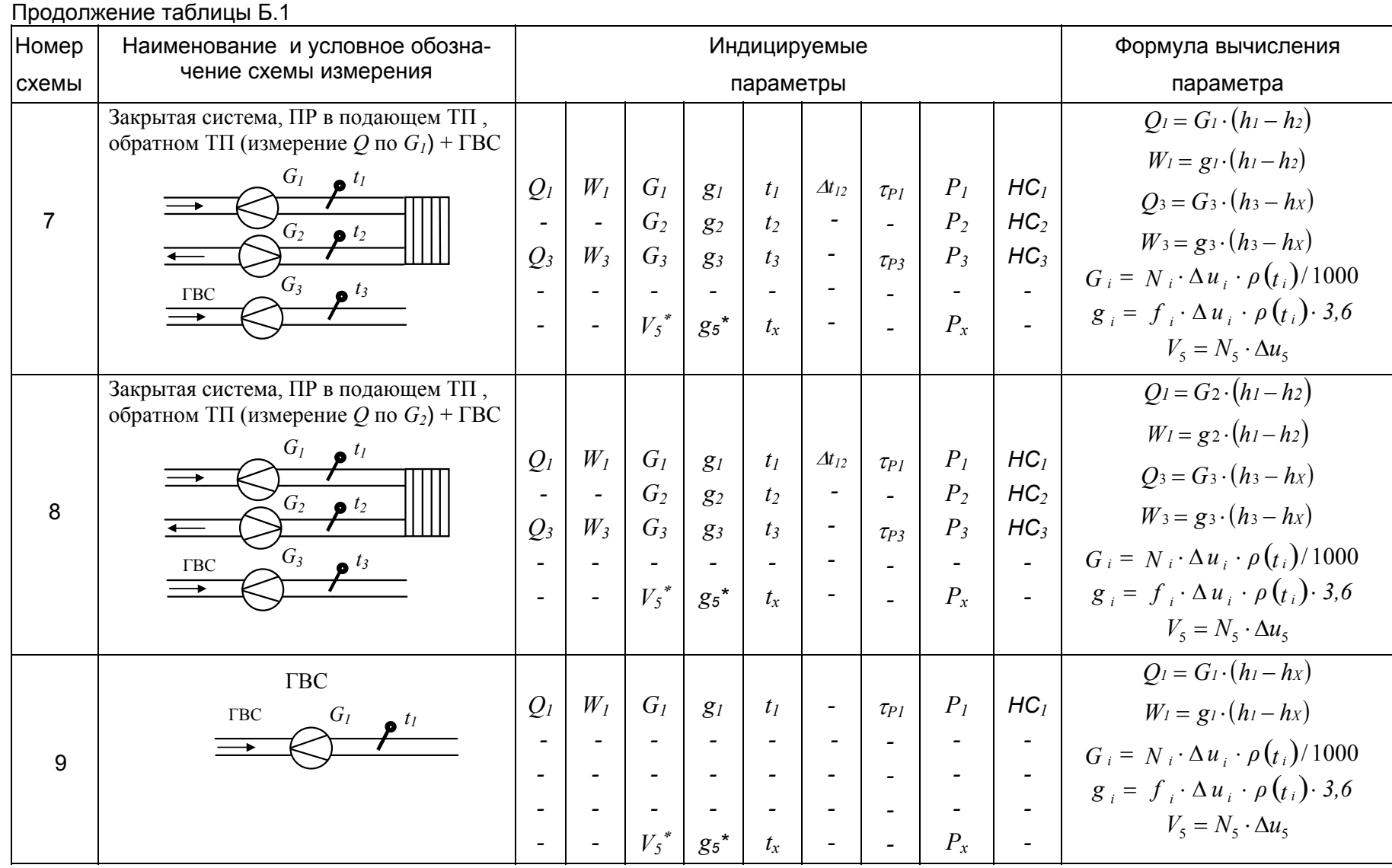

**DI CROW DOW** 

peð.1

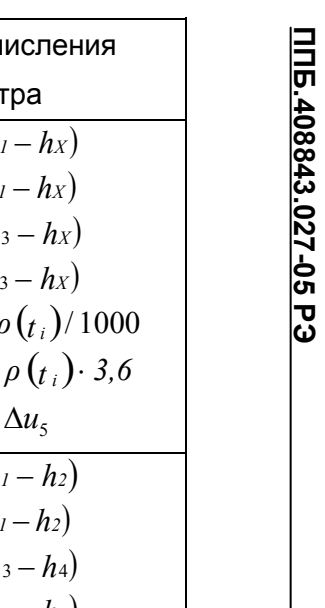

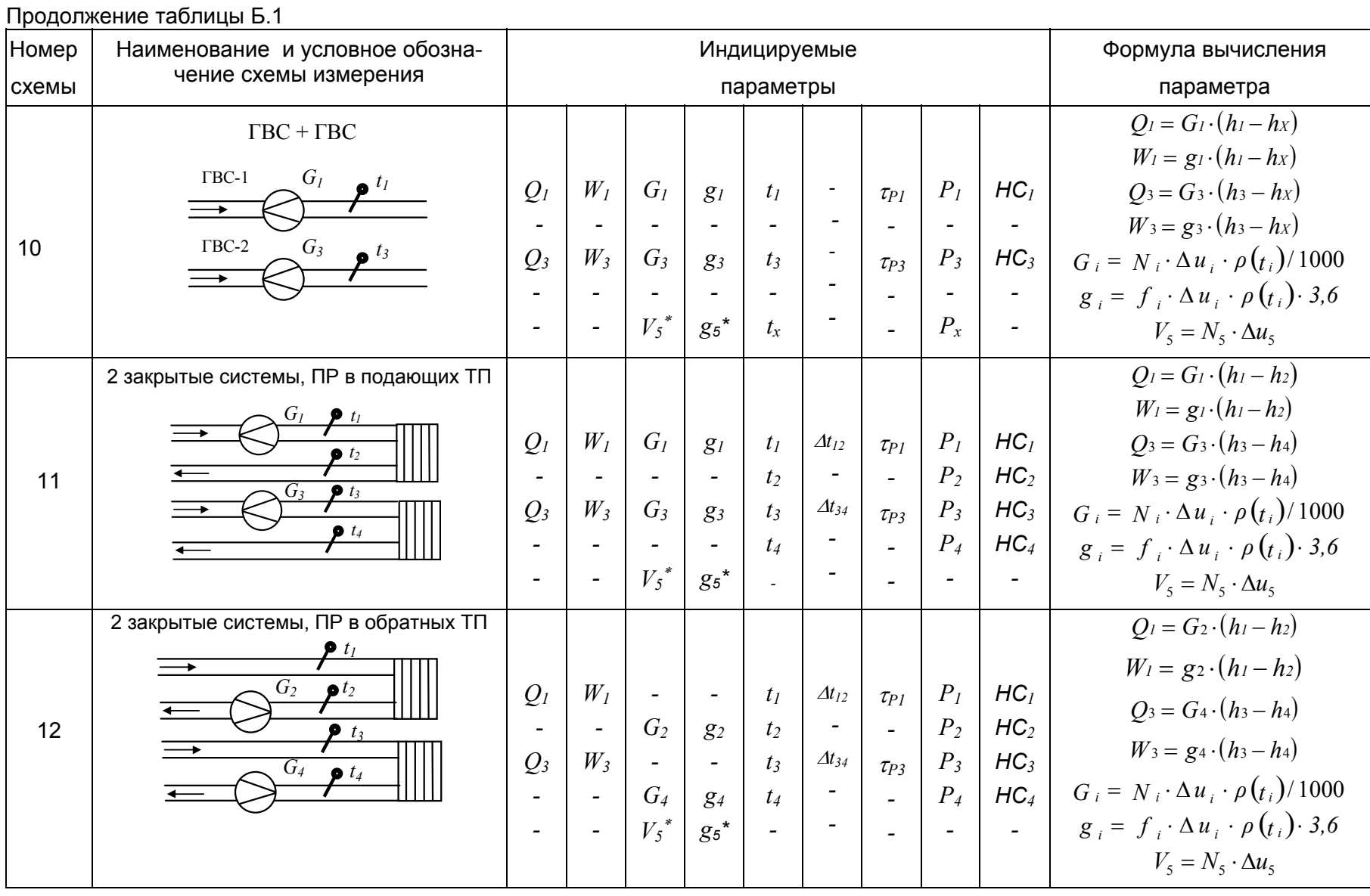

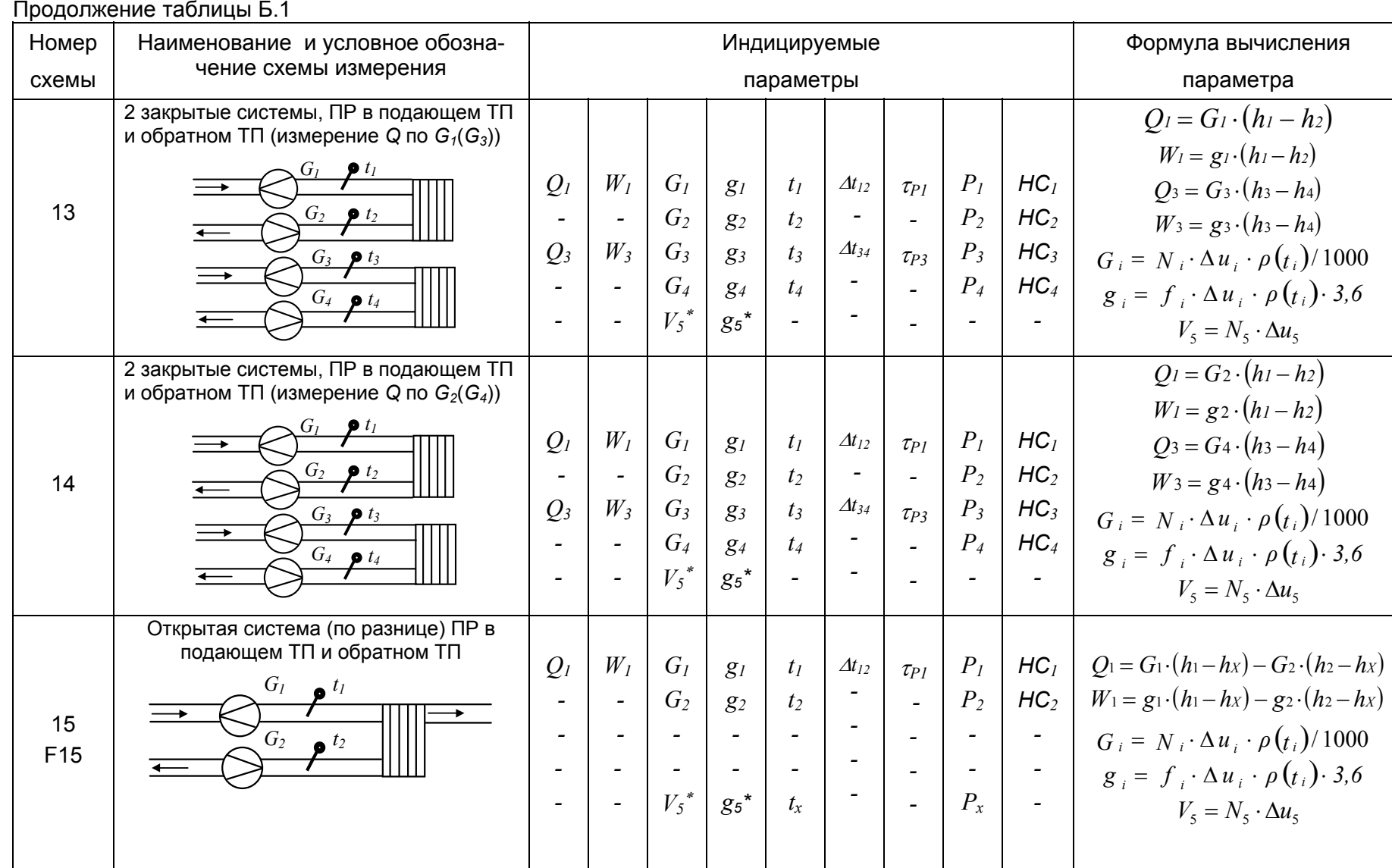

**DI HOM DI** 

*ред.1* 

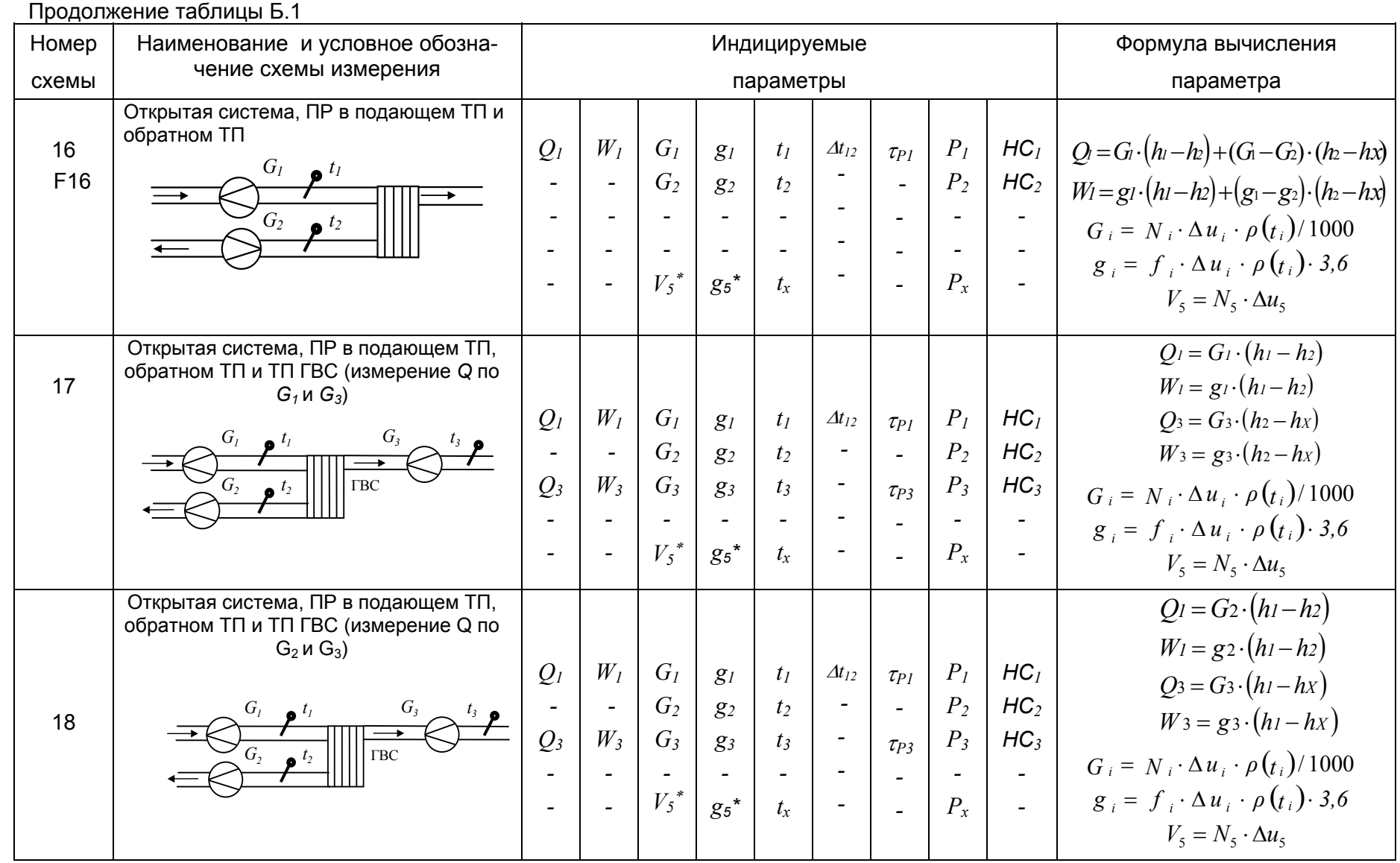

peð.1

**DI CROW OF** 

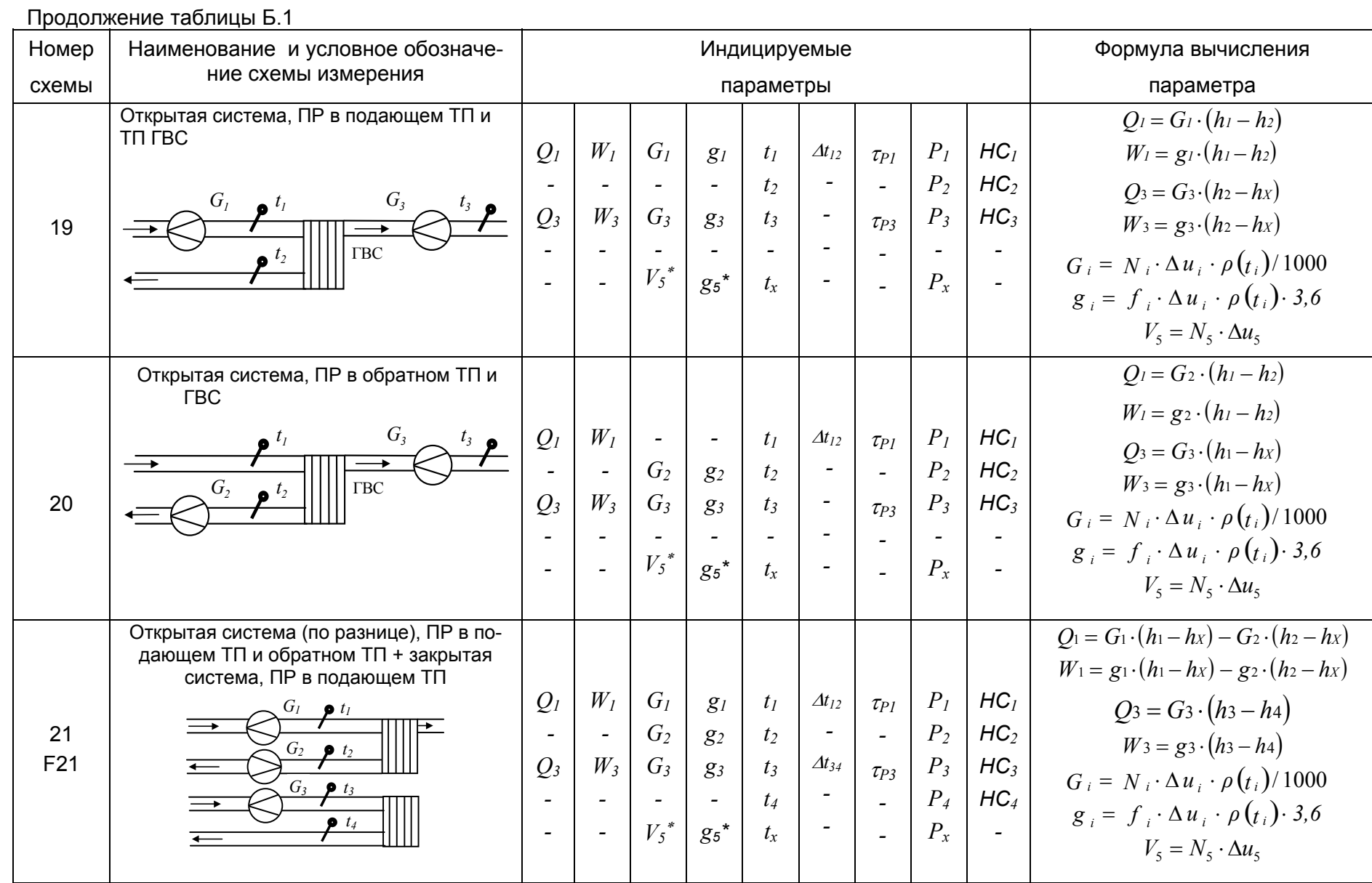

**MILLIPOM OF** THE 4088

 $\frac{34}{4}$ 

peð.1

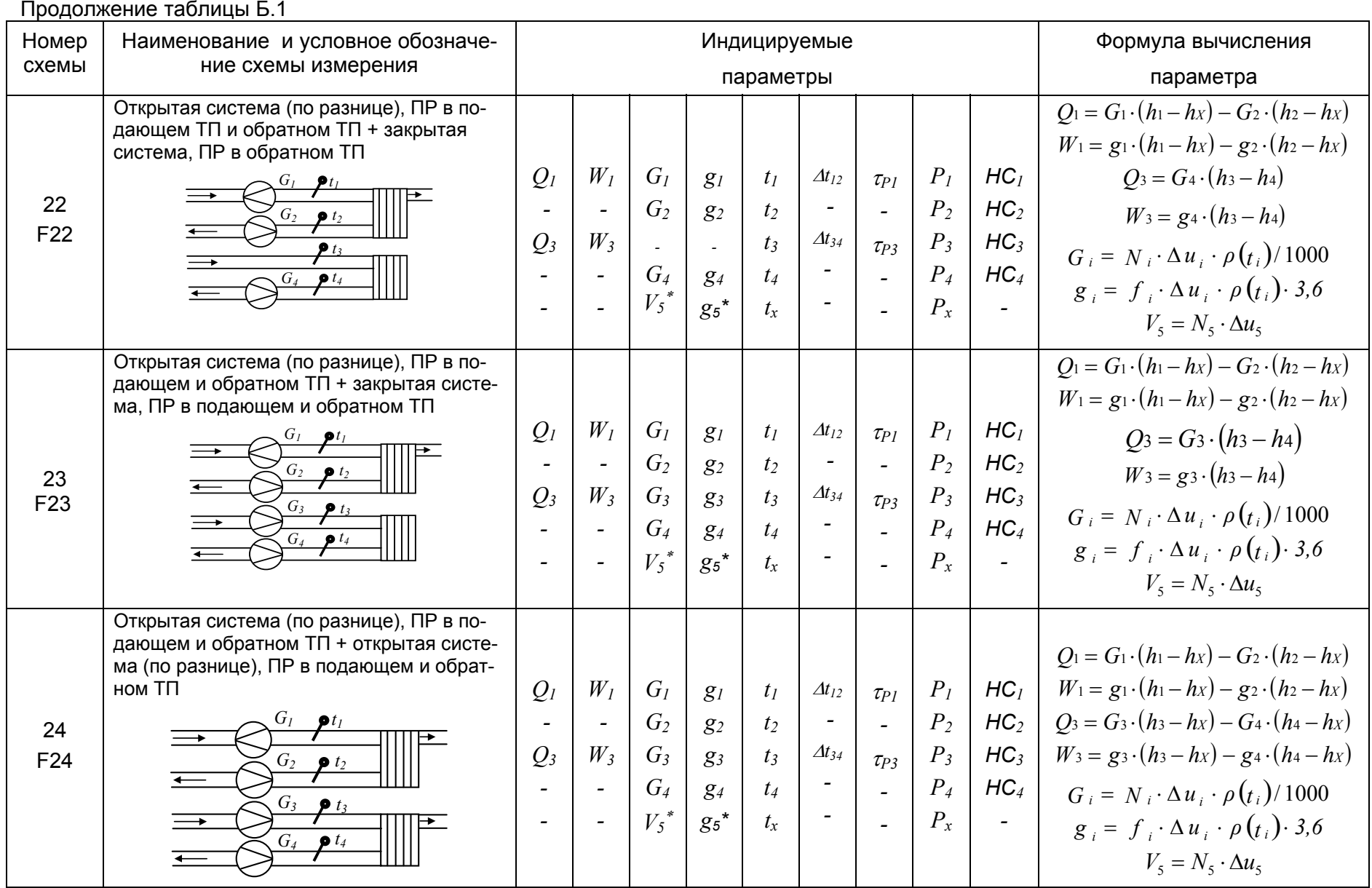

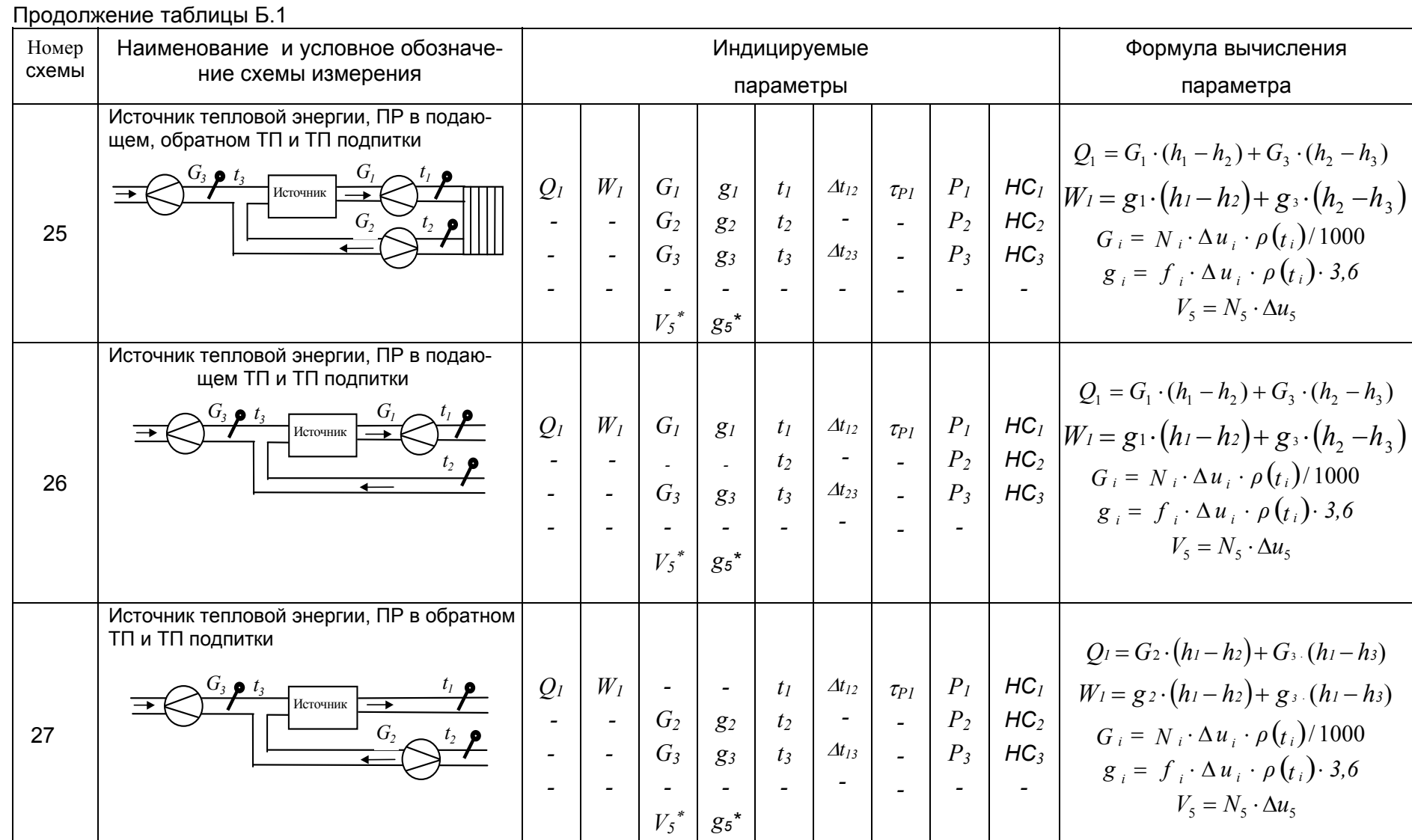

**TITE.4088** 

**DI PPOM DE** 

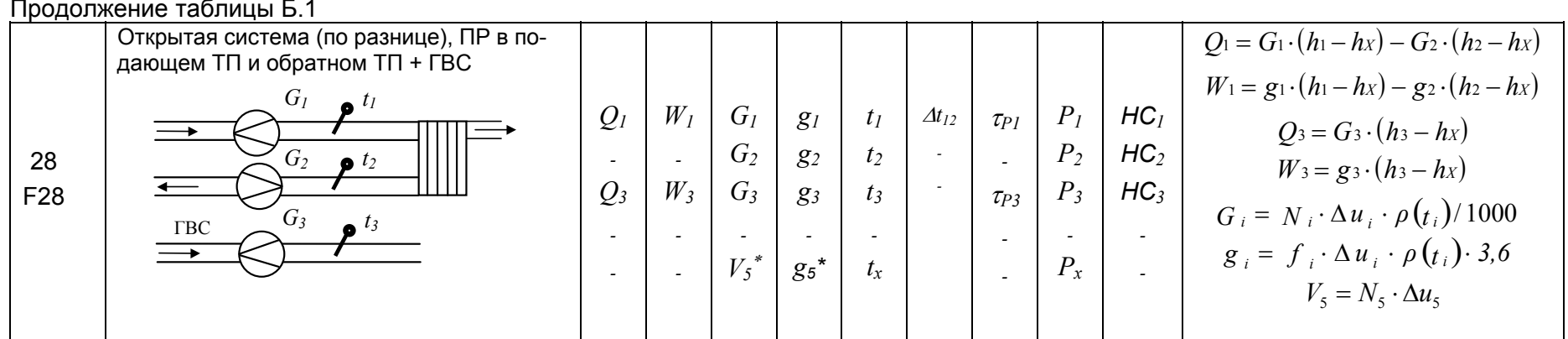

Примечание - \* если используется дополнительный канал

 $T_25...$ 

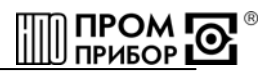

#### ПРИЛОЖЕНИЕ В

#### (обязательное)

#### Коды НС вычислителя ТМК-Н5

<span id="page-37-0"></span>1 - Неработоспособность преобразователя расхода (отсутствие питания преобразователя, К.З. или обрыв линии связи между преобразователем расхода и вычислителем\*).

2 - Температура теплоносителя не в допуске, t <3 °С или >150 °С.

3 - Разность температур теплоносителя между подающим и обратным трубопроводами.  $\Delta t < 0$  °С.

4 - Температура теплоносителя в подающем (обратном) трубопроводе меньше температуры холодной воды, t < tx.

5 (Для схем теплопотребления F15, F16, F21, F22, F23, F24, F28) – значение массового расхода теплоносителя в обратном трубопроводе превышает значение массового расхода в подающем, q2>1,04q1 (q4>1,04q3).

5 (Для остальных схем теплопотребления) - значение тепловой мощности W<0.

6 - Значение массового расхода теплоносителя меньше порогового значения, g<gnop. Контроль g<gnop включен постоянно для схем теплопотребления F15, F16, F21, F22, F23, F24, F28. Для остальных схем теплопотребления контроль g<gnop может быть включен или выключен пользователем при помощи программного обеспечения «ТМК-Сервис».

7 - Разность температур теплоносителя между подающим и обратным трубопроводами меньше минимально допустимой,  $\Delta t < 3^{\circ}$ С.

8 - Сброс вычислителя.

9 - Пониженное напряжение питания вычислителя.

0 - Сброс вычислителя при пропадании питания.

\*Контроль линии связи осуществляется только с преобразователями расхода ВПС1, ВПС2, ВПС3 и МастерФлоу при включении теста линии (см. таблицу Г.1, ПРИ-ЛОЖЕНИЕ Г).

При индикации текущих параметров отсутствуют коды НС 8, 9, 0.

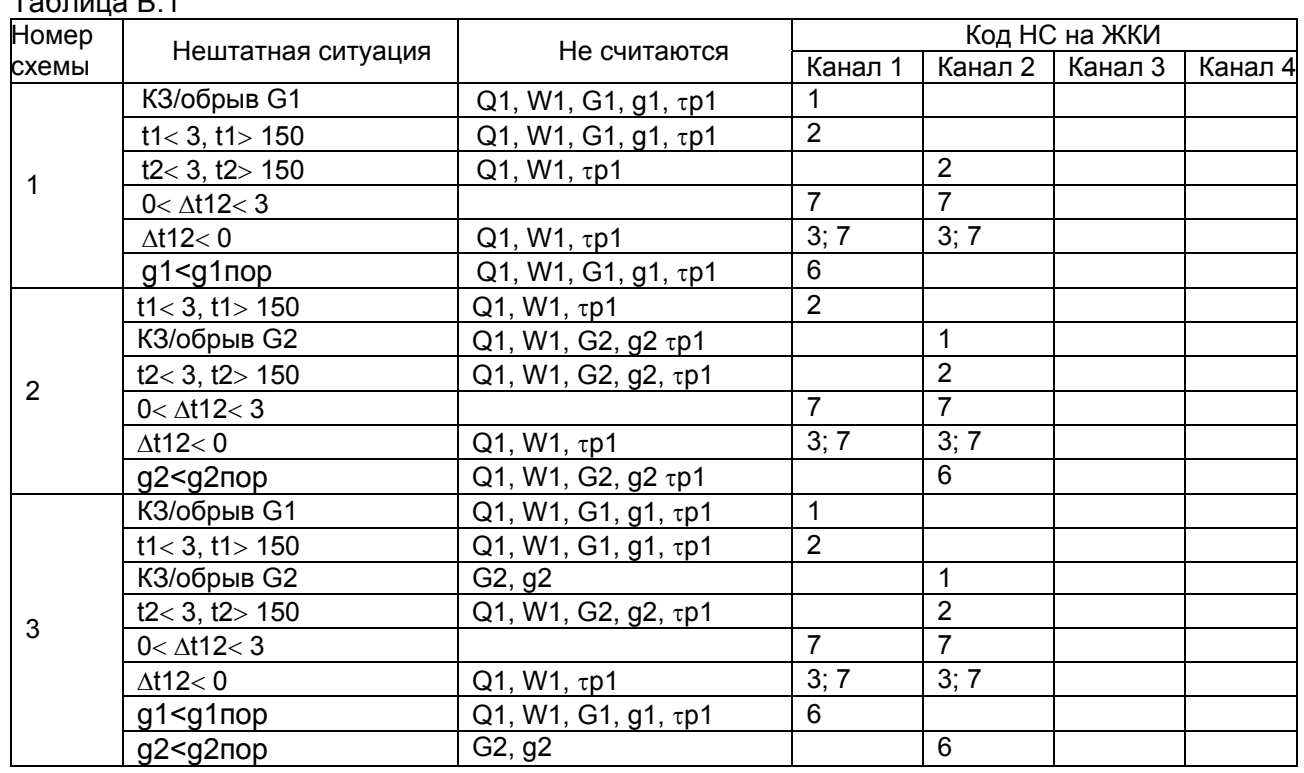

#### Нештатные ситуации вычислителя ТМК-Н5

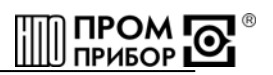

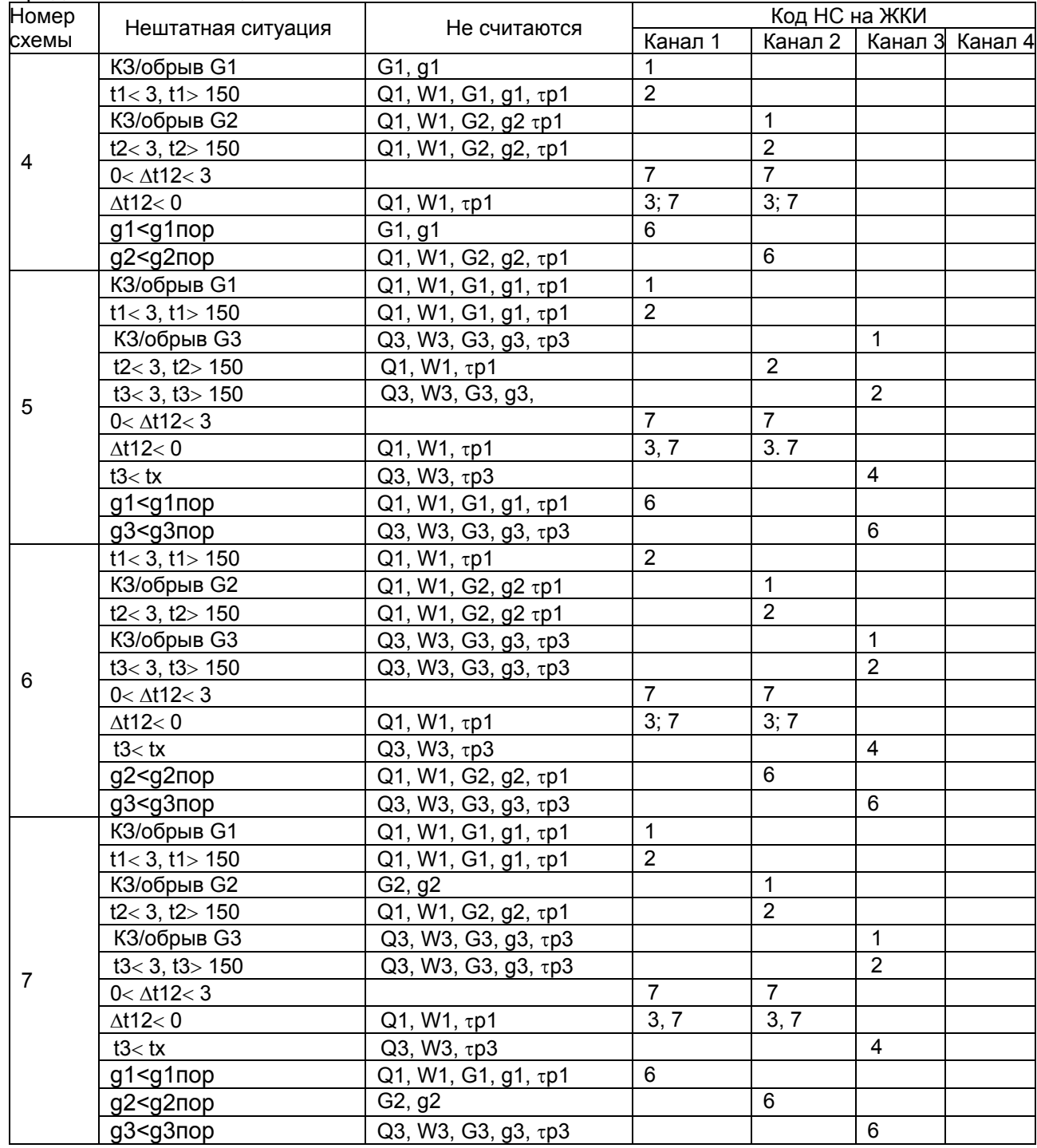

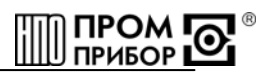

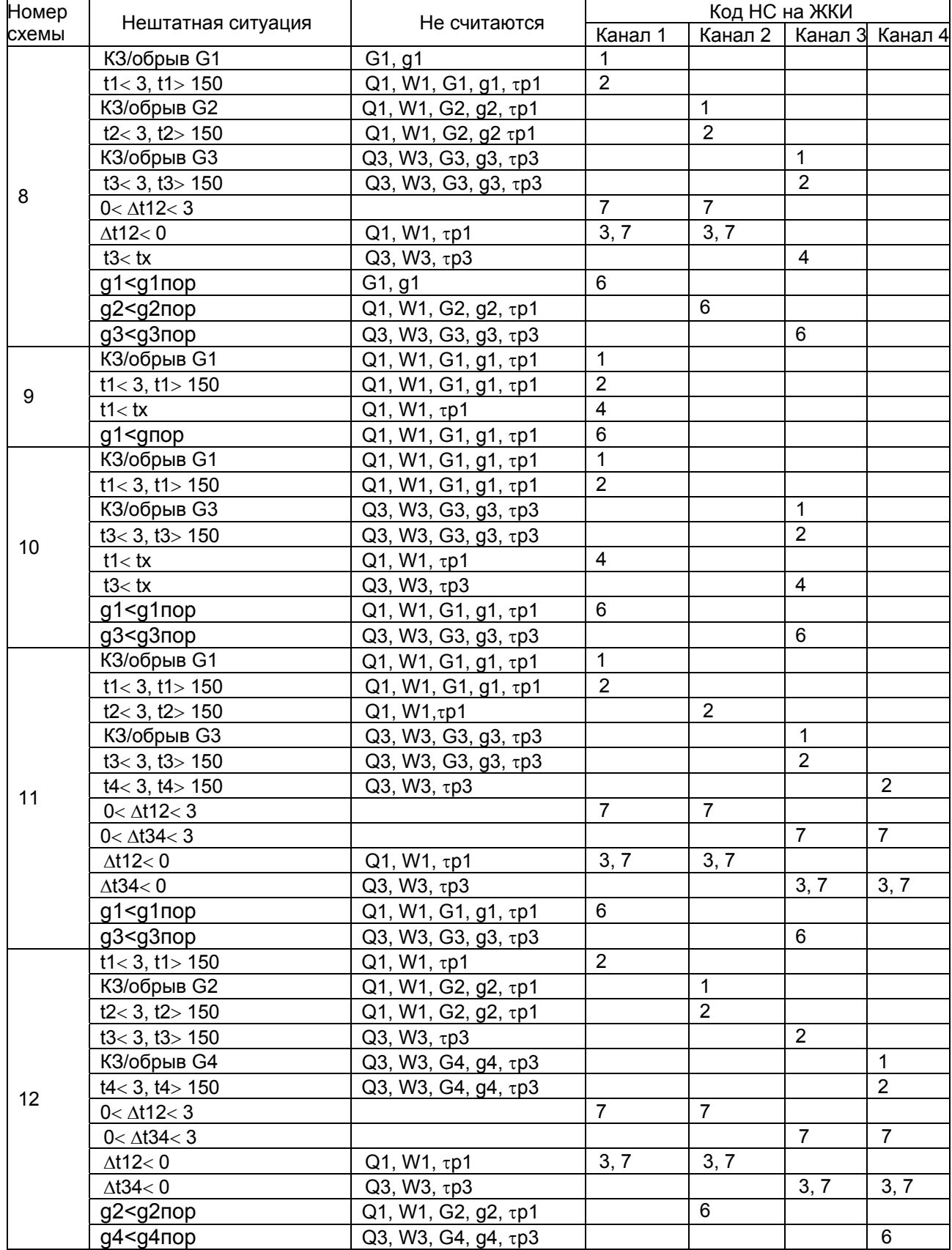

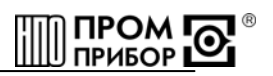

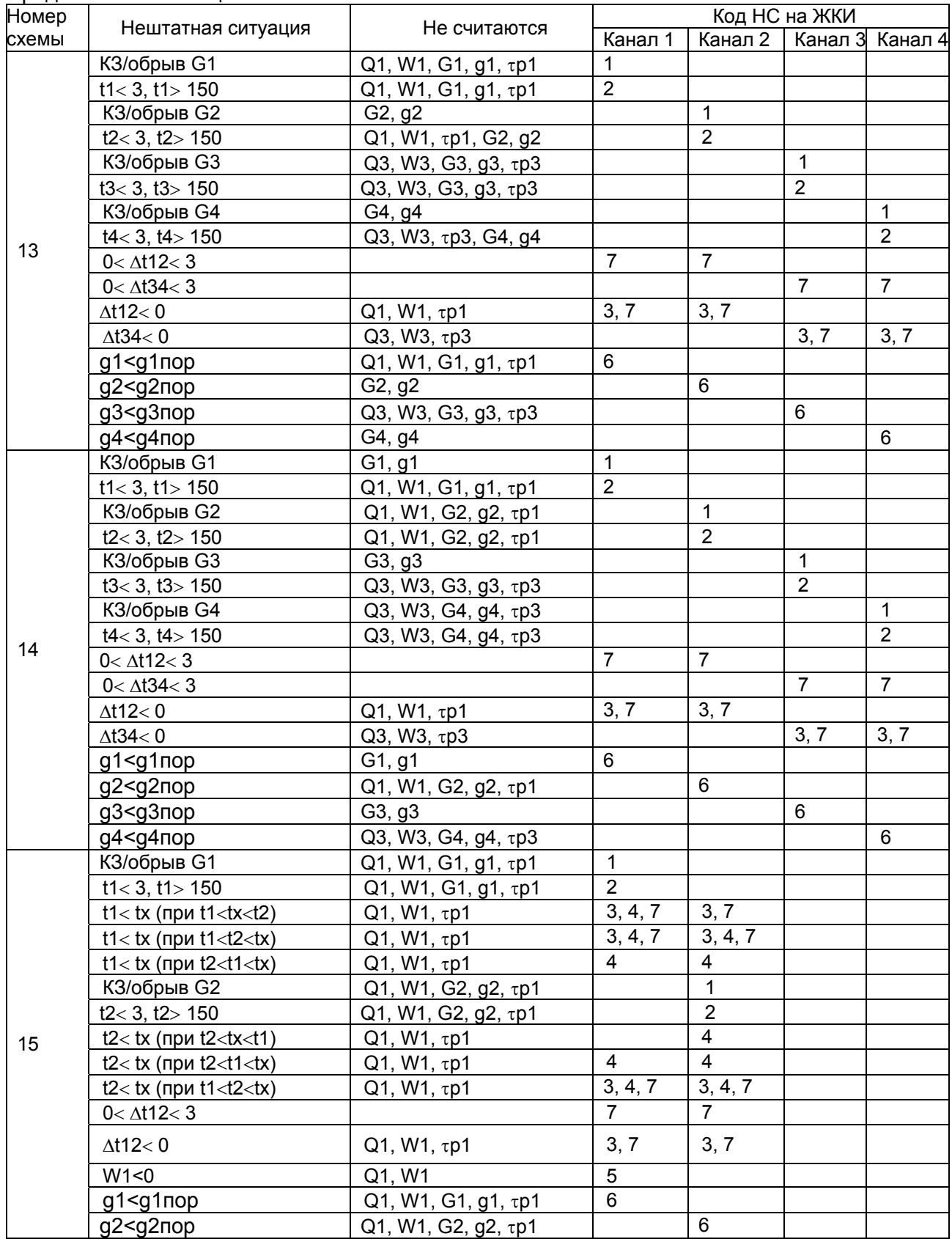

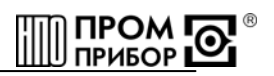

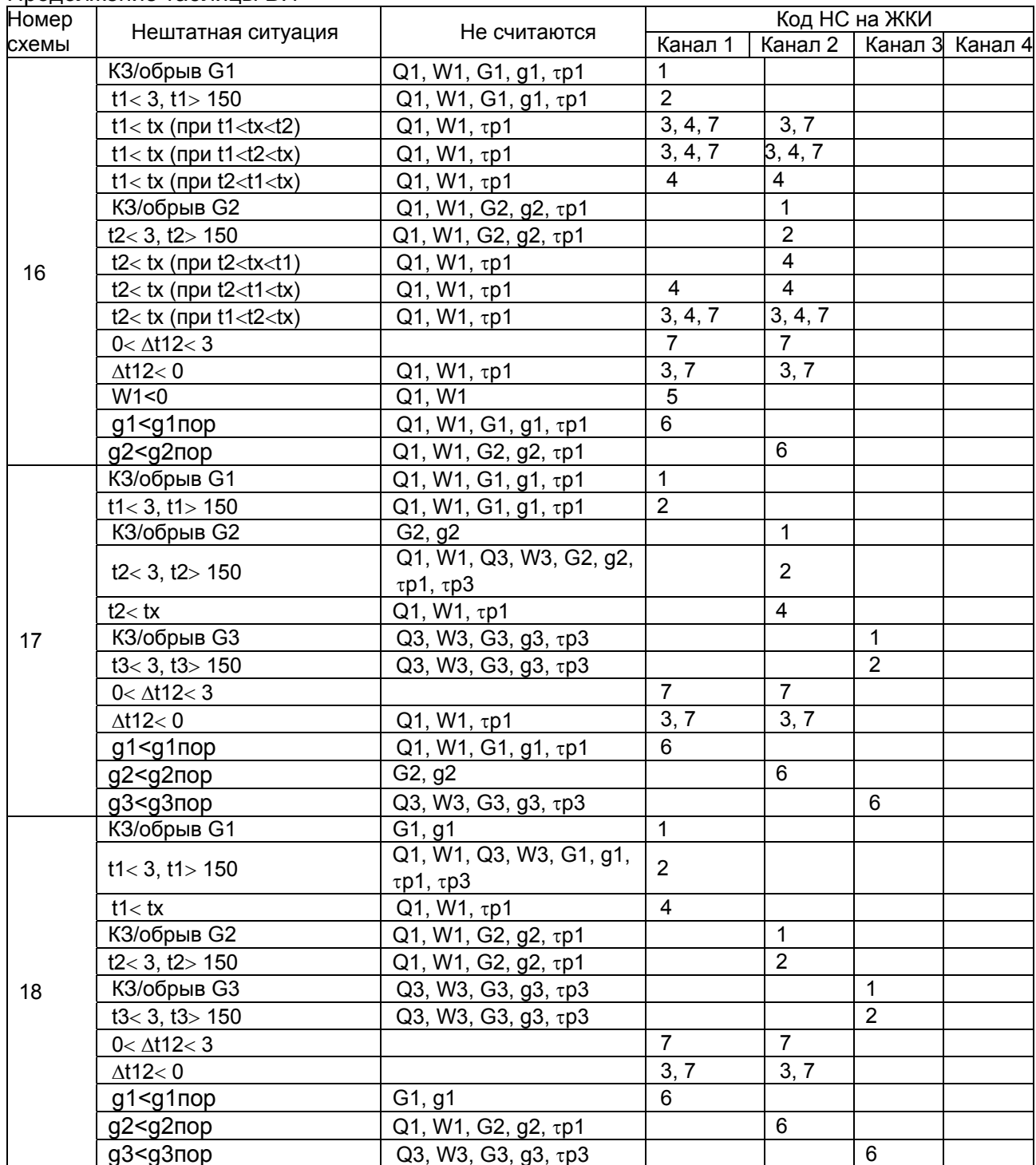

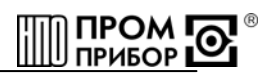

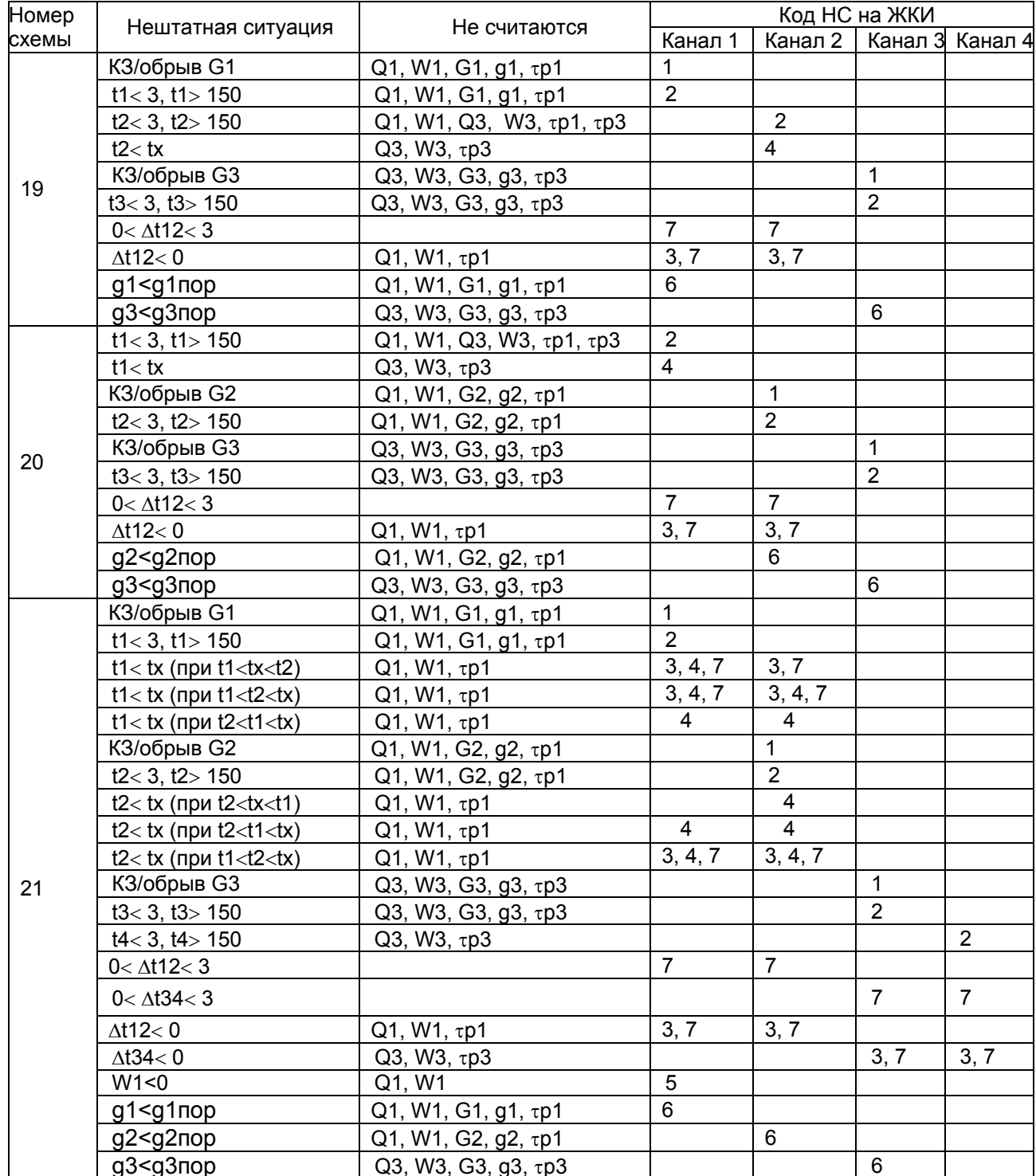

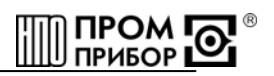

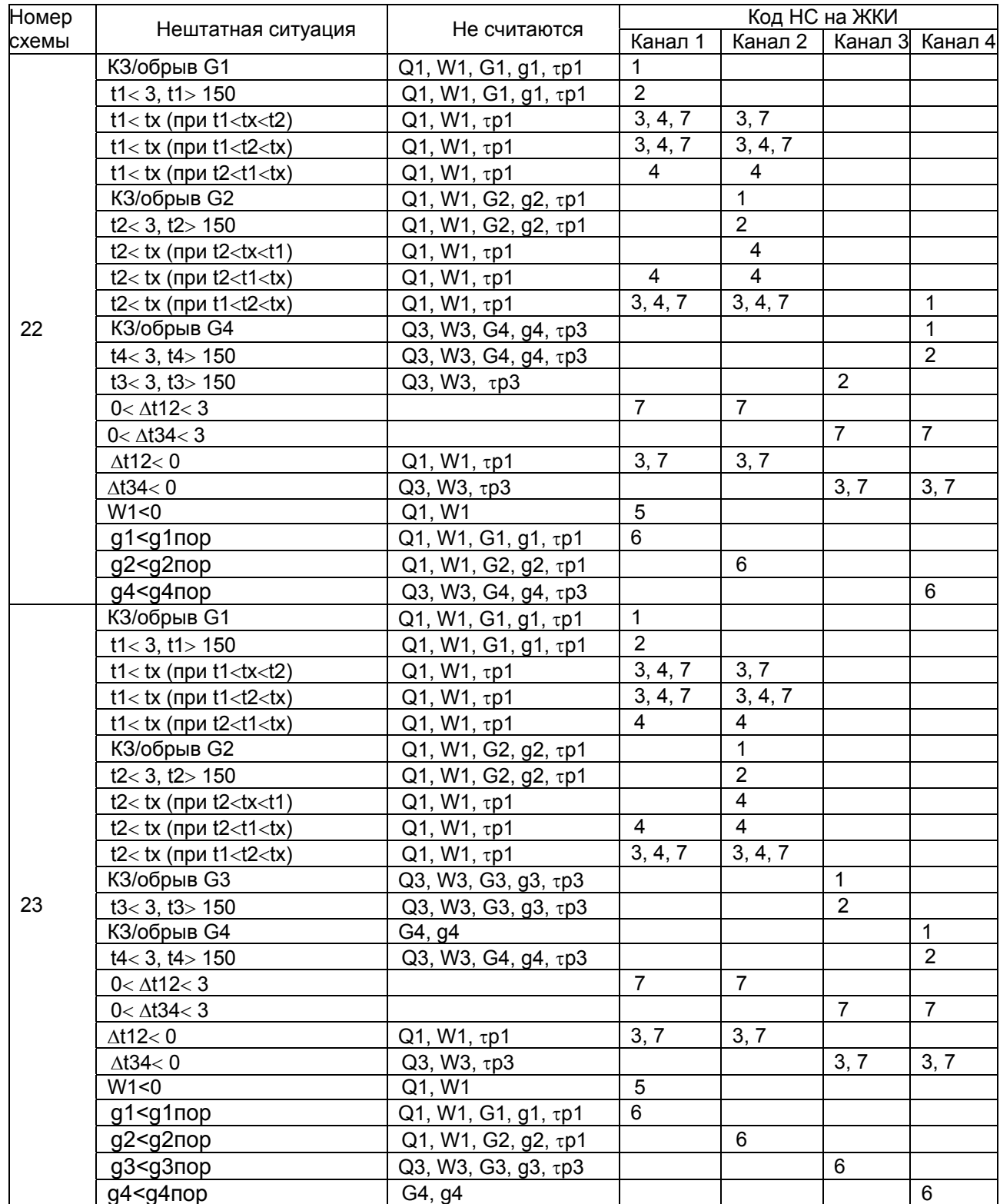

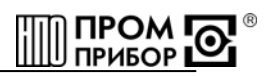

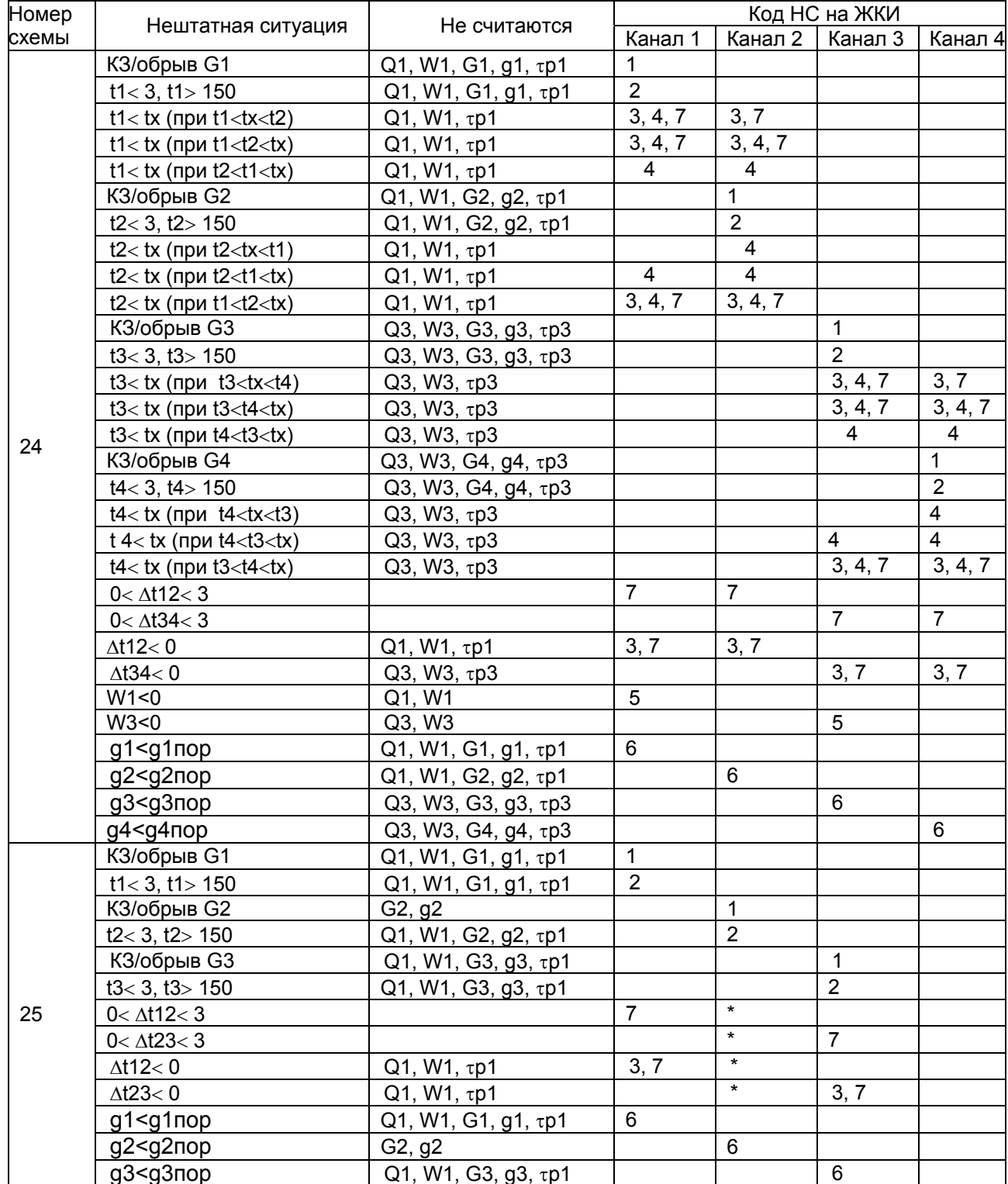

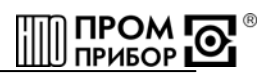

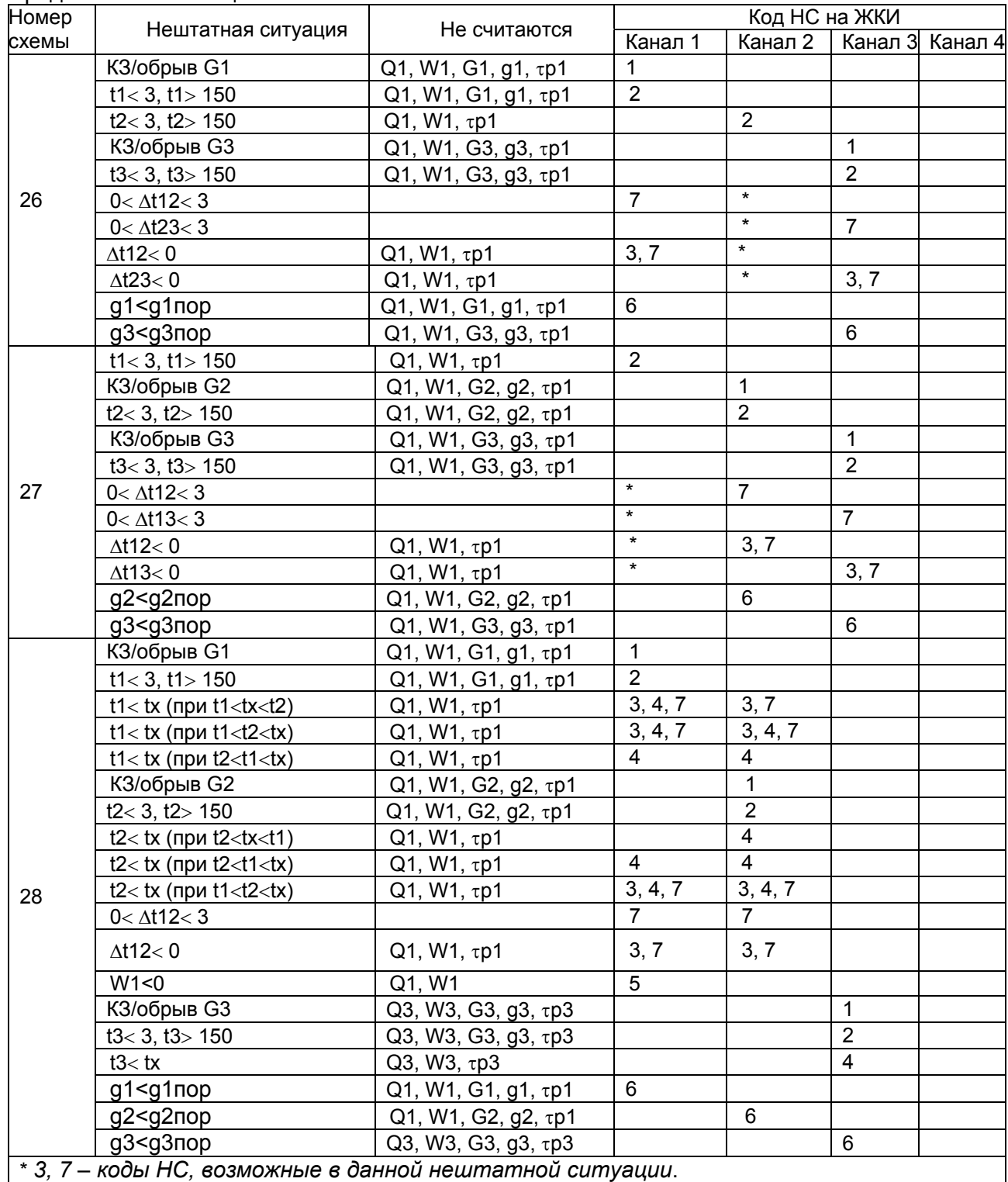

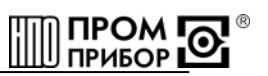

## **Нештатные ситуации вычислителя ТМК-Н5 для измерительных схем F15, F16, F21, F22, F23, F24, F28**

Таблица В.2

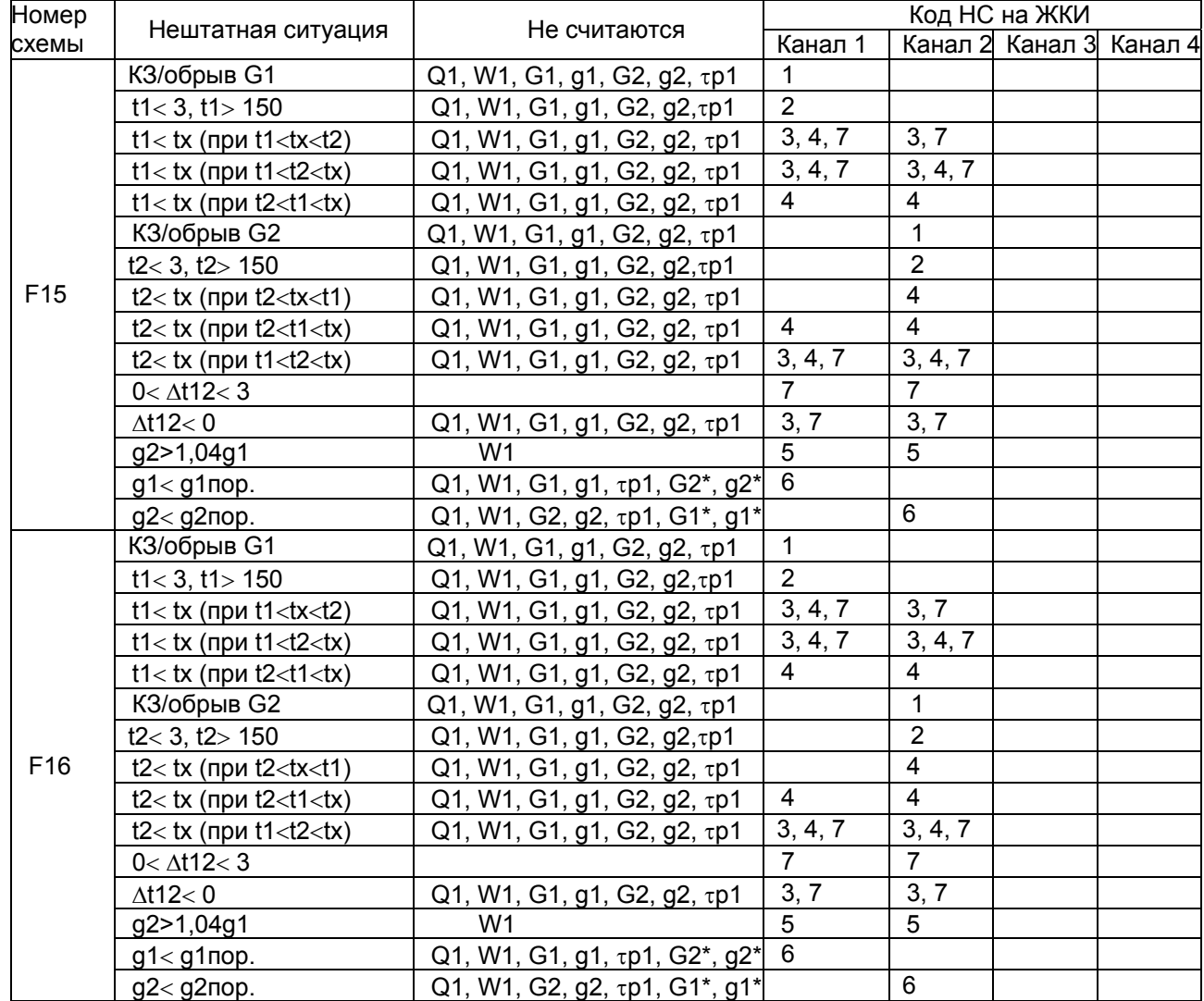

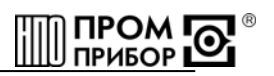

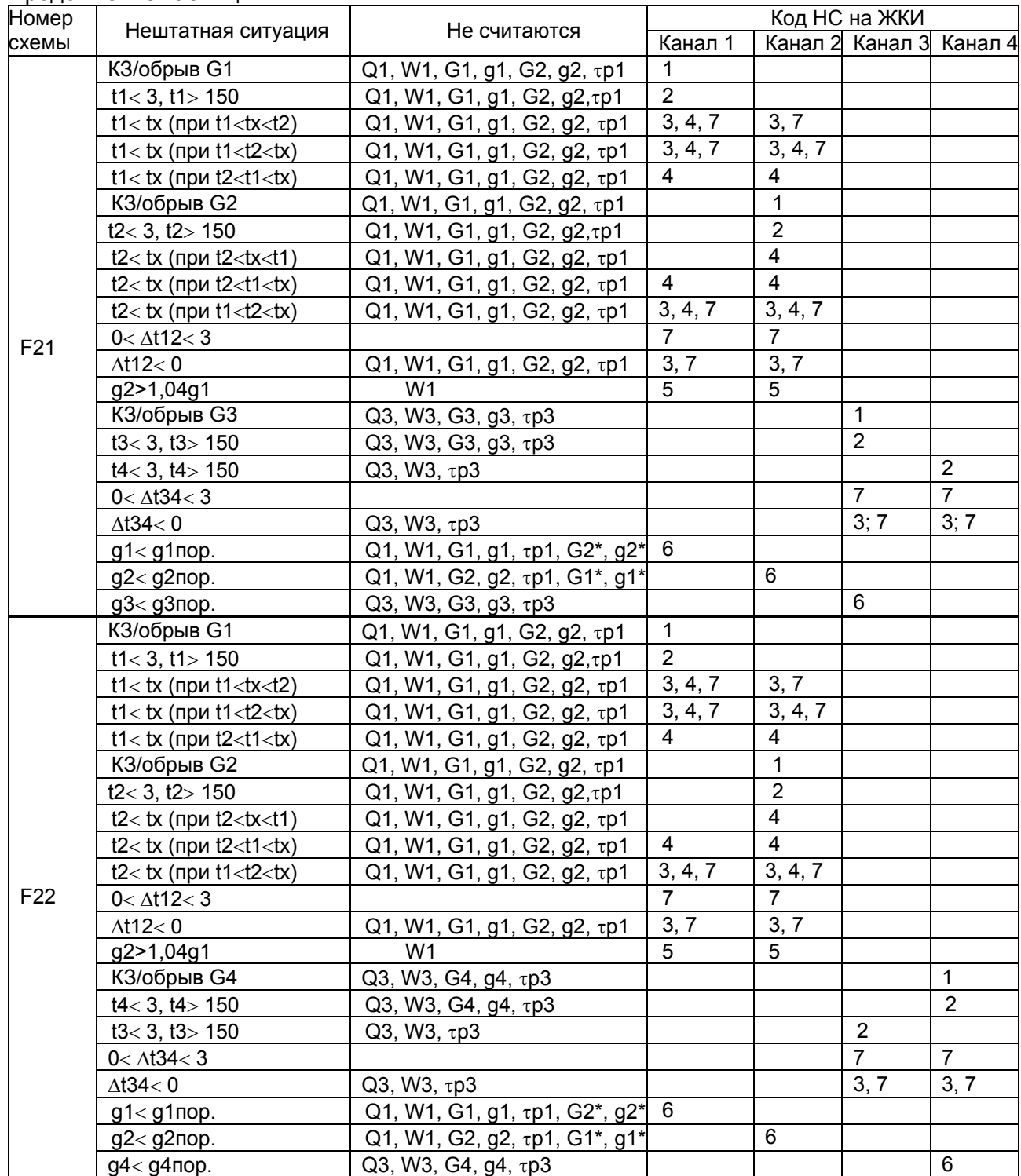

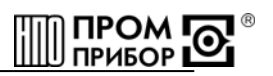

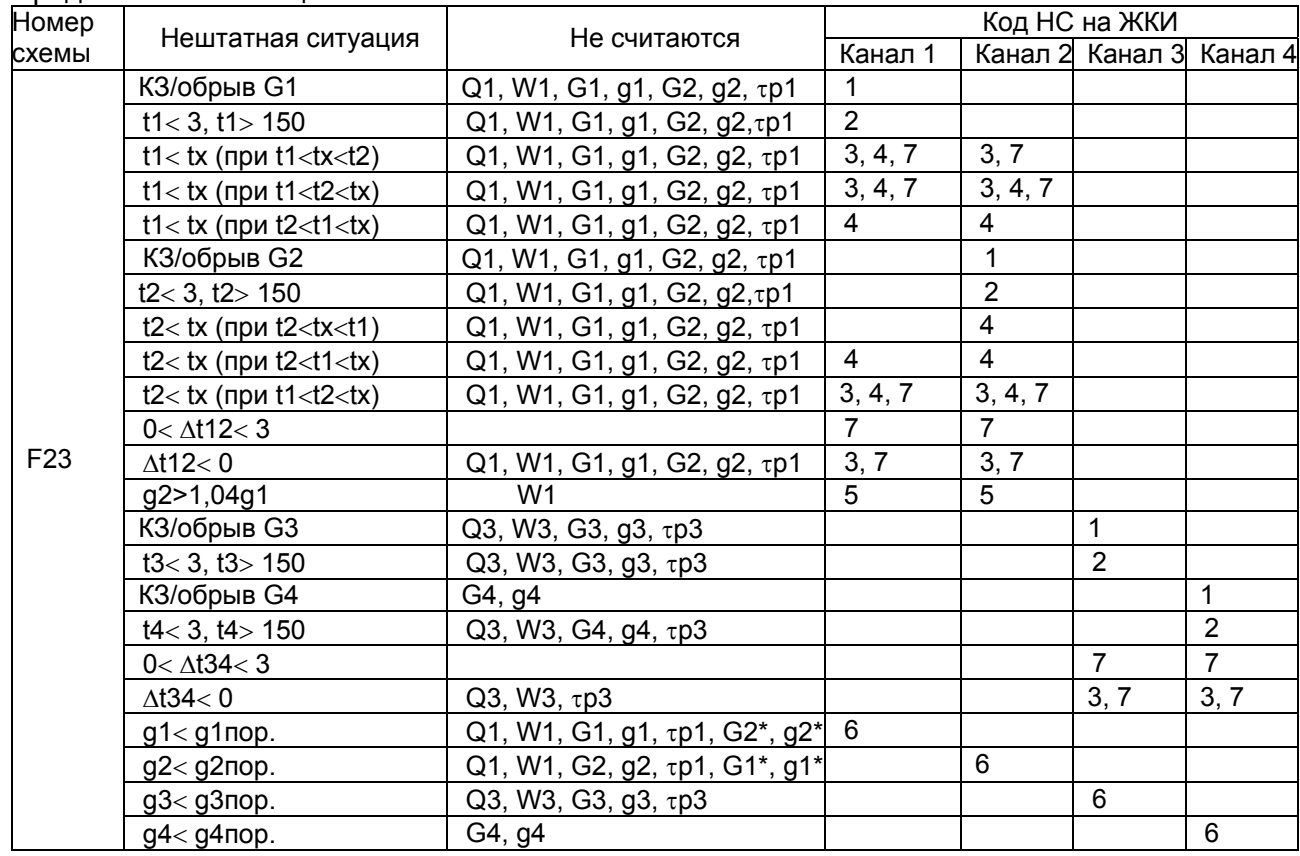

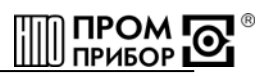

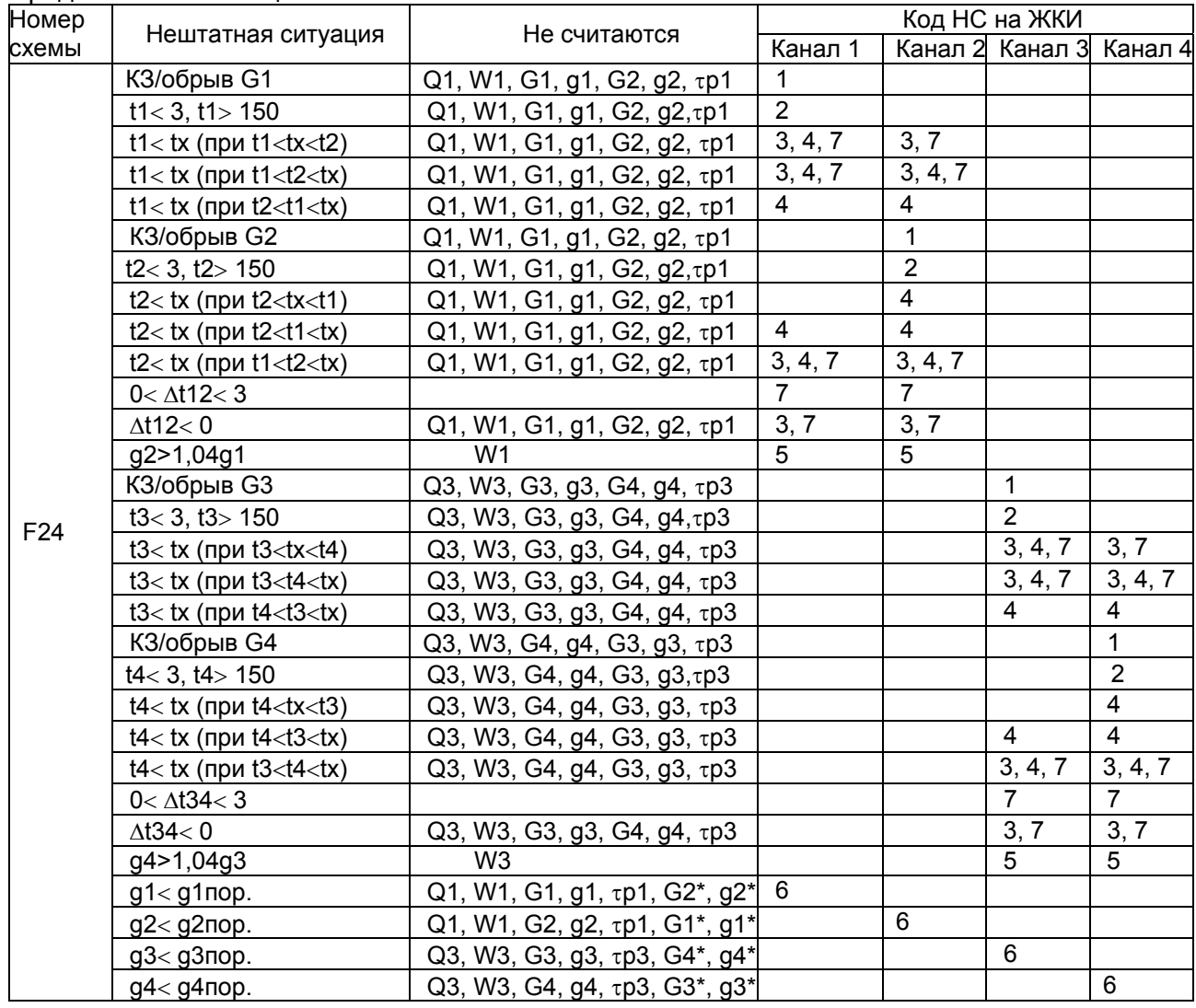

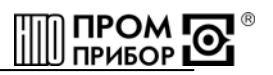

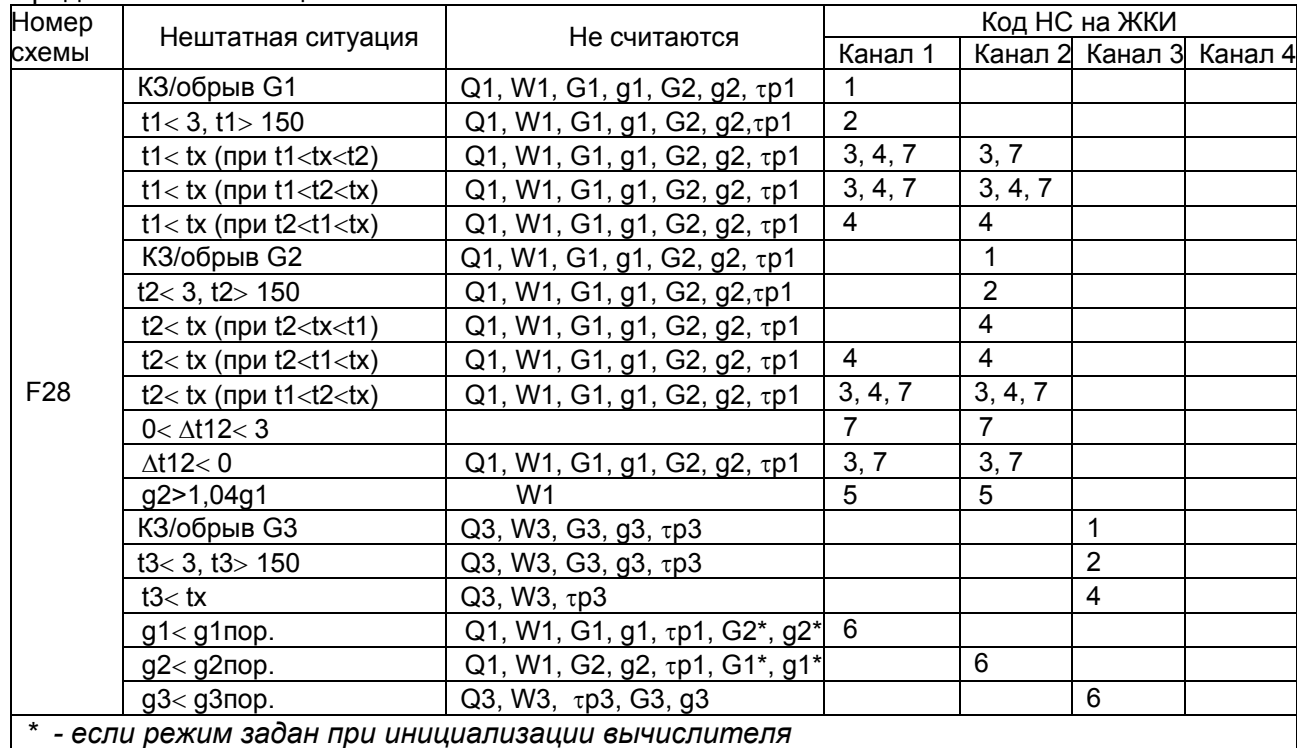

*Примечания*

*1 В случае, если среднечасовые значения расхода g2>1,04g1 (g4>1,04g3), то по окончании каждого часа часовые значения параметров Q1, G1, G2,* τ*р1 (Q3, G3, G4,* τ*р3) приравниваются к нулю, а текущие значения параметров Q1, G1, G2,* τ*р1 (Q3, G3, G4,*  <sup>τ</sup>*р3) с учетом этого корректируются. При этом в течение часа текущие значения параметров Q1, G1, G2,* τ*р1 (Q3, G3, G4,* τ*р3) модифицируются, код НС 5. В часовой архив заносится НС с кодом 5\_2 (см. ППБ.*407281.002 РП *«Менеджер данных (сбор и обработка архивных данных)» Руководство пользователя).* 

*2 В случае, если среднечасовые значения расхода g1<g2<1,04g1 (g3<g4<1,04g3), то по окончании каждого часа часовое значение массы теплоносителя в обратном трубопроводе приравнивается к часовому значению массы теплоносителя в прямом трубопроводе, т.е. G2=G1 (G4=G3), а текущие значения G2, G4 с учетом этого корректируются. В часовой архив заносится НС с кодом 5\_1 (см. ППБ.*407281.002 РП *«Менеджер данных (сбор и обработка архивных данных)» Руководство пользователя).* 

*3 При наличии в течение часа НС с кодами 1, 2, 6 действия вычислителя по вышеуказанным пунктам 1 и 2 данного Примечания не выполняются.* 

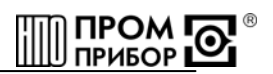

## **ПРИЛОЖЕНИЕ Г**

(обязательное)

<span id="page-51-0"></span>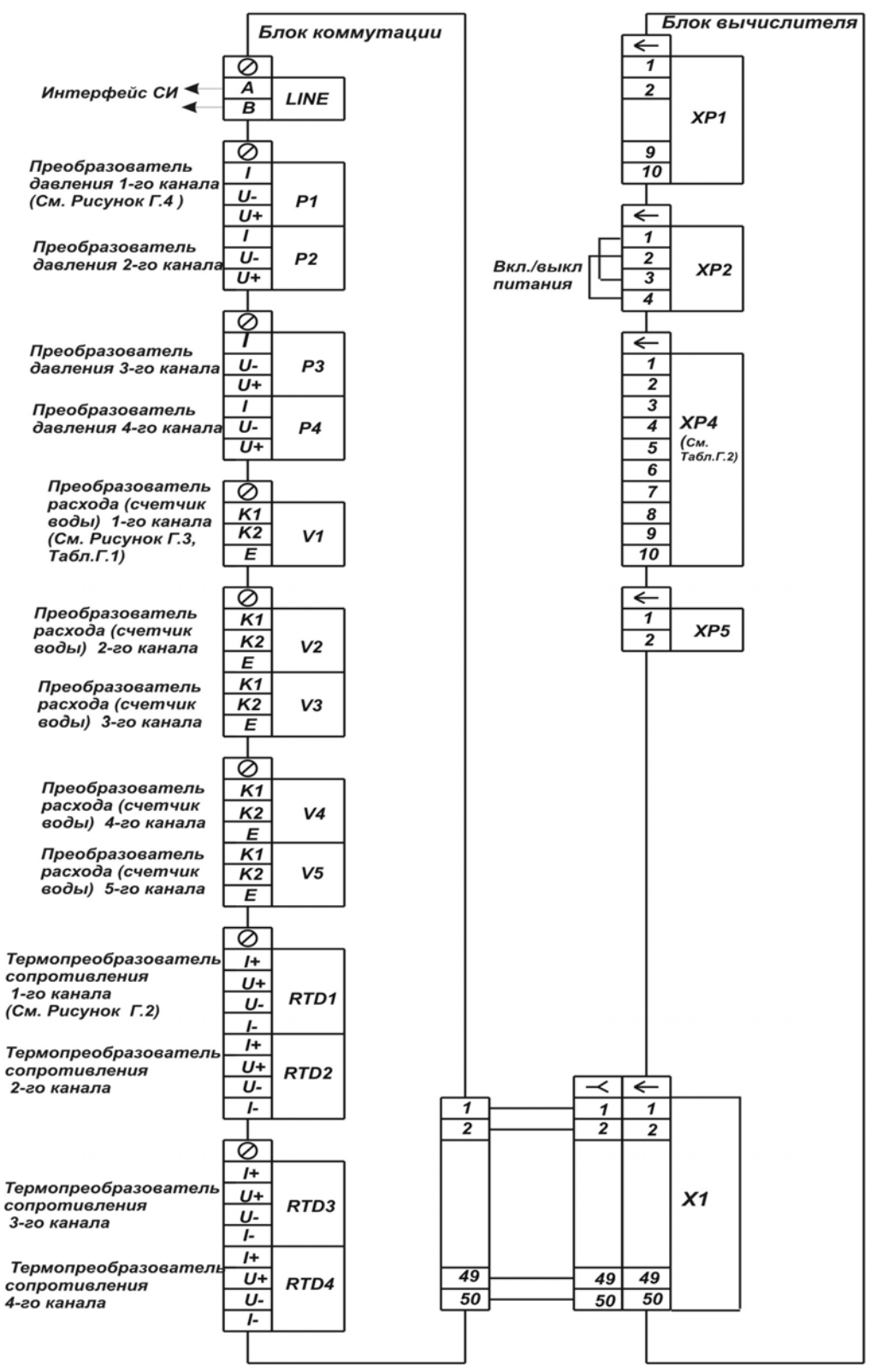

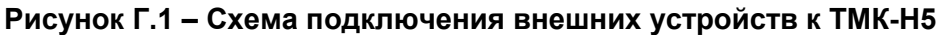

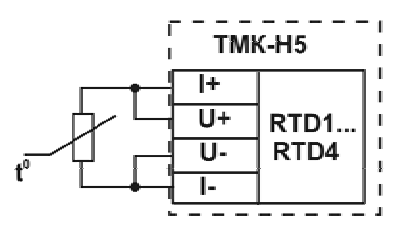

Рисунок Г.2 - Схема подключения термопреобразователей к ТМК-Н5

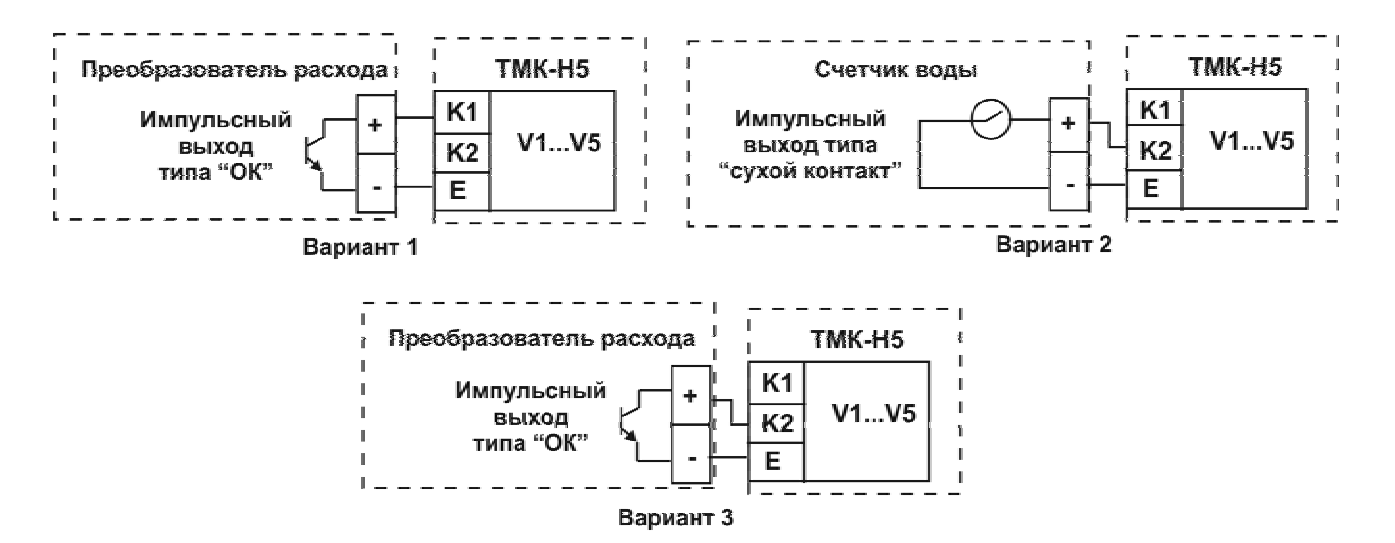

Рисунок Г.3 - Схема подключения преобразователей расхода и счетчиков воды к TMK-H5

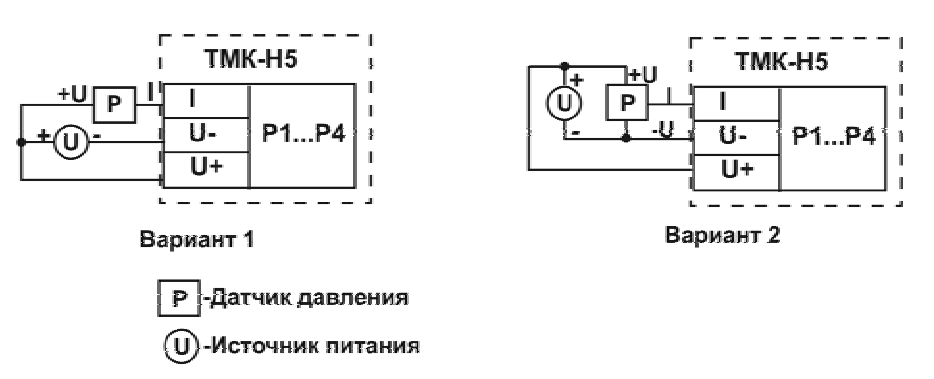

Рисунок Г.4 - Схема подключения преобразователей давления к ТМК-Н5

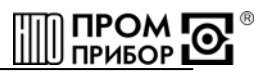

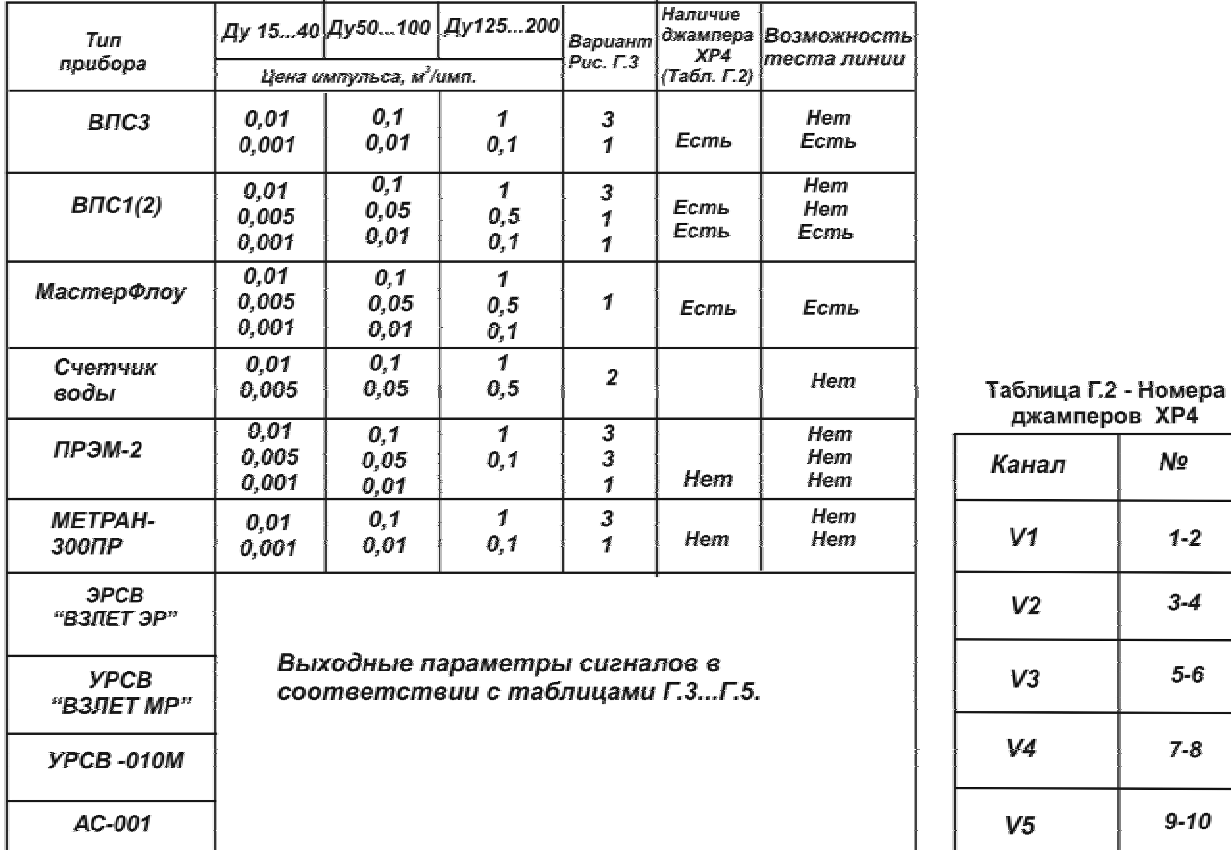

#### Таблица Г.1 - Варианты подключения различных преобразователей расхода к ТМК-Н5

джамперов ХР4 Nº анал V1  $1 - 2$  $3-4$  $V<sub>2</sub>$  $5-6$ V3

 $7-8$ 

 $9 - 10$ 

Примечания

1 При подключении преобразователя расхода к клеммам К1 тепловычислителя при наличии джампера XP4 длина подключаемой линии связи - не более 100м.

2 При подключении преобразователя расхода к клеммам К1 тепловычислителя при отсутствии джампера ХР4 длина подключаемой линии связи - не более 20м.

3 При подключении преобразователя расхода к клеммам К2 тепловычислителя длина подключаемой линии связи - не более 100м.

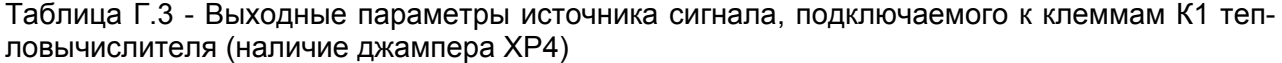

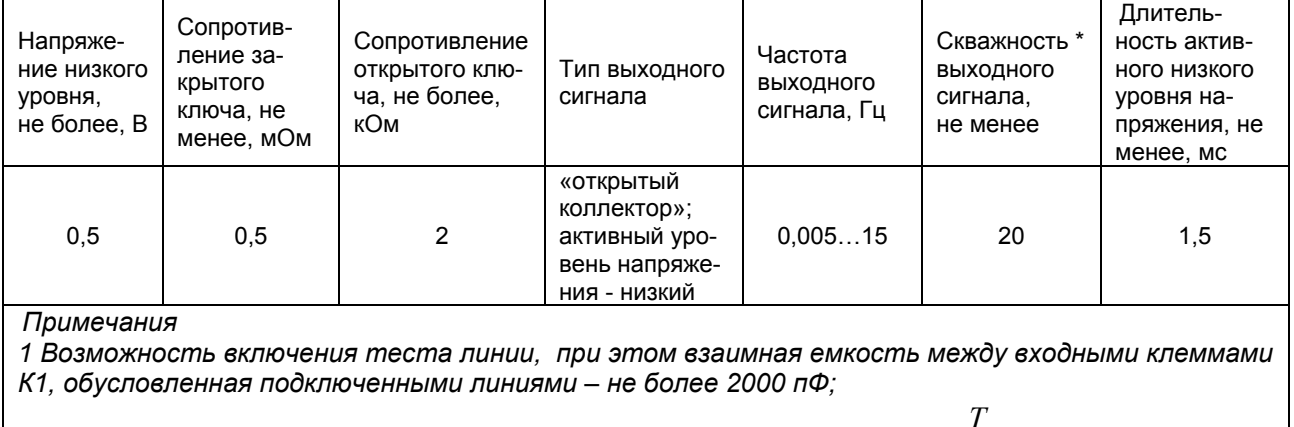

2 \* Скважность сигнала – отношение периода сигнала к длительности

 $\tau$ 

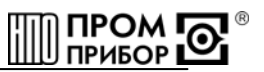

#### Таблица Г.4 – Выходные параметры источника сигнала, подключаемого к клеммам К1 тепловычислителя (отсутствие джампера ХР4)

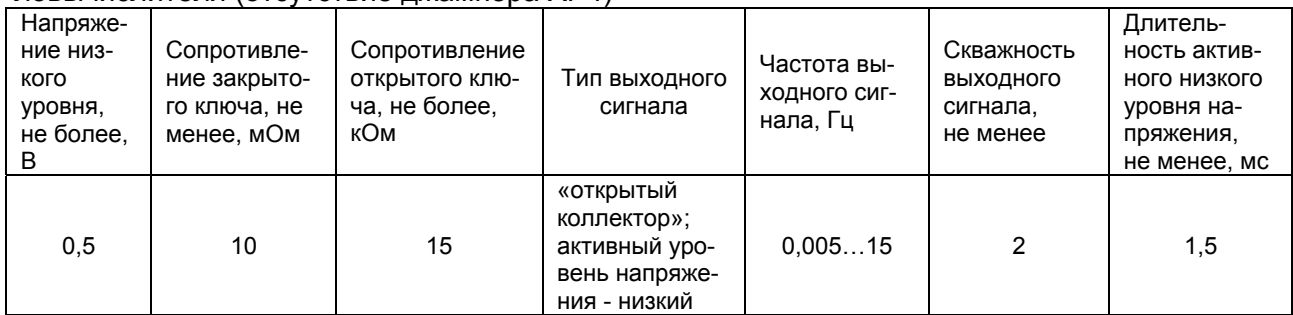

#### Таблица Г.5 – Выходные параметры источника сигнала, подключаемого к клеммам К2 тепловычислителя

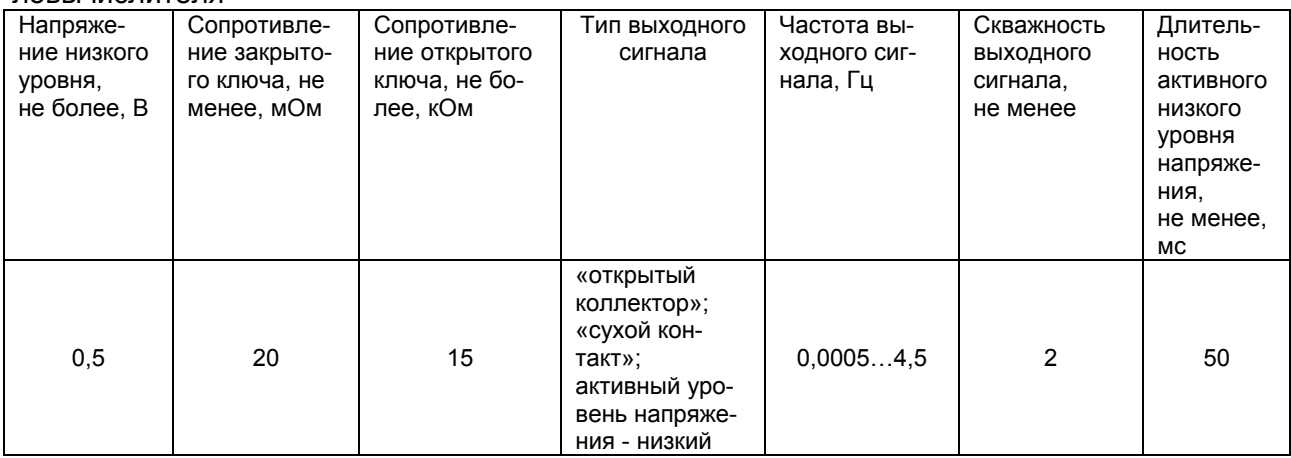

#### Таблица Г.6 – Максимальные значения расходов для определения параметров теплоносителя в закрытых системах теплопотребления и в системах ГВС (W= *gi* ⋅ Δ*h* )

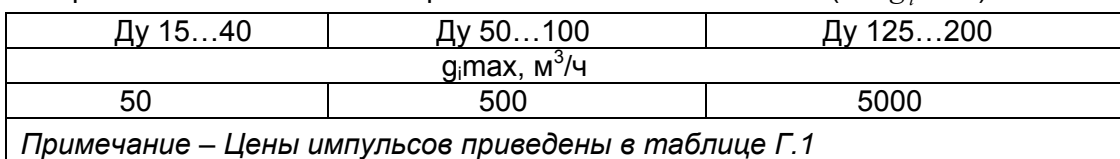

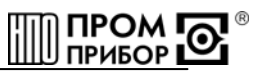

Таблица Г.7 - Максимальные значения расходов для определения параметров теплоносителя в открытых системах теплопотребления и в схемах измерения для источника тепловой энергии (W=  $g_i \cdot \Delta h \cdot g_j \cdot \Delta h$ ; W=  $g_i \cdot \Delta h \cdot g_j \cdot \Delta h$ )

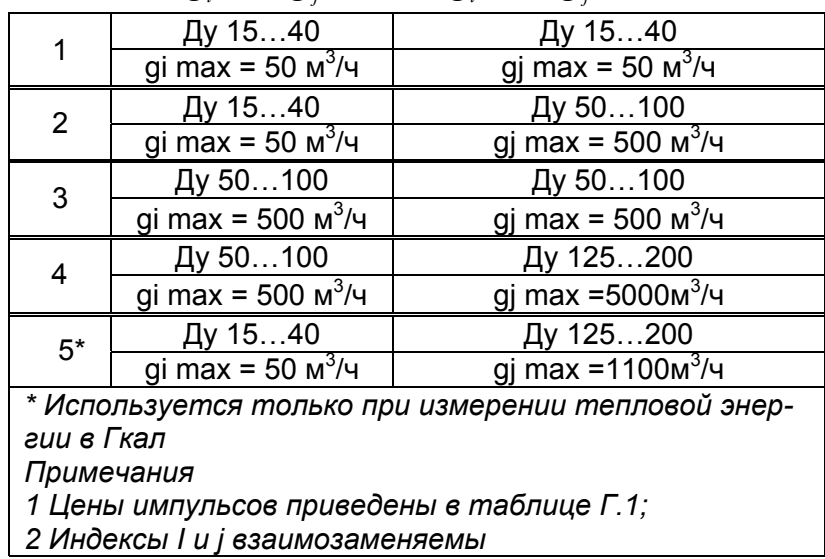

56 *ред.1* 

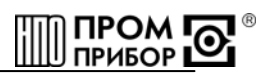

## <span id="page-56-0"></span>**ПРИЛОЖЕНИЕ Д** (обязательное) **Структурные схемы МЕНЮ вычислителя ТМК-Н5**

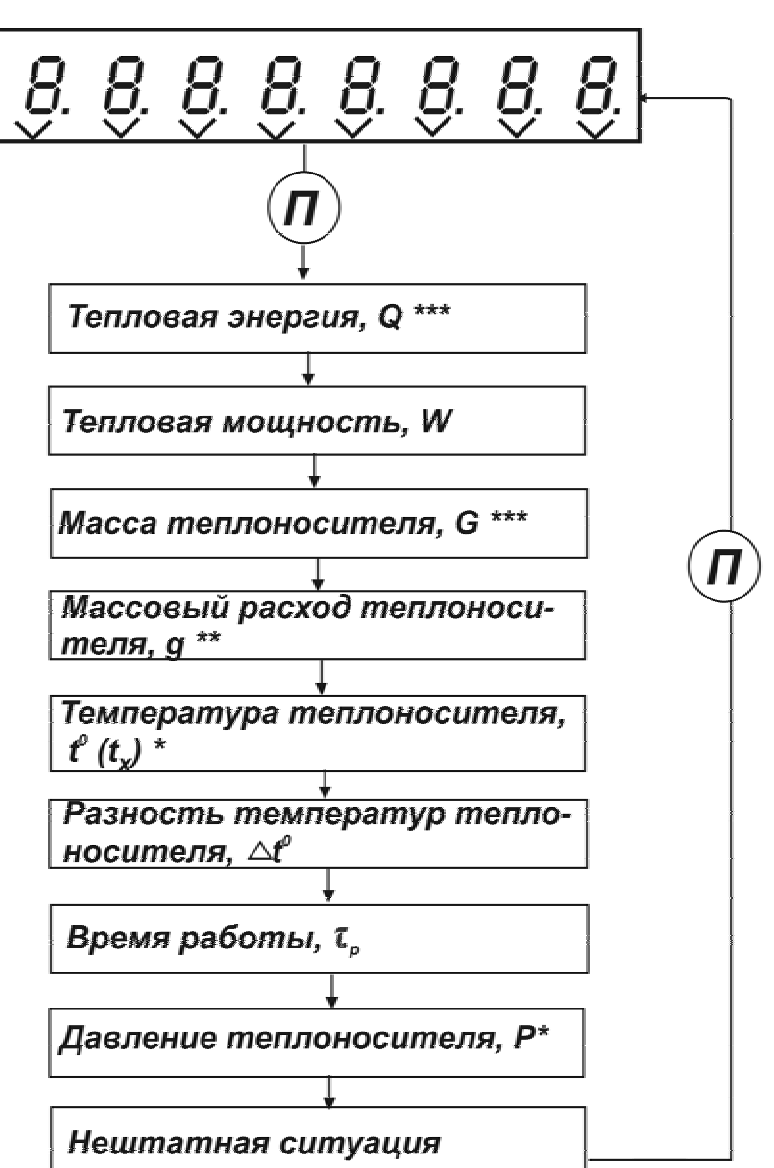

Вход в режим ОСНОВНОГО МЕНЮ, выход из режима - кнопка "Параметры"  $(\widehat{n})$ -короткое нажатие;

Переключение каналов - кнопка "Каналы" $(K)$  -короткое нажатие;

\* - вход в режим программирования (t.,P) - кнопка "Каналы"  $(K)$ -- $(K)$  -длинное нажатие:

\*\* - включение режима усреднения (для min цены импульса по каждой группе Ду) - кнопка "Каналы" $(\widehat{K})$  - - $(\widehat{K})$  -длинное нажатие

\*\*\* - индикация младших разрядов счетчика тепловой энергии и массы<br>теплоносителя - кнопка "Каналы" (K) - - (K) -длинное нажатие;

## **Рисунок Д.1 – Структурная схема ОСНОВНОГО МЕНЮ**

нажатие

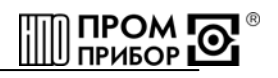

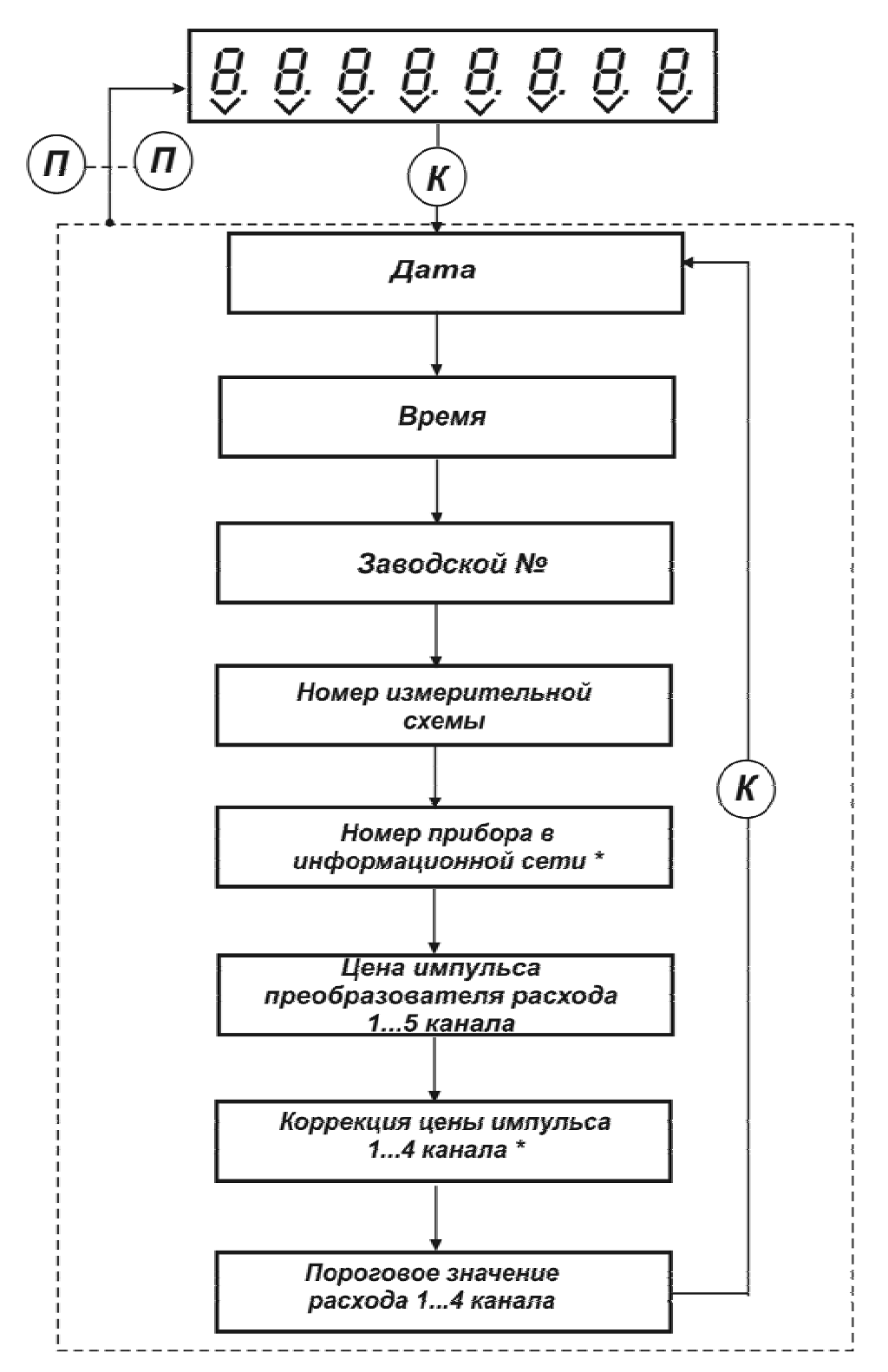

Вход в режим СЕРВИСНОГО МЕНЮ - кнопка "Каналы" $\mathcal{R}$  -короткое нажатие;

Выход из режима СЕРВИСНОГО МЕНЮ - кнопка "Параметры" - длинное  $\left( \bm{\varPi} \right)$ П нажатие;  $^*$ - вход в режим программирования - кнопка "Каналы"  $(K)$ (K) - длинное

## **Рисунок Д.2 – Структурная схема СЕРВИСНОГО МЕНЮ**

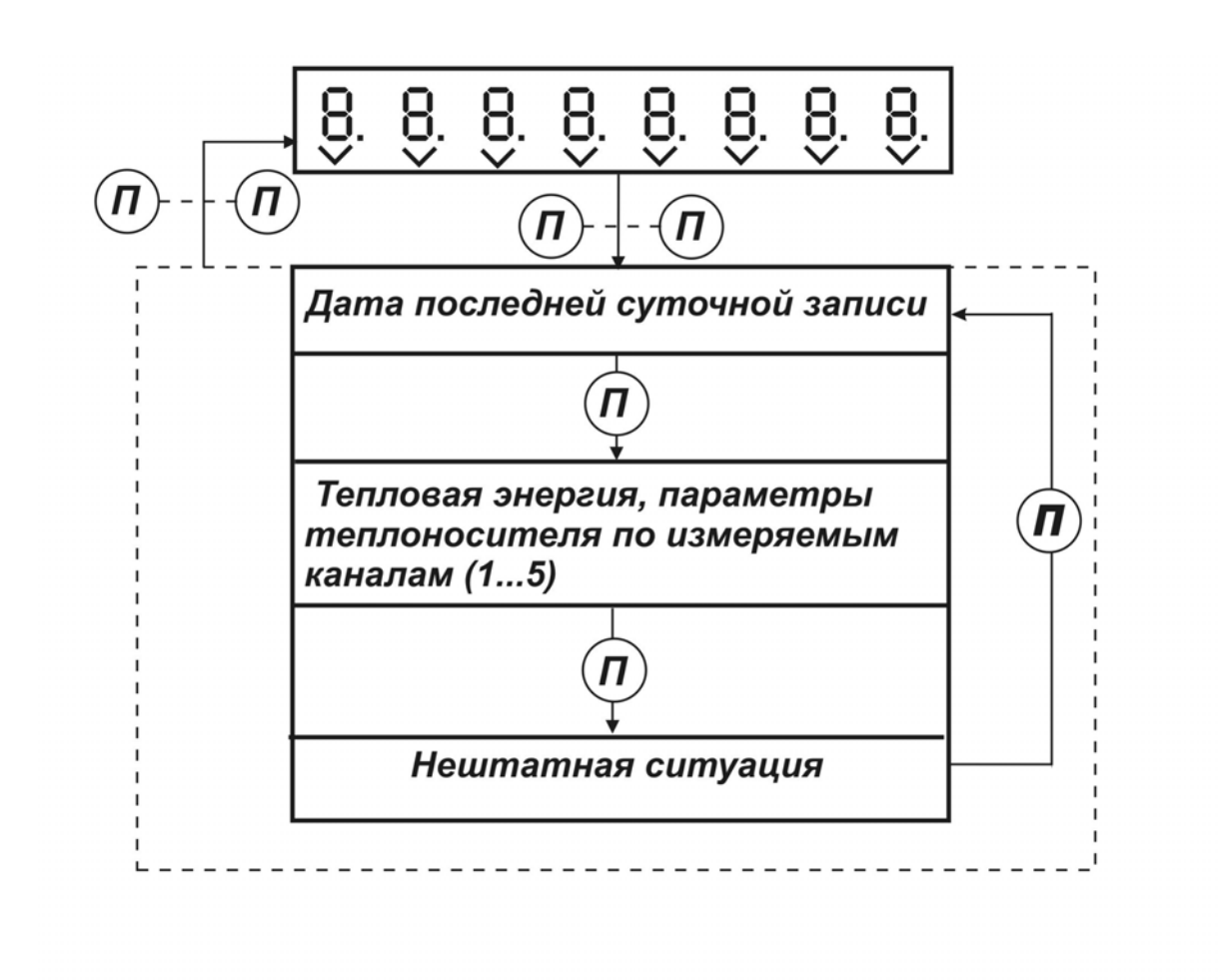

Вход в режим МЕНЮ АРХИВ, выход из режима - кнопка "Параметры"

- длинное нажатие;

Просмотр параметров по датам архива - кнопка  $\mathcal K$ - короткое нажатие;

К Смена направления движения по датам архива - кнопка "Каналы" - длинное нажатие

## **Рисунок Д.3 – Структурная схема МЕНЮ АРХИВ**

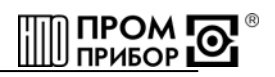

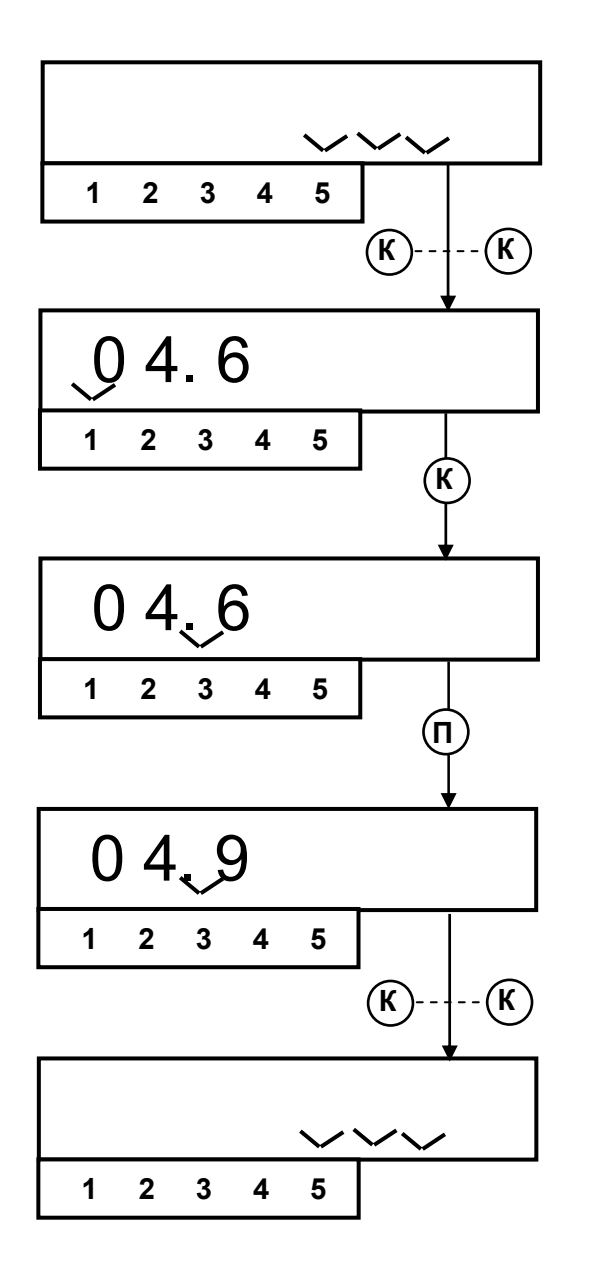

Вход в режим программирования - кнопка «Каналы»  $\mathbf{K}$ - длинное нажатие; Определение места изменяемого разряда - кнопка «Каналы» -короткое нажатие; Установка требуемого значения - кнопка «Параметры»  $\blacksquare$ -короткое нажатие; Выход из режима программирования - кнопка «Каналы»  $\mathsf{K}$ К -длинное нажатие Рисунок Д.4 - Пример последовательности действий

для программирования величины Рх с клавиатуры вычислителя

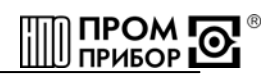

<span id="page-60-0"></span>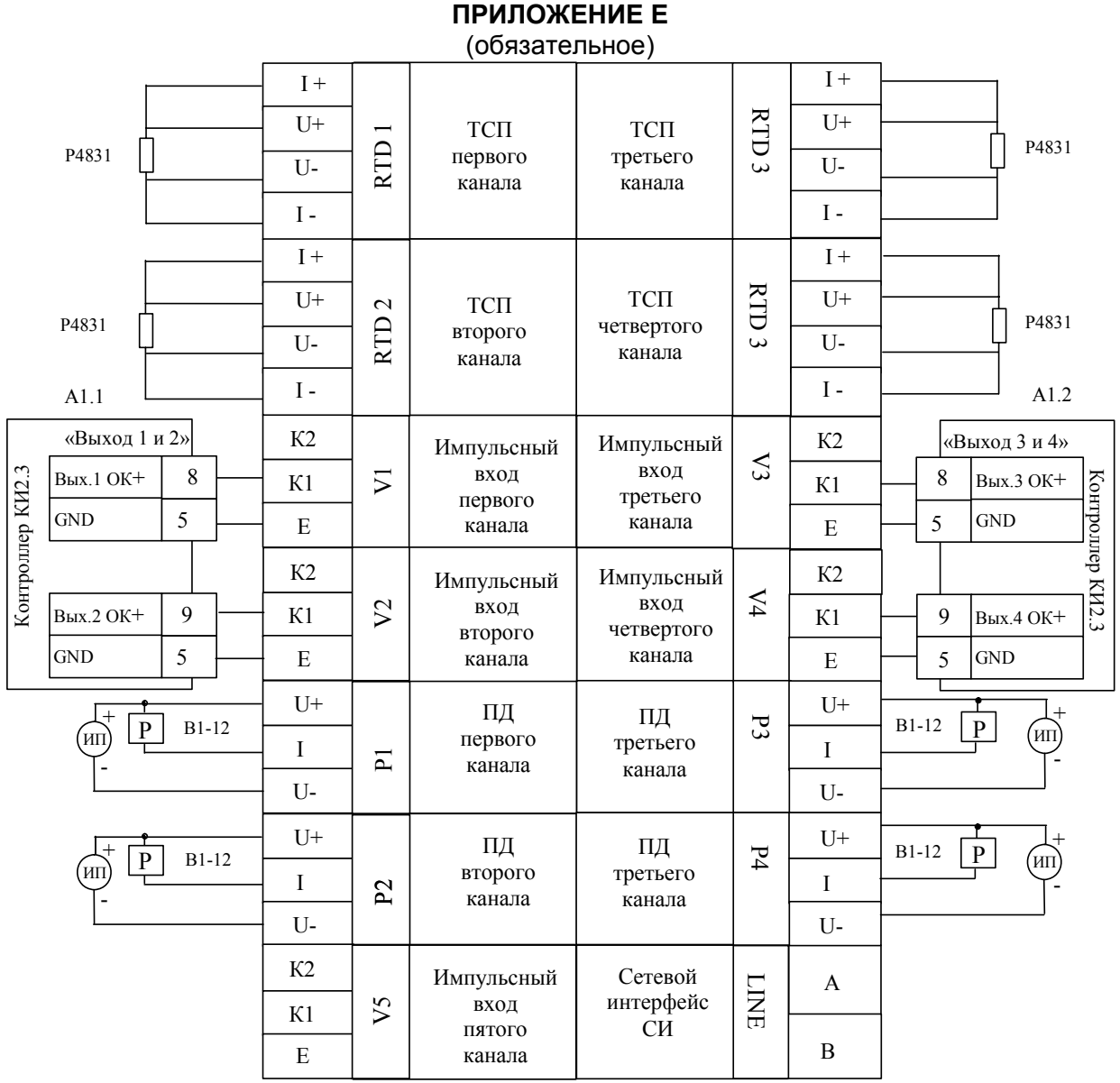

Рисунок Е.1 - Схема подключения вычислителя ТМК-5 к приборам и оборудованию при его поверке (Р - калибраторы тока, ТСП- термометр сопротивлений, ПД преобразователь давления, ИП - источник питания стабилизированным напряжением U==24В I<sub>макс</sub>= 50мА)

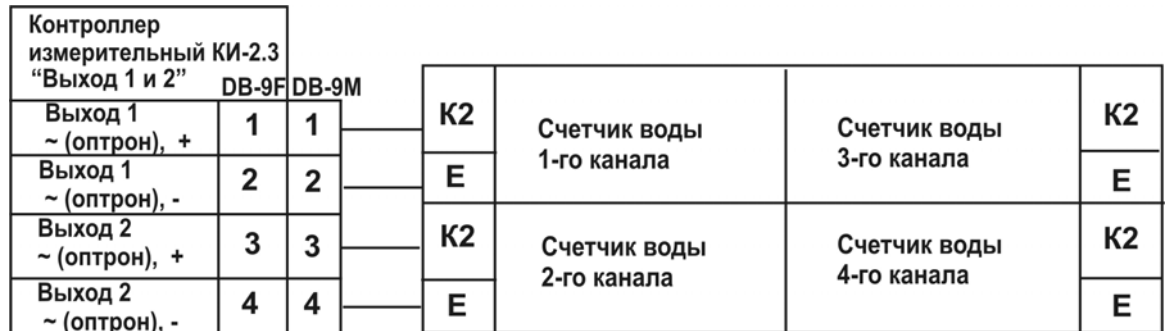

Рисунок Е.2 - Схема подключения вычислителя ТМК-Н5 к контроллеру измерительному КИ-2.3 при использовании в качестве преобразователей расхода счетчиков воды

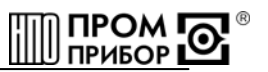

Измерительный контроллер КИ-2.3 поставляется предприятием-изготовителем тепловычислителя по отдельному заказу.

*Адрес изготовителя: ЗАО НПО «Промприбор» Россия, 248016, ул. Складская, 4, 248016, г. Калуга, ул.Складская, 4, ЗАО НПО «Промприбор» тел./факс (4842) 55-10-37, 72-37-53 – отдел сбыта, e-mail: [prompribor@kaluga.ru;](mailto:prompribor@kaluga.ru) http: [www.prompribor-kaluga.ru](http://www.prompribor.kaluga.ru/) тел/факс (4842) 55-07-17 – отдел сервисного обслуживания, e-mail: [ppb\\_servis@kaluga.ru](mailto:ppb_servis@kaluga.ru)*.

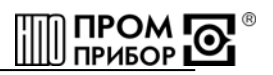

## **ПРИЛОЖЕНИЕ Ж**

(обязательное)

<span id="page-62-0"></span>Протокол поверки вычислителя ТМК - Н5\_\_\_\_\_\_\_ зав.№ \_\_\_\_\_\_\_\_\_\_\_\_\_\_\_\_\_\_\_\_\_\_\_\_\_\_\_\_\_

Результаты поверки тепловычислителя:

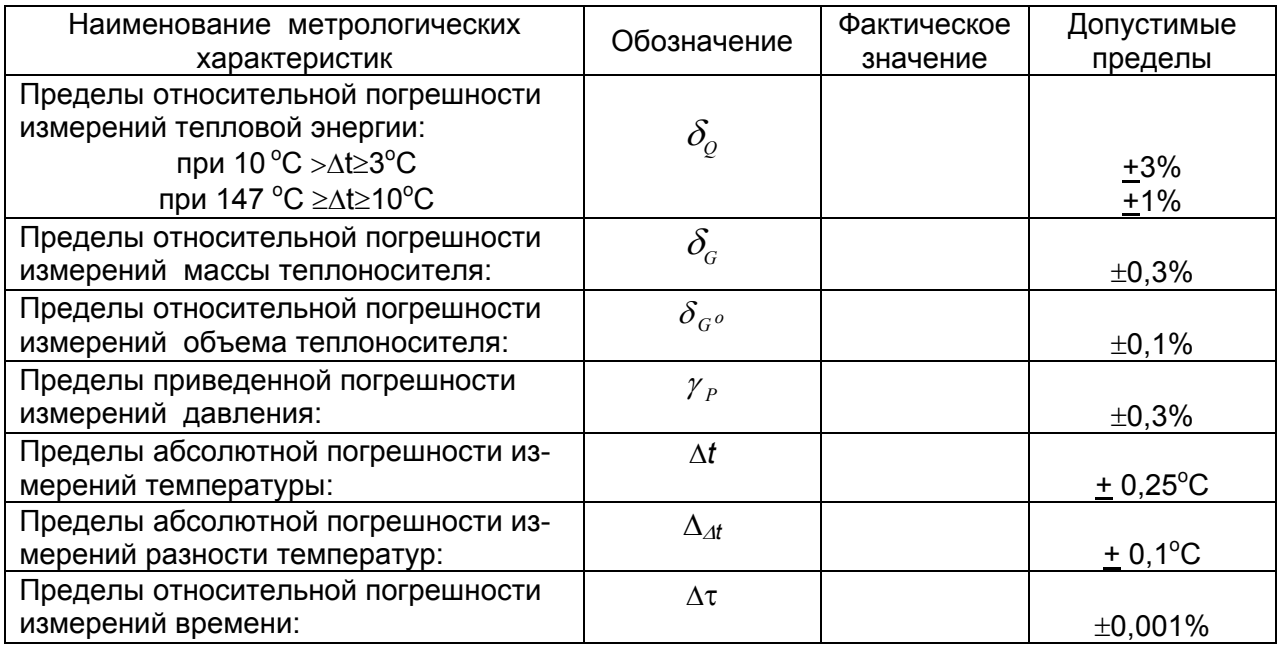

Подпись\_\_\_\_\_\_\_\_\_\_\_\_\_\_\_\_\_

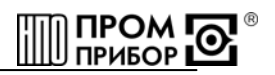

## ПРИЛОЖЕНИЕ И

(обязательное)

<span id="page-63-0"></span>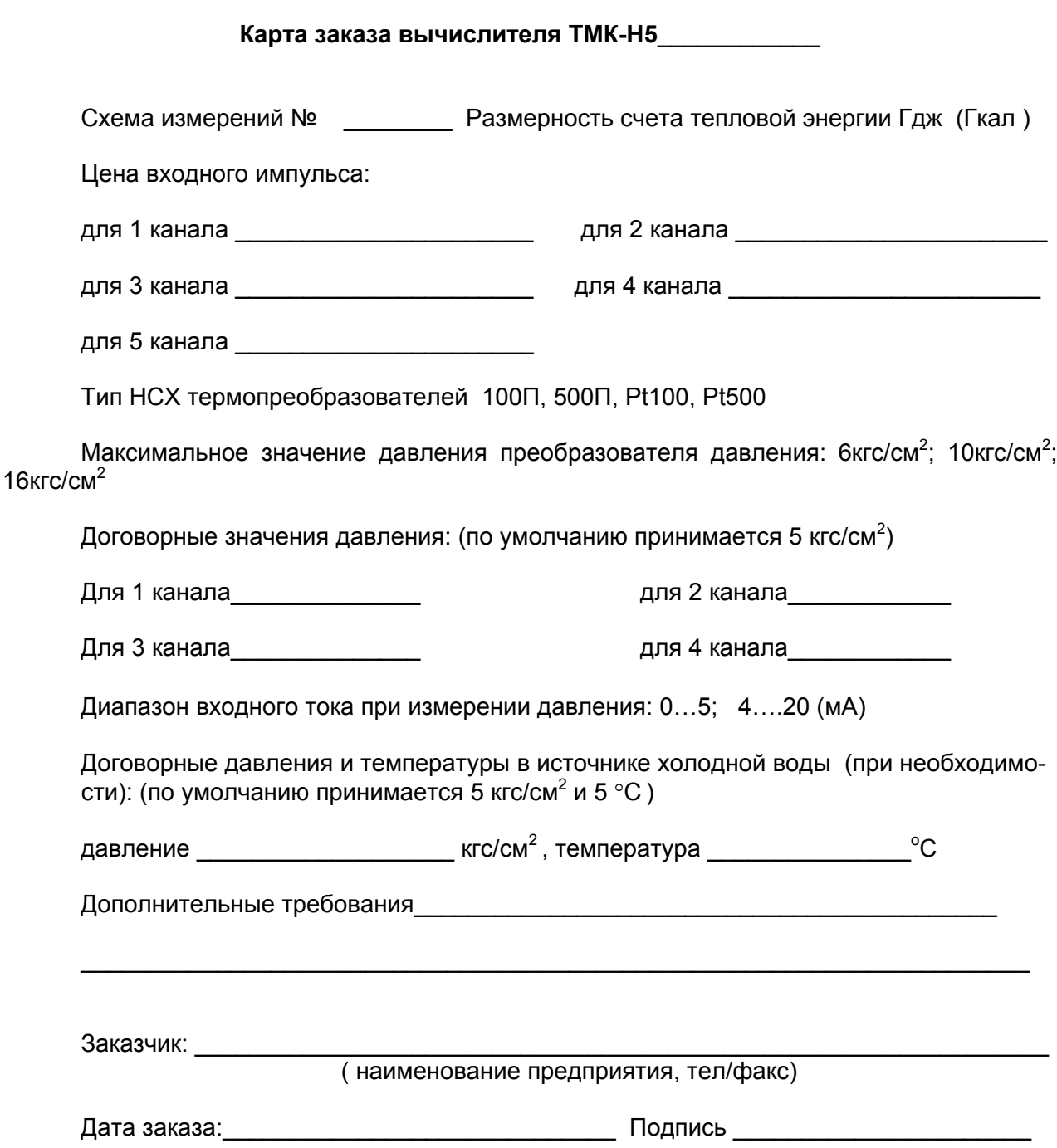

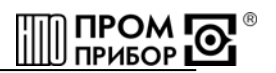

#### **Приложение К (справочное)**

<span id="page-64-0"></span>**Значения энтальпии (ккал/кг) для заданных температур при различном абсолютном давлении**

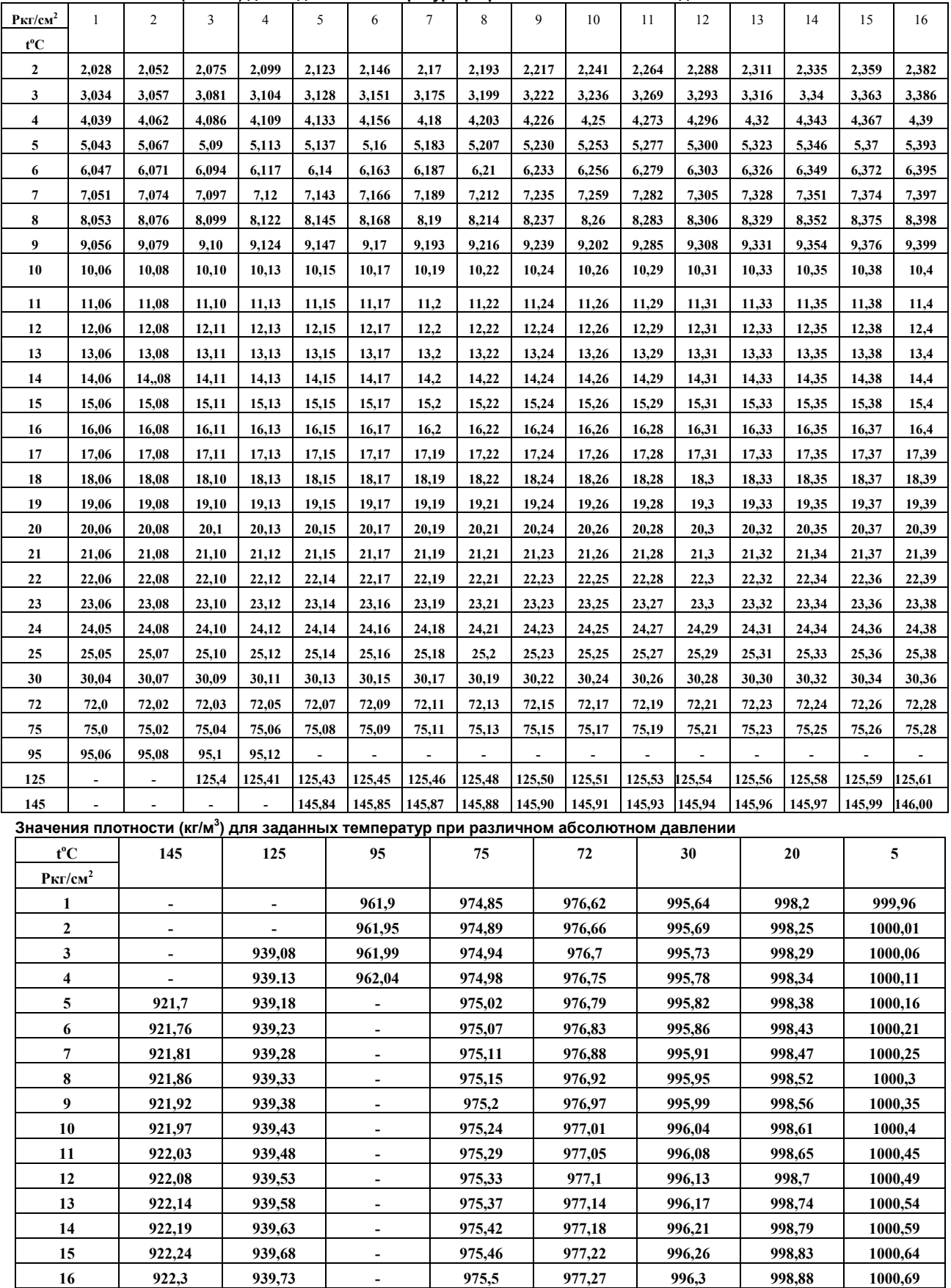